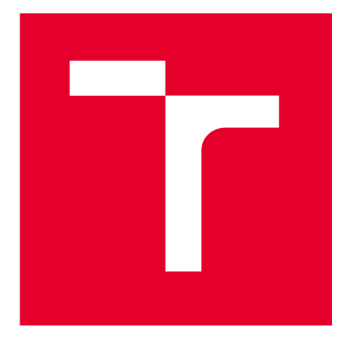

# VYSOKÉ UČENÍ TECHNICKÉ V BRNĚ

BRNO UNIVERSITY OF TECHNOLOGY

## FAKULTA PODNIKATELSKÁ

FACULTY OF BUSINESS AND MANAGEMENT

## ÚSTAV MANAGEMENTU

INSTITUTE OF MANAGEMENT

## ZAVEDENÍ A VYUŽITÍ BUSINESS INTELLIGENCE V ODDĚLENÍ SPRÁVY V PODNIKU

IMPLEMENTATION AND USAGE OF BUSINESS INTELLIGENCE IN THE ADMINISTRATION DEPARTMENT OF COMPANY

**DIPLOMOVÁ PRÁCE**  MASTER'S THESIS

**AUTOR PRÁCE**  AUTHOR

**Be. Hana Bůžkova** 

**VEDOUCÍ PRÁCE SUPERVISOR** 

**Ing. Jiří Kříž, Ph.D.** 

**BRNO 2023** 

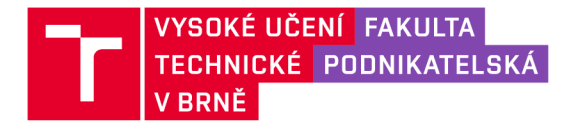

## **Zadání diplomové práce**

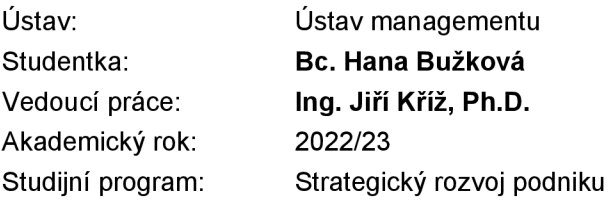

Garant studijního programu Vám v souladu se zákonem č. 111/1998 Sb., o vysokých školách ve znění pozdějších předpisů a se Studijním a zkušebním řádem VUT v Brně zadává diplomovou práci s názvem:

### **Zavedení a využití Business Intelligence v oddělení správy v podniku**

#### Charakteristika problematiky úkolu:

Úvod Cíle práce, metody a postupy zpracování Teoretická východiska práce Analýza současného stavu Vlastní návrhy řešení Závěr Seznam použité literatury Přílohy

#### Cíle, kterých má být dosaženo:

Cílem diplomové práce je zavedení a využití nástrojů Business Intelligence v oddělení správy ve vybraném podniku.

#### Základní literární prameny:

NOVOTNÝ, Ota, Jan POUR a David SLÁNSKÝ. Business intelligence: jak využít bohatství ve vašich datech. Praha: Grada, Management v informační společnosti. 2005. ISBN 8024710943.

POUR, Jan, Miloš MARYŠKA a Ota NOVOTNÝ. Business intelligence v podnikové praxi. Praha: Professional Publishing, 2012 . ISBN 978-807-4310-652.

POUR, Jan, Miloš MARYŠKA, Iva STANOVSKÁ a Zuzana ŠEDIVÁ. Self service business intelligence: jak si vytvořit vlastní analytické, plánovací a reportingové aplikace. Praha: Grada Publishing, Management v informační společnosti, 2018. ISBN 9788027106165.

SCHEPS, Swain. Business intelligence for dummies. Hoboken: Wiley, 2008. 358 s. ISBN 978-0-470-12723-0.

ŠOLJAKOVÁ, L. a J. FIBÍROVÁ. Reporting. 3. vyd. Praha: Grada Publishing, 2010. 221 s. ISBN 978-80-247-2759-2.

Termín odevzdání diplomové práce je stanoven časový m plánem akademického roku 2022/23

V Brně dne 5.2.2023

L. S.

doc. Ing. Vít Chlebovský, Ph.D. garant

doc. Ing. Vojtěch Bartoš, Ph.D. děkan

#### **Abstrakt**

Tato diplomová práce se zabývá zavedením inovací ve vybraném oddělení ve společnosti pomocí Business Intelligence. Účelem je vytvoření reportů, které budou správně a efektivně podporovat manažery v jejich rozhodování. V teoretické části se práce zabývá vysvětlením základních pojmů, které jsou nutné k následnému zpracování vlastních návrhů. Také je v práci stručně představena vybraná společnost, shrnuta její analýza současného stavu a představeno zadání.

#### **Klíčová slova**

inovace, Business Intelligence, vizualizace dat, digitalizace, automatizace

#### **Abstract**

This thesis deals with the implementation of innovations in a selected department of the company using Business Intelligence. The aim is to create reports that will effectively support managers in their decision-making. The theoretical part of the thesis explains the basic concepts necessary for the subsequent development of proposed solutions. The the sis also provides a brief introduction to the selected company, summarizes its current state analysis, and presents the assignment.

#### **Keywords**

innovation, Business Intelligence, data visualization, digitalization, automation

## **Bibliografická citace**

BŮŽKOVA, Hana. *Zavedení a využití Business Intelligence v oddělení správy v podniku*  [online]. Brno, 2023 [cit. 2023-05-14]. Dostupné z: [https://www.vutbr.cz/studenti/zav](https://www.vutbr.cz/studenti/zav-)prace/detail/152374. Diplomová práce. Vysoké učení technické v Brně, Fakulta podnikatelská, Ustav managementu. Vedoucí práce Ing. Jiří Kříž, Ph.D.

## **Čestné prohlášení**

Prohlašuji, že předložená diplomová práce je původní a zpracovala jsem ji samostatně. Prohlašuji, že citace použitých pramenů je úplná, že jsem ve své práci neporušila autorská práva (ve smyslu zákona č. 121/2000 Sb., o právu autorském a o právech souvisejících s právem autorským).

V Brně dne 14. 5. 2023

Bc. Hana Bužková

autor

### **Poděkování**

Velmi ráda bych poděkovala mému vedoucímu mé diplomové práce Ing. Jiřímu Kříži, Ph.D. za jeho ochotu a cenné rady při zpracování této diplomové práce.

## **Obsah**

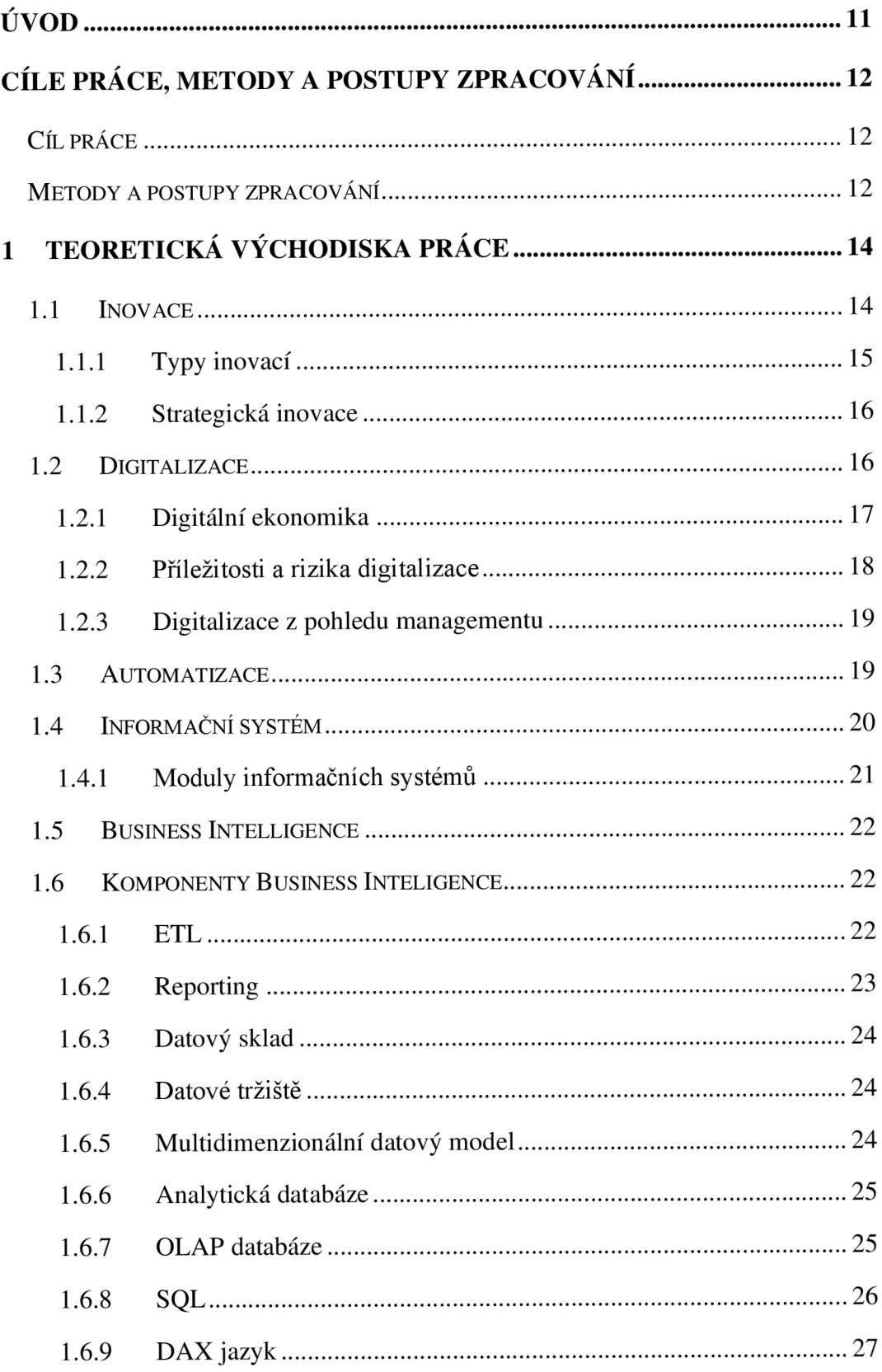

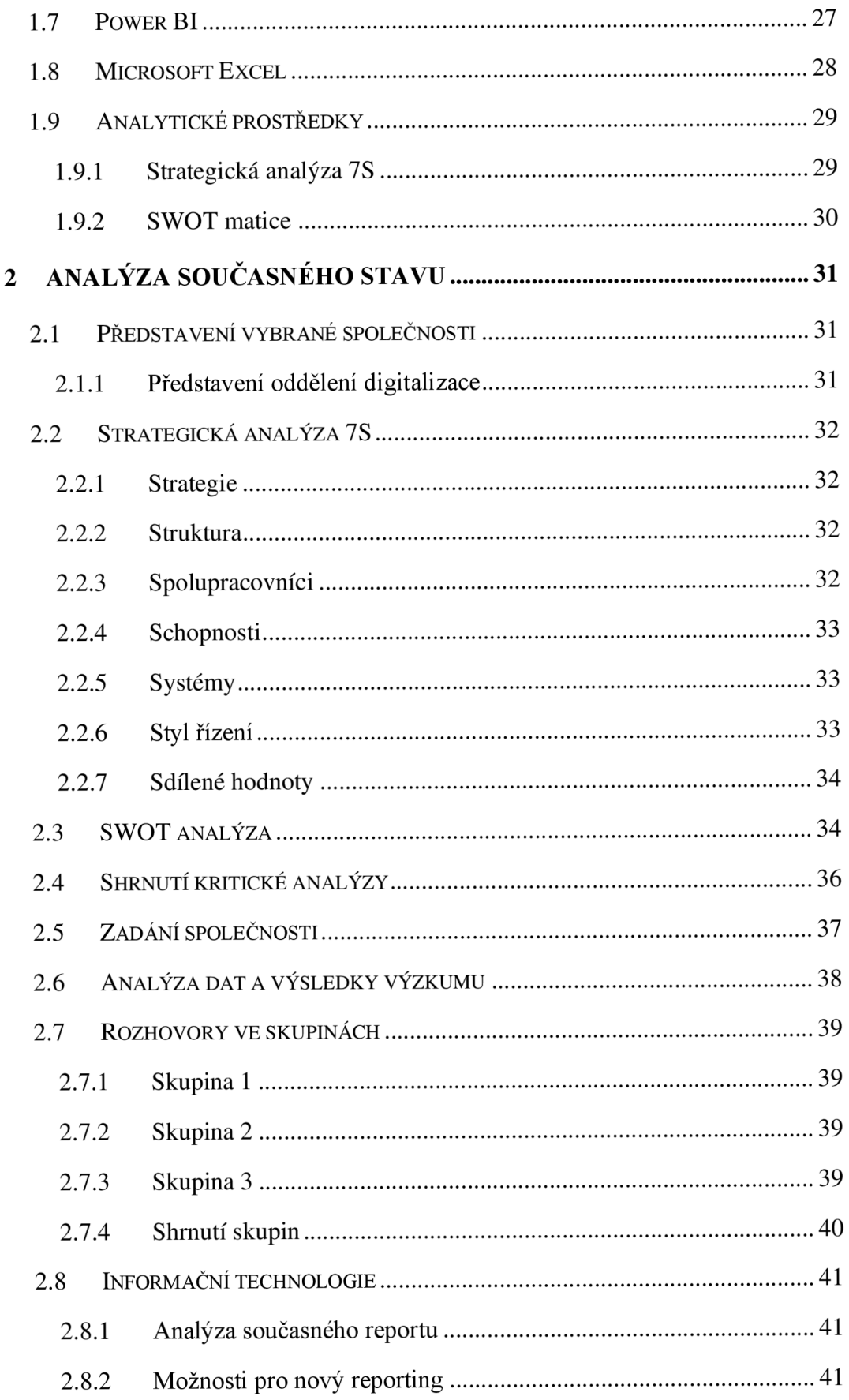

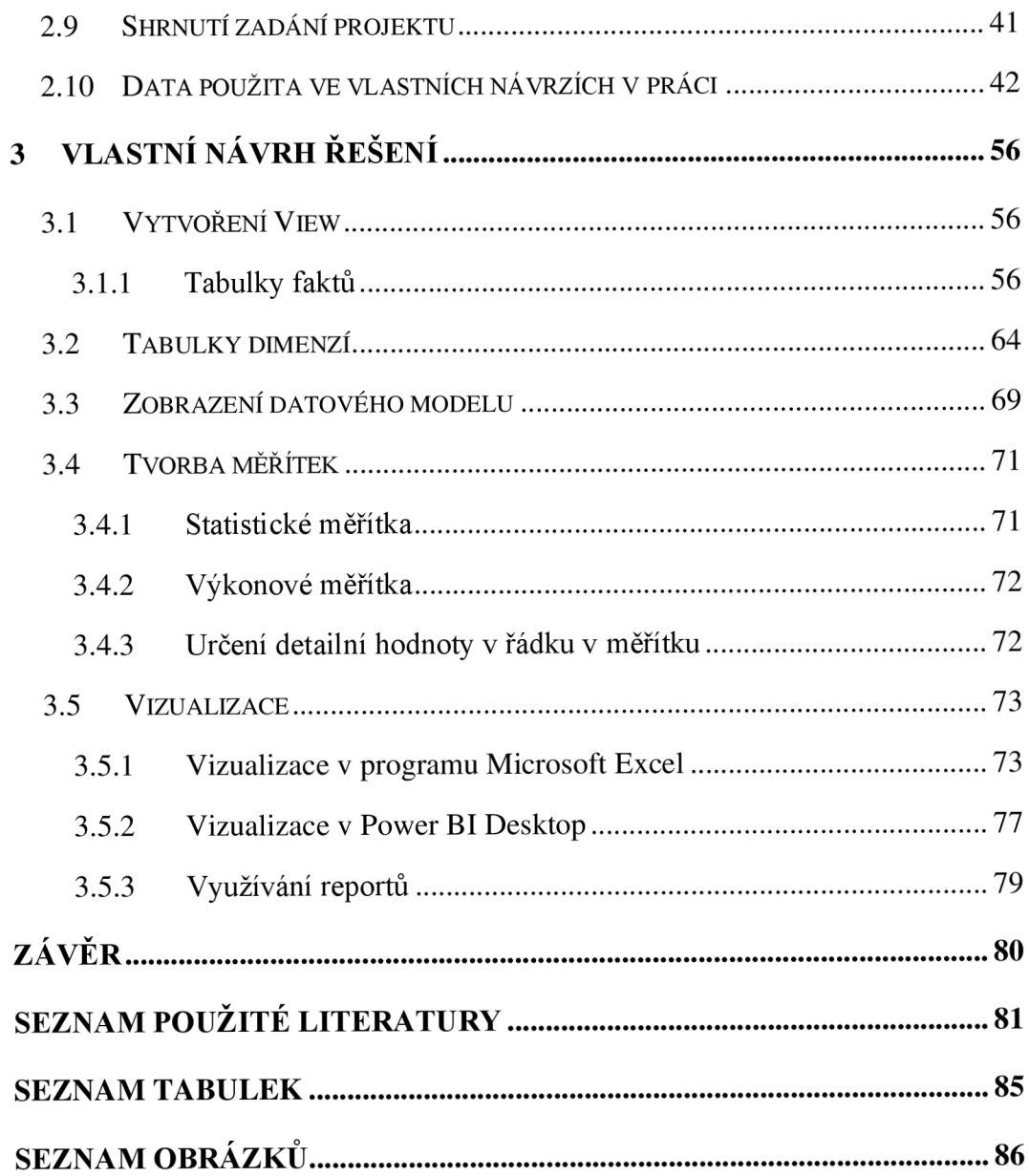

## **Úvod**

V dnešní době digitalizace a automatizace je pro společnosti stále více důležité mít k dispozici kvalitní a přesné informace, na jejichž základě mohou rozhodovat a řídit své podnikání. S tím je spojeno nezbytné využívání moderních technologií a nástrojů, které umožňují efektivní sběr, analýzu a následnou prezentaci dat. Jedním takovým nástrojem je i business intelligence, která neustále nabírá na větší a větší popularitě.

Tato diplomová práce se zaměřuje na vývoj nového reportingu se zapojením business intelligence pro oddělení digitalizace ve vybrané společnosti. Cílem této práce je navrhnout a implementovat řešení, které umožní manažerům a dalším možným uživatelům, snadný a rychlý přístup k potřebným datům, které jsou důležité pro řízení oddělení ve vybrané společnosti. Vizualizace bude vytvořena pomocí tabulek a grafů tak, aby byla jejich čitelnost a srozumitelnost co nejjednodušší pro uživatele. Data budou čerpána z interní databáze společnosti.

V této práci budou nejdříve představena teoretická východiska, dále bude stručně představena společnost a bude vypracována analýza podle požadavků uživatelů z vybrané společnosti a zvážena možná řešení problému. V neposlední řadě bude čtenář seznámen s některými daty, které budou využívány při vytváření vizualizací z dat. V poslední kapitole bude zobrazen návrh datového modelu a také nutná práce s daty tak, aby vyhovovaly požadavkům. Posledním krokem je vizualizace dat ve vybrané aplikaci.

## **Cíle práce, metody a postupy zpracování**

V této kapitole bude představený hlavní i dílčí cíle a následně budou popsány metody a postup při zpracování této diplomové práce.

#### **Cíl práce**

Hlavní výzkumný cíl této práce je nalézt nejvhodnější inovaci v aktuálních reportech pro manažery z oddělení Digitalizace tak, aby se předešlo chybovosti a časovému zatížení na reportech, které toto oddělení potřebuje každodenně ke správnému chodu.

#### **Dílčí cíle jsou:**

- seznámení se s aktuálními reporty,
- identifikace potřeb zainteresovaných manažerů,
- seznámení se s možnostmi, které jsou ve vybrané firmě dostupné,
- vyhodnocení situace a vybrání vhodného prostředku k realizaci,
- sestavení reportů,
- vizualizace dat ve vybraném programu.

#### **Metody a postupy zpracování**

První část této diplomové práce se bude zabývat teoretickými východisky. Čtenáři bude představena všeobecná inovace, digitalizace a automatizace procesů ve firemním prostředí. Dále se seznámí s Business Intelligence, která je součástí informačních systémů.

Ve druhé části bude čtenář obecně seznámen s vybranou společností, která si přeje, aby byl její název vynechán z této diplomové práce a bude provedena analýza 7S a SWOT matice. Dále bude čtenář seznámen s konkrétními požadavky všech zainteresovaných stran ze společnosti na danou problematiku a následně budou vyhodnoceny jejich požadavky a nalezena možná řešení vybrané situace. Poté bude čtenář seznámen s obecnými daty, které jsou velice důležité pro pochopení a následné sestavení vlastního řešení.

Poslední část se bude týkat představení vlastního řešení a vysvětlení logiky a postupu při vypracovávání konkrétního zadání od firmy. Data z interní databáze budou upravena pomocí SQL jazyka tak, aby mohla být vytvořena OLAP kostka a nad tou následně vytvořeny vizualizace reportů, které budou pomáhat každodennímu rozhodování manažerů ve vybraném oddělení. Vizualizace budou ukázány na vybraných pohledech, a to konkrétně statistických a výkonových po dohodě se společností. Oba tyto pohledy budou představeny v programu Microsoft Excel a Power BI Desktop.

### **1 Teoretická východiska práce**

V této kapitole budou především vysvětlené důležité teoretické pojmy, které jsou nezbytné pro pochopení a následné zpracování této diplomové práce.

#### **1.1 Inovace**

Inovaci je možné pochopit jako změnu, která má za účel zdokonalit a vylepšit aktuální situaci. Je to proces, který je komplexní a postupuje se od samotného nápadu přes vývoj až po samotnou realizaci a komercionalizaci. Ne každý nový nápad může být inovací, protože nikdy nedojdou k samotné realizaci. Ale samozřejmě jakákoliv kreativita, nápad či myšlenka jsou základními stavebními kameny inovací (Veber, 2016).

Důležitým předpokladem pro inovaci je firma, která se staví kladně k tvůrčím aktivitám a oceňuje kreativní myšlení (Veber, 2016).

Inovace podle Garyho Hamela je zaměřena na inovace managementu, jejíchž vývoj spojuje s technologií managementu. To znamená především zaměření na pravidla, přípravy rozpočtů, rozmisťování zdrojů, rozdělování moci, přijímání rozhodnutí, odměňování lidí, kontrolní nástroje a podobně. S tímto přístupem je možné se potkat ve spoustě firem v různě modifikovaných podobách a s mnohaletou tradicí (Veber, 2016).

Podle Hamela se aktuální management postupně vyvíjel a následně změnil do jeho soudobé podoby, ale základní principy zůstávají stejné a neodpovídají změnám v 21. století, jako je například internet, digitalizace, liberalizace a deregulace trhů či nástup nových odvětí. Říká, že významné konkurenční výhody s dlouhodobým charakterem lze dosáhnout pomocí zásadního pokroku v manažerských přístupech jako takových (Veber, 2016).

Inovační podnik je podnik, který během sledovaného období přišel s novými technickými inovacemi, jako jsou nové nebo vylepšené výrobky, procesy či jejich kombinace. Podnik může být označen za inovativní, když úspěšně předvedl schopnost inovovat ve sledovaném období. Za inovační podnik je možné považovat i takový podnik, který pouze licencoval nebo použil dovezenou technologii v nových strojích či zařízeních, ale v tomto případě se pak mluví o pasivní inovaci (Veber, 2016).

#### **1.1.1 Typy inovací**

Typy inovací jsou určeny v OSLO manuálu. Ten se zabývá řadou aktuálních témat, které jsou propojeny s inovacemi. Tento manuál rozděluje inovace do čtyř typů. Inovace produktu, inovace procesní, marketingová inovace, organizační inovace (Veber, 2016).

Produktová inovace je zavedení nového, či výrazně upraveného produktu. Produktem v tomto případě je zamýšleno jak zboží, tak služby. Může se jednat o změnu materiálu, komponentů, nebo vlastností, které mají nějakým způsobem inovovat využití, či charakteristiku samotného produktu. Ve službách je možné si představit produktovou inovaci jako zlepšení poskytování služeb. Může to být rychlost provádění služeb, účinnost, nebo zavedení úplně nové služby či připojení nových funkcí už ke stávajícím službám (OECD/Eurostat, 2005).

Procesní inovace představuje nové nebo výrazné zlepšení používané metody výroby či dodání. Také je možné počítat do procesní inovace změny v použitých metodách, samotném vybavení podniků či v softwaru. Cílí na zlepšování kvality, snížení jednicových nákladů či dodávání lepších produktů. V oblasti služeb se v procesní inovaci jedná o výrazné zlepšení metod vytváření či poskytování právě samotných služeb. Právě služeb a podniků, které služby provozují se týkají významné změny v používaných zařízeních a v softwarech. Může se jednat jak o samotné poskytování, tak i o změnu v postupech a použitých metodách. Příklad této situace je například implementace nového rezervačního systému. Do procesních inovací je možné započítat i vylepšené metody, veškeré vybavení a software i v podpůrných aktivitách jako je nákup, účetnictví, výpočetní technika a údržba. Také je možné sem započítat vylepšení informačních a komunikačních technologií, v případě, že se jedná o zlepšení účinnosti anebo samotné kvality vybrané činnosti (OECD/Eurostat, 2005).

Marketingová inovace je implementací nové marketingové metody, kterou firma již nepoužila dříve a týká se výrazné změny v designu samotného produktu či jeho balení, v umístění produktu anebo propagaci. Cílem této inovace je zlepšit způsob, jak splnit potřeby zákazníků a celkového dosažení vyšších prodejů produktu (OECD/Eurostat, 2005).

Posledním typem inovace je organizační inovace. Ta se týká především zavedení nových metod pro organizaci práce ve firmě. Od ostatních se odlišuje tím, že se jedná o implementaci úplně nové organizační metody, která nebyla zatím ve vybraném podniku použita a rozhoduje o tom management (OECD/Eurostat, 2005).

#### **1.1.2 Strategická inovace**

Již dřív zmíněný Gary Hamel se neřídí OSLO manuálem, ale má svoji tzv. pyramidovou inovaci. Jde postupně od inovace managementu, přes inovaci strategie, inovaci výrobků/služeb až po inovaci provozních činností (Veber, 2016).

Část strategická inovace se zaměřuje na výzvy společnosti, které jsou v budoucnu. Do toho patří strategické záměry a změny podnikatelského modelu. Je možné se setkat s pojmenováním podnikatelská inovace či inovace podnikatelského modelu (Veber, 2016).

Se strategickou inovací je i velice úzce spojeno sousloví manažerský model. Což je pojem, který představuje chování organizace, která má za cíl vytvářet hodnotu pro vlastníky, zákazníky, zaměstnance a pro možné odpovídající okolí. V tomto pojmu je obsaženo koncipování strategických záměrů a jejich možného promítnutí do podnikatelského plánu, což se týká plánování budoucího vývoje podniku a stanovení cílů. Druhým bodem je řízení výkonnosti, což má za cíl zlepšení a zvýšení produktivity. Posledním bodem je podniková kultura a komunikace lidí ve vybraném podniku, která musí podporovat inovativní myšlení a veškerou spolupráci (Veber, 2016).

Veškeré strategické inovace jsou velice úzce propojeny s manažery. V případě kreativních a nápaditých manažerů, kteří sami přicházejí s inovacemi je pro podnik jednodušší plnit své cíle, co se konkurenceschopnosti týče. Takový manažer tedy již nemůže pouze přebírat nápady jiných lidí, ale musí je sám vymýšlet a organizovat a motivovat i ostatní lidi kolem sebe k potřebným změnám (OECD/Eurostat, 2005).

#### **1.2 Digitalizace**

Digitalizace označuje aktuální trend rozsáhlého využívání technických prostředků, pod těmi je možné si představit internet, velká datová úložiště, rychlé počítače, přenosové sítě a sofistikované automatizace, softwarové nástroje, které slouží jako prostor pro ukládání dat a umožňují například jejich zpracování, analýzu, vyhodnocení a možnou

kontrolu operací. Všechny tyto oblasti jsou propojeny a vytvářejí kyberprostor, který je zabezpečen proti ztrátě dat a možným kyberútokům (Veber, 2018).

Hlavním úkolem digitalizace je převedení reálného světa do digitální podoby, a to pomocí postoupných číselných údajů. Digitalizace by také měla snižovat provozní náklady z důvodu možného nahrazení práce kapitálem (Veber, 2018).

S digitalizací je možné se potkat v každodenním životě a do budoucna se s ní budou lidé potkávat stále více a více, ať už budou chtít, či nikoliv. Dochází k nahrazování manuální práce pomocí automatizování procesů a zapojením robotů. Hlavními představiteli digitalizace jsou například podnikatelské subjekty nebo výrobci robotů. S postupem času se dostává digitalizace i do oblasti služeb a spotřebitelského zboží. V těchto oblastech dochází s pomocí digitalizace k navyšování užitné hodnoty (Veber, 2018).

#### **1.2.1 Digitální ekonomika**

Digitální ekonomika je pojem, pod kterým je možné si představit neustálý růst informačních a komunikačních technologií postupně do nejrůznějších sfér společnosti, které po spojení je možné nazývat jako digitální společnost. Nej větším cílem digitální ekonomiky je zvýšení konkurenceschopnosti (Veber, 2018).

O digitální ekonomiku se zajímá i Ministerstvo průmyslu a obchodu v České republice. Představuje digitální změnu, jako šanci pro vnitřní modernizaci. Za zásadní považuje využívání veškerých příležitostí, které přináší nové technologie, například umělá inteligence, která dokáže vytvořit velice kvalitní základy pro práci, vzdělání, vývoj, inovace a výzkum. Ministerstvo průmyslu a obchodu v České republice stanovilo osm hlavních cílů. Ty zahrnují efektivní podporu výzkumu a inovací, připravenost sektorů na digitální transformaci, připravenost občanů na změny na trhu práce a vzdělávání, podporu konektivity a infrastruktury digitální ekonomiky a společnosti, zajištění důvěry a bezpečnosti v digitálním prostředí, úpravu legislativy tak, aby byla neustále v souladu s digitální ekonomikou a společností, optimální financování digitální ekonomiky a společnosti a jako poslední bod uvádí koordinaci politik podporujících digitální ekonomiku a společnost. (Ministerstvo průmyslu a obchodu, 2019).

#### **1.2.2 Příležitosti a rizika digitalizace**

Velkou příležitostí v digitalizaci je určitě kvalitativní posun, a i ekonomické přínosy. Digitalizace s sebou nese velkou řadu výhod. Jednou z nich jsou digitální záznamy z reality, ať už textové, audio či video záznamy, tak vždy budou zabírat mnohem méně prostoru, není tedy potřeba mít tak velké skladové kapacity. V těchto záznamech je poté mnohem jednodušší vyhledávání, případně následné zpracování či přenos. Pracuje se s nimi mnohem rychleji a tím vznikají i nižší náklady a jsou levnější. Je možné je mezi sebou sdílet a tím zapojit řadu účastníků, kteří mohou data využívat a je možné říct, že je prakticky možné mluvit o online úrovni, tudíž je k nim přístup odkudkoliv kdykoliv pro vybrané účastníky po celý den na denní úrovni (Veber, 2018).

Kvalitativní pozitivní přínos digitalizace je jednoznačně flexibilita a rychlost, kdy pomocí digitalizace vznikají nové produkty či služby, což jsou například jakékoliv online platformy (Veber, 2018).

Ekonomické přínosy je možné rozdělit na makroekonomické, podnikové a úroveň spotřebitelů. V makroekonomickém podání lze mluvit o celoplošném zavádění digitálních aplikacích a jak se projevují na HDP, které roste a na tom se podílí i podnikatelské subjekty, které realizují digitalizační projekty, které díky digitalizaci předpokládají růst závodů. V tomto ohledu má hodně optimistické odhady Německo. Na podnikové úrovni jde už vidět pozitiva po zavedení digitálních aplikací. Podniky sledují, jak je investice do digitalizace efektivní, její návratnost či rentabilitu. Na úrovni spotřebitelů je vidět u některých služeb výběr služby s nižší mírou užitku, v případě, že je právě vybraná služba nabízená levněji, což může být příklad u osobní dopravy, kdy spotřebitel raději využije sdílená auta, které si rezervuje pomocí aplikace, než aby neustále udržoval auto vlastní, které nepotřebuje využívat tak často. Je to ovlivněno ekonomikou, která velice ovlivňuje výběr spotřebitelů, co se týká digitálního zboží nebo služby, nelze to ale považovat za pravidlo (Veber, 2018).

Sekundární přínos digitalizace je například moderní životní styl či ochrana životního prostředí. Právě díky digitalizaci je možné žít určitým vybraným stylem a ulehčovat si každodenní život tak, aby spotřebitel svůj čas mohl využívat efektivněji. Ochrana životního prostředí je spojena s možnou úsporou na energiích, celkového prostoru pro skladování a podobně (Veber, 2018).

18

Samozřejmě jsou s digitalizací spojena i určitá rizika, která velice znehodnocují veškeré přínosy digitalizace (Veber, 2018).

Bezpečnost v digitálním světě je velice diskutované téma. Kybernetické incidenty a útoky jsou něco, co vyvolává nestabilitu, nejistotu a krizové situace. S tím je spojena informační bezpečnost, která se snaží zabránit kybernetickým útokům z vnějšího prostředí. V případě takového incidentu může dojít k úniku dat, jako jsou osobní informace, různé databáze či zablokování informačních samotné systémů společnosti. Motivací k těmto útokům bývají finanční prostředky, které se pachatel snaží získat většinou vydíráním. Neustále se vyvíjí nové a nové programy, které tomu zabraňují. S tím je samozřejmě spojen i vývoj aplikací, které útočí právě na ony programy a ty oslabují tak, aby získaly co nejvíce možných informací, které je možné zneužít (Veber, 2018).

K úniku informací dochází i z důvodu lidské chyby, kdy může jít o chybu vědomou nebo nevědomou. Zaměstnanci tedy musí být pravidelně a kvalitně proškolováni v problematice kybernetických úniků (Veber, 2018).

Nebezpečí může být i v případě vnitřního uživatele, který se chce obohatit a data předat například konkurenci (Veber, 2018).

#### **1.2.3 Digitalizace z pohledu managementu**

Podle výzkumu MIT Sloan Management Review je klíčový prvek při procesu digitalizace firem použitá strategie, a ne pouze technologie. Více než třetina firem se přiznala k tomu, že chybějící strategie digitalizace představuje pro jejich vedení výzvu. Některé firmy zdůraznily, že strategie digitalizace by měla být založena na mimo jiné i na růstu efektivity (Kane et. al, 2015).

Proces digitalizace by měl probíhat smysluplně a plynule, musí být tedy založen na strategickém řízení managementu. Je možné předpokládat lepší připravenost zemí, které mají moderní infrastrukturu než zemí, které jsou méně rozvinuté (Veber, 2018).

#### **1.3 Automatizace**

Automatizace jako pojem je spojen s využíváním automatických řídících systémů, které jsou využívány jako ovladače technologických zařízení a procesů ve firmách, které by jinak prováděl člověk. Automatizace může být softwarová nebo industriálni.

V případě softwarové automatizace je možné mluvit o využití sofistikovaného softwaru pro vyřizování úkonů, které jsou zpracovány lidmi na počítačích. Industriálni automatizace se naopak týká fyzických procesů. Automatizaci i digitalizaci je možné vidět u bank, které se snaží šetřit a zároveň zefektivnit práci svých zaměstnanců (Owen-Hill, 2017).

Automatizaci lze přiřadit i do informačních technologií. Počet automatizací je neustále navyšován a běžný člověk se může s automatizací potkat v každodenním životě v podobě domácích spotřebičů. Automatizace dokáže být už tak pokročilá, že je schopna nahradit řidiče v automobilu, či pilota v letadle (Tripathi, 2018).

#### **1.4 Informační systém**

Informační systém je možné si představit, jako systém ke zpracování dat. Jeho hlavním úkolem je dát příjemci informace včas, ve vhodném formátu a množství. Nejvíce je využíván s použitím vybrané výpočetní techniky, to znamená, že zpracování dat probíhá automaticky (Komárkova et al., 2004).

Informační systém by měl odpovídat několika požadavkům, aby mohl správně fungovat. První z nich je, že musí být otevřený, aby bylo možné jednotlivé komponenty doplňovat od různých dodavatelů a upravovat informační systém v souladu se všemi potřebami. Dále musí být dynamický a schopný se vyvíjet s vnějším prostředím, což je často vyřešeno pomocí garance vývoje, která je na několik let. Také musí být informační systémy podporované, aby bylo neustále zajištěn možný servis a další rozvoje a aktualizace systémů. Musí být komplexní, aby zajistil informační pokrytí všech složek organizace a veškeré vazby mezi nimi. Dalším požadavkem na informační systém je, aby byl kompaktní. Musí mít vnitřní vazby mezi jednotlivými daty a musí být standardizovaný s respektováním platných datových a technických předpisů. Pomocí stavebnicového principu je možné si vyměňovat jednotlivé komponenty a ty poté nahrazovat dle potřeby. Informační systémy musí být také chráněné proti zneužití a poškození a musí být v neposlední řadě kompatibilní tak, aby bylo možné je propojovat vzájemně s dalšími systémy (Komárkova et al., 2004).

#### **1.4.1 Moduly informačních systémů**

Ve veřejných i podnikových informačních systémech se často nacházejí další specializované informační systémy, přičemž se každý zaměřuje na vybranou konkrétní oblast:

- ERP (Enterprise Resource Planning) považován za nejčastěji využívaný informační systém, využívá se při plánování podnikových zdrojů, kde je používán ke standardizaci procesů,
- CRM (Customer Relationship Management) pomáhá ke zlepšení vztahů se zákazníky, ukládá informace o nákupech či předmětech zájmu zákazníka,
- SC M (Supply Chain Management) dodavatelský řetězec, který se stará o zajištění potřebného zboží nebo služeb,
- APS (Advanced Planning and Scheduling) bývá součástí již zmíněného ERP, slouží pro pokročilé plánování a řízení dodavatelského řetězce,
- HR M (Human Resource Management) stará se o řízení lidských zdrojů, které má na starosti personální oddělení, kde pomáhá utvářet záznamy a analýzy náborů, školení nebo jakéhokoliv jiného vzdělání zaměstnanců,
- MIS (Management Information System) je nadstavbou pro ERP, a pomáhá s operativním a taktickým rozhodováním a řídícími procesy, které se týkají nákupu nebo prodeje,
- EA M (Enterprise Asset Management) napomáhá řízení zdrojů v podniku nebo řízení životního cyklu zařízení, které umožňuje snižování nákladů na údržbu a renovaci strojů,
- DMS (Document Management System) zajišťuje správu a práci s elektronickými dokumenty včetně jejich obsahu,
- BPM (Business Process Management) zobrazuje a provádí podnikové procesy v kontextu okolí, aby byl zajištěn optimální průběh těchto procesů a efektivní plánování času, tím přispívá ke zvyšování konkurenceschopnosti podniku,
- BI (Business Intelligence) pracuje s velkým objemem dat, je určen ke statistickým a analytickým výpočtům a umožňuje propojení více datových zdrojů (Kaďousková, 2021).

#### **1.5 Business Intelligence**

Business Inteligence, která se může překládat jako podniková inteligence či obchodní inteligence, ale nejčastěji ji můžeme vidět právě jako Business Inteligenci, či zkráceně BI, je termín, který označuje soubor činností, úloh a technologií, které napomáhají a výrazně ulehčují lidem práci s řízením podniku.

Správně nastavená Business Inteligence pomáhá a podporuje manažery a analytiky při jejich rozhodování. Její hlavní vlastnost je být analytický podpůrný nástroj (Novotný et al., 2005).

V dnešním světě je možné se potkat s Business Inteligencí skrze celou společnost, a ne pouze u nejvyššího managementu firmy. Ke správnému použití Business Inteligence je potřeba používat pouze konsolidované a konzistentní informace. Pracuje se s daty, které je pak možné agregovat a je možné k nim připojit různé předdefinované ukazatele. Tyto data mohou být pro práci v Business Inteligence i historická, je tedy možné sledovat vývoj.

Hlavním důvodem, proč Business Inteligenci využívat je tvorba reportů, které je následně možné převést do dashboardů a podobně. Je možné získat několik pohledů pouze pomocí jednoho reportu ve velice krátkém časovém úseku (Pour et al., 2018).

#### **1.6 Komponenty Business Inteligence**

V této kapitole jsou vybrány a představeny některé z komponent, se kterými je možné se v rámci Business Inteligence setkat.

#### **1.6.1 ETL**

ETL je zkratka pro slova extract, transform a load a může být označována i za datovou pumpu. Zkratka představuje tři základní kroky, která datová pumpa může dělat. Vytahuje data ze zdrojového systému, následně je transformuje do požadované podoby a v posledním kroku je nahraje do požadované datové struktury. V Business Inteligenci má nezastupitelnou úlohu, jelikož přenáší data mezi databázemi, nebo soubory.

Tyto databáze nebo soubory bývají přenášeny pravidelně po hromadných dávkách (Pour at al., 2012).

#### **1.6.2 Reporting**

Hlavní úlohou, kterou má reporting, je usnadnění rozhodování v podniku. Musí být tedy především jasný a přehledný. Pomocí reportů je možné zobrazit klíčové ukazatele výkonnosti. Je tedy možné pomocí sbírání dat, analýzy a následné přehledné prezentaci pomocí reportingu představovat data i veřejnosti.

Reporting by se měl přizpůsobovat cílové skupině. To znamená, že reporting stejné věci může vypadat jinak pro externí uživatele a zase jinak pro interní uživatele. Přizpůsobuje se vždy koncovému zákazníkovi (Soljaková a Fibírová, 2010).

Reporting je často považován za relativně nezávislou součást informačního systému společnosti. Jeho úkolem je výběr, zpracování, formální úprava a distribuce informací 0 společnosti, které jsou určeny pro širokou skupinu uživatelů. Tato činnost vyžaduje vysoké nároky na formální, ale i obsahovou stránku, protože těchto uživatelů je často velké množství a každý jeden uživatel má své specifické a přesné požadavky (Machač, 2003).

#### **Typy reportů**

Reporting může být standardní anebo mimořádný. V případě standardního reportingu je důležité pravidelné vykazování dat v potřebném tvaru ke čtení skutečných hodnot a možných odchylek, které tam mohou nastat. Opakuje se periodicky a jsou známy 1 příklady, kdy si tyto reporty vyžaduje zákon, například když akciové společnosti zveřejňují své výsledky hospodaření formou finančních výkazů (Fibírová, 2003).

V případech, kdy uživatel vyžaduje pohled na problematiku, která se nesleduje pravidelně a není ani vytvořena, tak se jedná o mimořádný reporting (Soljaková a Fibírová, 2010).

Reporty se rozdělují i podle potenciálních uživatelů na interní a externí reporty. Externí uživatelé jsou uživatelé, kteří mají povolený přístup pouze k veřejně sdíleným informacím. Interní uživatelé jsou takoví, kteří mají rozhodovací pravomoce ve společnosti. V tomto případě mluvíme o manažerských pozicích nebo se může jednat o majitele. Speciálním případem v této situaci je controller, který je považován za rovnocenného partnera manažerům, ale nedisponuje pravomocí rozhodovat a ovlivňovat tak budoucnost společnosti. Tímto se controller stává nezávislým pozorovatelem s velkým množstvím informací (Šoljaková a Fibírová, 2010).

#### **Dashboard**

Dashboard je speciální styl reportů a je známý i pod názvem manažerské reporty. Jedná se o zobrazování nejpodstatnějších informací, které jsou přístupné na jedné obrazovce. Čtení podstatných a rozhodujících informací se tak stává jednodušší a efektivnější (Few, 2006).

#### **1.6.3 Datový sklad**

Datový sklad je skladiště dat v podniku, které je integrované a nese historická a neměnná data a informace (Lacko, 2003).

Každý datový sklad musí být i subjektově orientovaný, tudíž je seřazen podle typu dat. Taky by měl být vždy i rozlišený podle času, je možné tedy vidět vývin dat v časovém rozmezí (Pour at al., 2012).

#### 1.6.4 Datové tržiště

Datové tržiště je datový sklad, který je určený pouze pro vybrané skupiny uživatelů. Použitím tohoto systému může dojít k rychlejšímu fungování systému, protože neobsahuje tak velké množství dat, ale pouze ty, co vybraná skupina uživatelů potřebuje (Gala at al., 2015).

#### **1.6.5 Multidimenzionální datový model**

Multidimenzionální model jde často vidět při využití pro analytické účely pro sledování historických dat. Největší výhoda multidimenzionálního datového modelu je v jeho rychlosti a potřebě nižšího výpočetního výkonů. To dává možnost dělat rychlé změny při pohledu na agregovaná data (Novotný at al., 2005).

V multidimenzionálních datových modelech lze rozdělit tabulky na tabulky dimenzí a faktů (Zedníček, 2018).

#### **Faktová tabulka**

Faktová tabulka poskytuje informace o transakcích. Jedná se o měřitelná atomická data. Jsou to velké počty záznamů při porovnání s tabulkami dimenzí. Faktové tabulky obsahují takzvané cizí klíče a primární klíč, ten je jedinečný pro každý jednotlivý řádek v tabulce. Cizí klíče naproti tomu poskytují možnost připojení tabulek dimenzí (Zedníček, 2018).

#### **Dimenzionální tabulka**

V dimenzích není možné nalézt měřitelná data, ty by měly být právě pouze v tabulkách faktů. Dimenze přidávají kontext k faktovým tabulkám při připojení na cizí klíče. V dimenzích je možné vytvářet i hierarchie, příkladem může být kalendář, který se pomocí hierarchie dokáže dostat přes rok až po detail dne (Zedníček, 2018).

#### **1.6.6 Analytická databáze**

V případě potřeby rychlého uložení a úpravy dat, což je účelem produkčních a transakčních systémů, je nejvhodnější volba analytická databáze. V téhle databázi je často vidět hodně dimenzionálních a faktových tabulek, které j sou mezi sebou propojeny.

Existují dva základní typy datových modelů, které se kategorizují na základě schématu a způsobu napojení tabulek faktů s dimenzionálními tabulkami (Novotný at al., 2005).

#### **1.6.7 OLAP databáze**

OLAP databáze je vytvořena pomocí jedné, nebo více OLAP kostkami. Hlavní rozdíl mezi OLAP databází a Datovým skladem je ve struktuře dat. OLA P databáze mají v sobě již předdefinované agregace dat, které se určují předem do hierarchických struktur dimenzí.

OLAP kostky dokážou dát několik pohledů na stejná data, což poskytuje hned několik možností a je možné report zobrazovat hned několika způsoby (Pour at al., 2012).

Zkratka OLAP je z anglického Online Analytical Processing, a OLAP kostka je jako taková velice využívaná v Business Inteligenci právě pro její nekonečnou možnost pohledů, kvůli získávání jednotlivých dat, možnou predikci a v neposlední řadě je možné pomocí měřítek nastavit i potřebné analytické výpočty ([olap.com\).](http://olap.com)

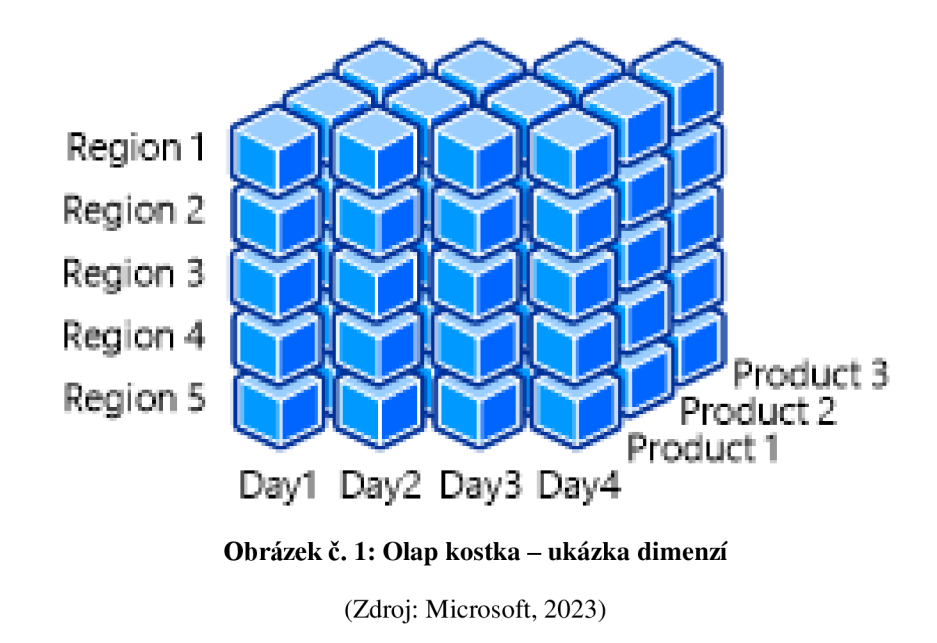

#### **1.6.8 SQL**

S QL je dotazovací jazyk, pomocí kterého je možné získat informace například z datového skladu, nebo v jiné databázi. Pomocí SQL je možné tvořit i webové stránky a podobně.

Zkratka SQL jsou první tři počáteční písmena slov, které pochází z angličtiny, Structured Query Language. Byl vytvořen firmou IBM v roce 1975.

S QL není jediný jazyk používaný v databázích, existují například mSQL nebo mySQL a další (Techterms, 2007).

## SELECT + FROM MOVIES STARS  $WHERE$   $ACTOR$   $LAST$   $NAME$   $=$   $'Murphy'$  ;

**Obrázek č.** 2: **Ukázka SQL dotazu** 

(Zdroj: Melton a Simon, 1993)

#### **1.6.9 DAX jazyk**

Jazyk DAX je zkratka od Data Analysis Expressions, který se používá mimo jiné právě i v PowerBI. Jeho součástí jsou funkce, operátory a hodnoty, které umožňují dělat výpočty a dotazovat se na data (Microsoft, 2023).

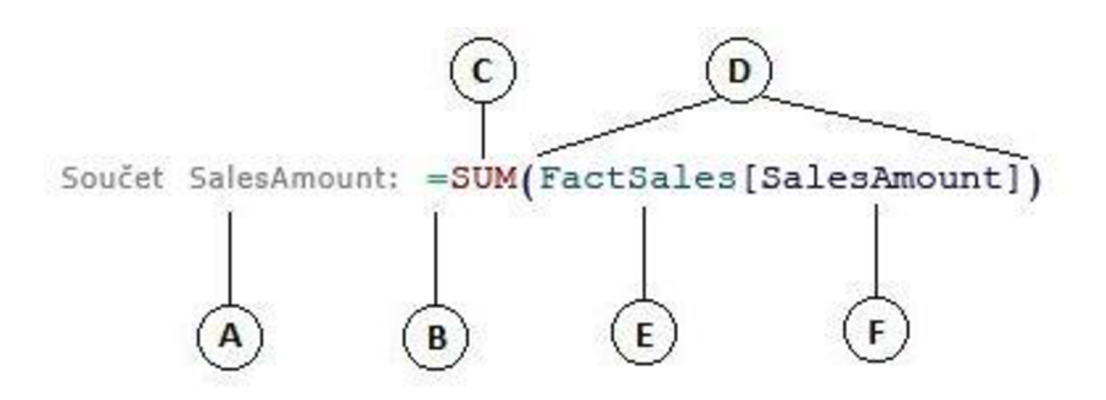

**Obrázek č.** 3: **Ukázka jazyka DAX**  (Zdroj: Microsoft, 2023)

Na obrázku výše, jde vidět příklad, jak může být napsán příkaz v jazyce DAX. Písmeno A ukazuje na název měřítka, v tomto případě Součet SalesAmount. Písmeno B ukazuje na začátek výpočtu. Písmeno C poukazuje na funkci, která určuje výpočetní operaci. V tomto případě se jedná o součet sloupce SalesAmount. Písmeno F je tedy vybraný sloupec a písmeno E reprezentuje tabulku, ze které je sloupec vybrán. Písmeno D určuje argumenty, jelikož každá funkce musí mít alespoň jeden (Microsoft, 2023).

#### **1.7 Power BI**

Power BI je velice úzce spojeno s Business Inteligence, protože je to jednotná platforma, která je přímo určená pro Business Inteligence. Pomocí Power BI je možné se připojit k jakýmkoliv datům anásledněj e vizualizovat pomocí jejich aplikace (Microsoft, 2023).

Pomocí tohoto prostředí je možné jednoduché připojení k datům, veškeré modelování a následná vizualizace, která umožňuje nastavení podle vlastních potřeb a preferencí. Data je možné analyzovat a následně sdílet a propagovat vytvořené pohledy napříč celou společností. Data jsou dostatečně zabezpečena a Power BI zvládá i velké

objemy dat. Jelikož patří do skupiny aplikací od Microsoftu, je možné i jednoduché propojení dat mezi aplikacemi například s Microsoft Excel (Microsoft, 2023).

Power BI je možné mít v několika verzích. Jednou z nich je Power BI Desktop, která je zdarma. Další možností je Power BI PRO (Microsoft, 2023).

Tento program podporuje pouze výpočetní techniku s Windows systémy, není možné mít tento program na zařízení od společnosti Apple (Microsoft, 2023).

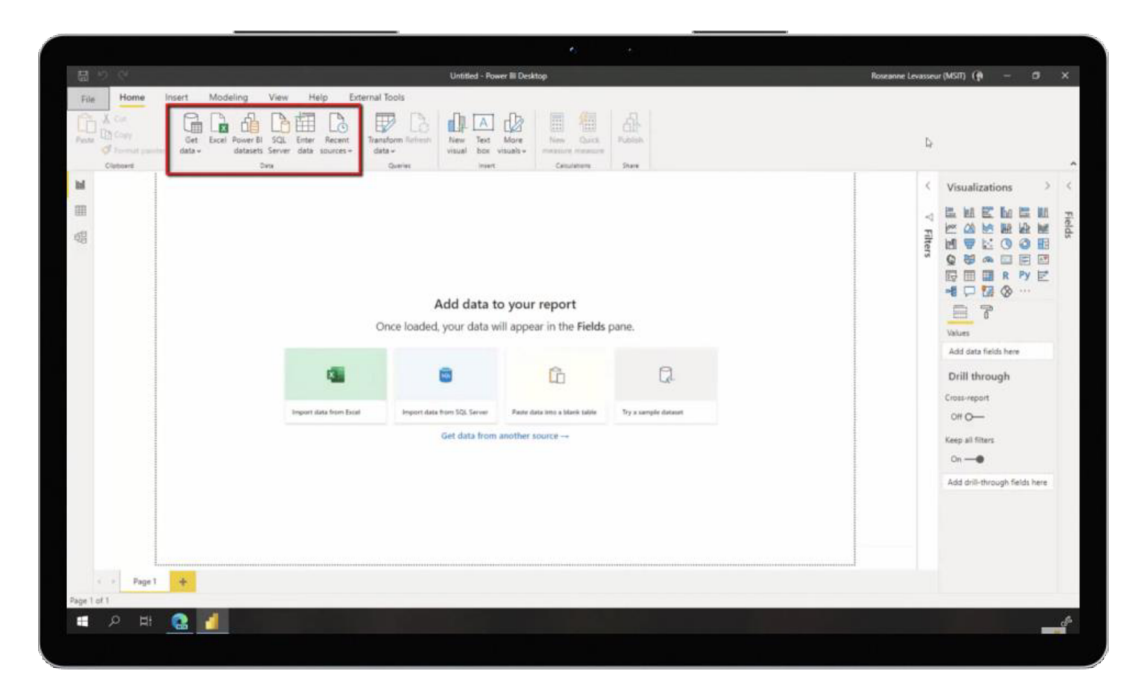

Obrázek č. 4: Ukázka programu Power BI

(Zdroj: Microsoft, 2023)

#### **1.8 Microsoft Excel**

Excel je aplikace pro zpracování tabulek, kterou vyvinula společnost Microsoft a která je součástí balíku Microsoft Office. Tabulky jsou základním prvkem této aplikace a jsou složeny z řádků a sloupců, v těch jsou uložena data a vzorce pro práci právě s těmito daty. Nejvýznamnější funkce v této aplikaci jsou databáze, analýzy dat, různé výpočty nebo tvorba grafů (ITnetwork, 2023).

#### **1.9 Analytické prostředky**

V této kapitole jsou představeny analytické prostředky, které jsou níže použity v analýze vybrané společnosti.

#### **1.9.1 Strategická analýza 7S**

Strategická analýza 7S, známá taky jako model McKinsey 7S, je strategickou analýzou interních faktorů, která se zaměřuje na sedm klíčových elementů, které jsou propojené a vzájemně ovlivňují výkon společnosti. Tento model umožňuje hodnotit těchto sedm faktorů a jejich vzájemné působení, a to pomáhá navrhovat správné řízení dalšího rozvoje společnosti. Faktory jsou rozděleny do po třech "tvrdých" S a čtyř "měkkých S" a středem modelu jsou sdílené hodnoty, které jsou pro společnost klíčové (Rais at al., 2007).

7S představuje tyto pojmy:

- Strategie První "S" představuje strategii. Ta vychází z vize majitelů samotné společnosti a také z poslání firmy. Je pro ni charakteristická dlouhodobá orientace společnosti, a má jeden nebo více cílů. Jedním z cílů je udržení konkurenceschopnosti na vybraném trhu.
- Struktura Struktura ve společnosti má za úkol vhodně rozdělovat úkoly, kompetence a pravomoci mezi zaměstnance společnosti.
- Systémy Třetí " $S^{\prime\prime}$  zastupuje systémy ve společnosti. Za systémy jsou počítány formální i neformální informační procesy společnosti, a i obecný způsob používání informací, podle toho, jak je společnost potřebuje.
- Sdílené hodnoty Sdílené hodnoty jsou brány za podnikovou kulturu společnosti. Ty se právě společnost snaží budovat a udržovat tak, aby měli lidi ve firmě jednotné sdílené hodnoty, přístupy a veškeré představy.
- Styl Styl popisuje řízení managementu ve firmě. Rozděluje řízení na formální a neformální. Dále je možné styl rozdělit i na plochý, či hierarchický.
- Spolupracovníci Pojem spolupracovníci v tomto případě skrývá zaměstnance společnosti. Zkoumá, jestli vedení firmy vytváří dobrou firemní kulturu a jestli jsou zaměstnanci správně a dostatečně motivováni.

• Schopnosti – Schopnosti se odkazují na spolupracovníky, protože zkoumá znalosti a dovednosti zaměstnanců ve společnosti (Rais at al., 2007).

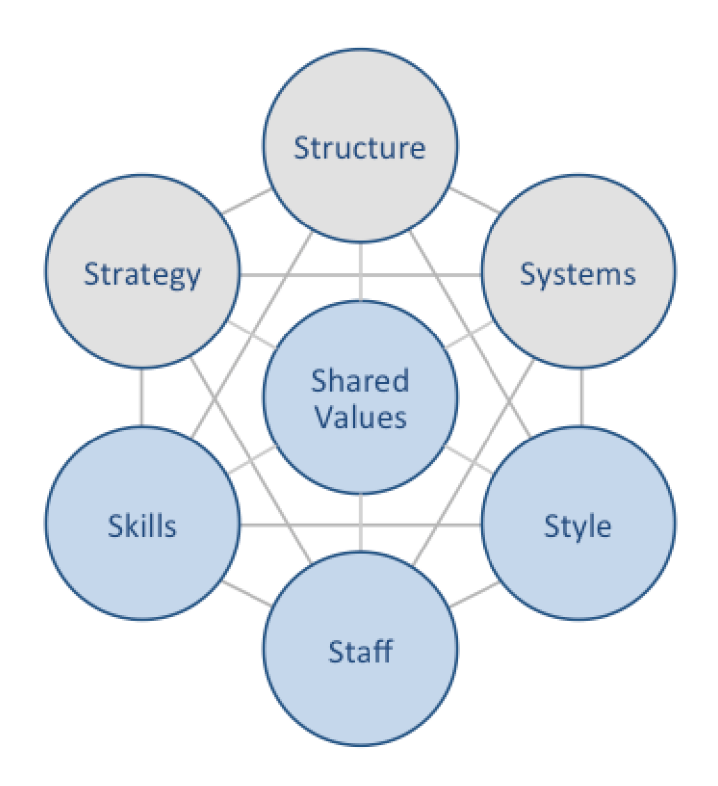

**Obrázek č.** 5: **Strategická analýza** 7S **McKinsey** 

(Zdroj: Dudovskiy, 2019)

#### **1.9.2 SWOT matice**

Analýza SWOT matice identifikuje silné a slabé stránky a příležitosti a hrozby ve společnosti. Na začátku je důležité zmínit, co je předmětem analýzy a v jakém časovém rámci je SWOT analýza provedena (Doležal, 2016).

SWOT analýza pomáhá stanovovat cíle ve společnosti. Slabé a silné stránky by se měly vždy porovnávat vůči konkurenci (Karlíček, 2018).

Název SWOT vychází ze slov v anglickém jazyce, a to konkrétně Strenghts (silné stránky), Weaknesses (slabé stránky), Opportunities (příležitosti) a Threats (hrozby) (Doležal, 2016).

### **2 Analýza současného stavu**

V kapitole analýza současného stavu bude představena vybraná společnost, zadání problému a budou popsána data, se kterými se pracuje v další části diplomové práce.

#### **2.1 Představení vybrané společnosti**

V této kapitole bude více přiblížena společnost, ve které budou vytvořeny potřebné vizualizace v reportech. Společnost si nepřeje, aby byla konkrétně jmenována. Některé informace v kapitolách níže, které se týkají vybrané společnosti, jsou čerpány z veřejně dostupných zdrojů o společnosti ke dni 3.4.2023.

Jedná se o mezinárodní společnost, která je v České republice v různých podobách již od 19. století. Věnuje se finančním službám. Jedná se o akciovou společnost, sídlo má v České republice v Praze.

Je členem velkého koncernu skupiny, který má sídlo v Italské republice. Poslední velká změna nastala v roce 2019, kdy došlo ke spojení dvou konkurenčních společností, a vznikla jedna, která se stala lídrem na trhu.

Společnost má v České republice přes 500 poboček a tím je velice přístupná pro své klienty. To že se jedná o velkou společnost ukazuje i počet zaměstnanců, který je větší než 500.

#### **2.1.1 Představení oddělení digitalizace**

Oddělení Digitalizace se zabývá digitalizací příchozí pošty. Jakýkoliv dokument, který dorazí do společnosti musí projít právě přes toto oddělení. Dochází zde k rozdělování dokumentů a k jejich následné digitalizaci. K digitalizaci je používán program KOFA X a následně interní digitální archiv. Podle webových stránek programu KOFAX (2023) se jedná o program, který inteligentně automatizuje a napomáhá řízení podnikových procesů. Snižuje manuální práci a chyby a tím minimalizuje náklady.

Oddělení je aktuálně rozděleno na tři týmy, které na sebe navazují, zároveň jsou schopné si vzájemně vypomáhat.

Jelikož se jedná o velkou mezinárodní společnost, tak s rozhodováním manažerům pomáhá i mimo jiné Business Inteligence a reporty v ní vytvořené. Ve firemním oddělení

Správy pojištění, konkrétně v jejím pododdělení Digitalizace smluv, není momentálně Business Inteligence moc využíváno. Manažeři v tomto oddělení jsou odkázáni na manuální zaznamenávání jak statistických dat, tak i dat výkonových všech svých zaměstnanců. Tato aktivita manažerům bere čas, který by mohli věnovat svým týmům a bohužel při manuálním zaznamenávání dat dochází i k občasné chybovosti způsobenou překlepy a nepozorností. Z toho důvodu se oddělení digitalizace rozhodlo spolupracovat s oddělením Controllingu a s oddělením DWH, které jim byly schopny poskytnout řešení jejich problémů.

#### **2.2 Strategická analýza 7S**

V této kapitole je zpracována strategická analýza 7S pro vybranou společnost.

#### **2.2.1 Strategie**

Vybraná společnost chce neustále zlepšovat svou nabídku na trhu, která bude mít jasný přínos pro klienta a stane se tedy logickým krokem k tomu, aby se právě tato společnost stala první volbou. Chce se svým klientům přizpůsobovat na míru jejich potřebám.

Firma se mimo jiné zavázala přispívat k řešení globálních problémů, jako je třeba klimatická změna. Rozhodla se investovat do projektů v oblasti ekologie a udržitelnosti a zvýšit podíl předepsaného pojistného z produktů zohledňujících ekologické a sociální aspekty. Také věří v odpovědné investování, které má dopad nejen na prostředí, ve kterém žijeme, ale také na společnost jako celek.

#### **2.2.2 Struktura**

Společnost má opravdu složitou organizační strukturu. Je členem velkého koncernu skupiny se sídlem v Evropě.

#### **2.2.3 Spolupracovníci**

Firma se chová ke svým zaměstnancům přátelsky. Nabízí jim různé možnosti školení a je otevřená i možnosti externího školení. Zaměstnanci se mohou účastnit i jazykových kurzů. Pravidelně pořádá akce, které jsou pro podporu neziskových organizací a zapojení zaměstnanců je čistě dobrovolné. Pořádá pro ně i různé akce jako sportovní dny, různá posezení s kolegy (prázdniny, Mikuláš, Vánoční,...). Samozřejmostí pro firmu je i dotazníkové šetření spokojenosti zaměstnanců a na konci každého roku prochází zaměstnanci sebehodnocením a následnou zpětnou vazbou od svého nadřízeného.

#### **2.2.4 Schopnosti**

Zaměstnanci v této firmě jsou obsazováni na pozice dle svých zkušeností a znalostí. Jejich zkušenosti a znalosti se týkají oblasti pojištění. Organizace neustále motivuje své zaměstnance v neustálém zdokonalování svých dovedností a možném rozvoji a růstu v rámci organizace. Zaměstnanci jsou motivováni i různými výhodami a benefity. Mají dovolenou navíc, slevy na produkty a jsou pro ně pořádány různé sportovní a kulturní akce.

Společnost velice usiluje o diverzitu a inkluzi v pracovním prostředí a dává rovné příležitosti všem svým zaměstnancům.

Je možné říci, že si společnost velice váží svých zaměstnanců a poskytuje jim co nej lepší možné prostředí pro podporu jejich výkonu.

#### **2.2.5 Systém y**

V takto velké společnosti je nespočet využívaných systémů. Budou zde zmíněny pouze některé. Mezi hlavní systém určitě patří SAP, kde zaměstnanec nalezne nej důležitější osobní věci a různé formuláře. Dále má firma vlastní intranet, kde informuje své zaměstnance a novinkách, možných akcích a připomíná zaměstnancům důležité zprávy. Za největší komunikační systémy lze považovat Microsoft Outlook a MS Teams.

V rámci systémů, se kterými se nejčastěji setkává klient jsou například online formuláře, či umělá inteligence například při zavolání na linku společnosti.

#### **2.2.6 Styl řízení**

Jelikož se jedná o opravdu velikou společnost je styl řízení poměrně formální. Zaměstnanci jsou informováni napříč veškerými útvary o společných cílech. Vedení si velice zakládá i na komunikaci se zákazníky, na kterou je kladen velký důraz.

#### **2.2.7 Sdílené hodnoty**

Společnost má své hodnoty rozděleny na čtyři hlavní a těmi jsou:

Držíme slovo. Vážíme si našich lidí. Jsme součástí společnosti. Jsme otevření.

*Držíme slovo* znamená, že vytváří dlouhodobé vztahy na základě vzájemné důvěry zaměstnanců, klientů a veřejnosti. Úsilí této společnosti směřuje k tomu, aby zlepšili životy klientů a dokázali tento závazek naplňovat nejen nyní, ale i do budoucna.

Pod větou *vážíme si vašich lidí* je možné si představit podporu různorodosti. Firma investuje do průběžného vzdělávání a profesního růstu svých zaměstnanců. Vytváří transparentní, sourodé a dostupné pracovní prostředí. Rozvojem svých zaměstnanců tedy zajišťuje dlouhodobou budoucnost firmy.

*Jsme součástí společnosti* odkazuje především na to, jak je firma hrdá na to, kam patří.

A poslední z hlavních hodnot je *jsme otevření.* To naznačuje ochotu k přístupu k novým myšlenkách a že se na věci dívají z různých úhlů.

Věc, kterou nemá firma zmíněnou v těchto hodnotách, ale věnuje sejí ve velké míře je globální odpovědnost. Dlouhodobě přispívá na charitativní projekty a podporuje k tomu i své zaměstnance, kterým dává dva dny volna právě na dobrovolníctví.

#### **2.3 SWOT analýza**

Ve SWOT analýze budou zpracovány silné a slabé stránky, příležitosti a hrozby ve vybrané společnosti. Silné a slabé stránky jsou interními faktory a příležitosti a hrozby jsou externími faktory.

#### **Tabulka č. 1: SWOT analýza společnosti**

(Zdroj: vlastní zpracování)

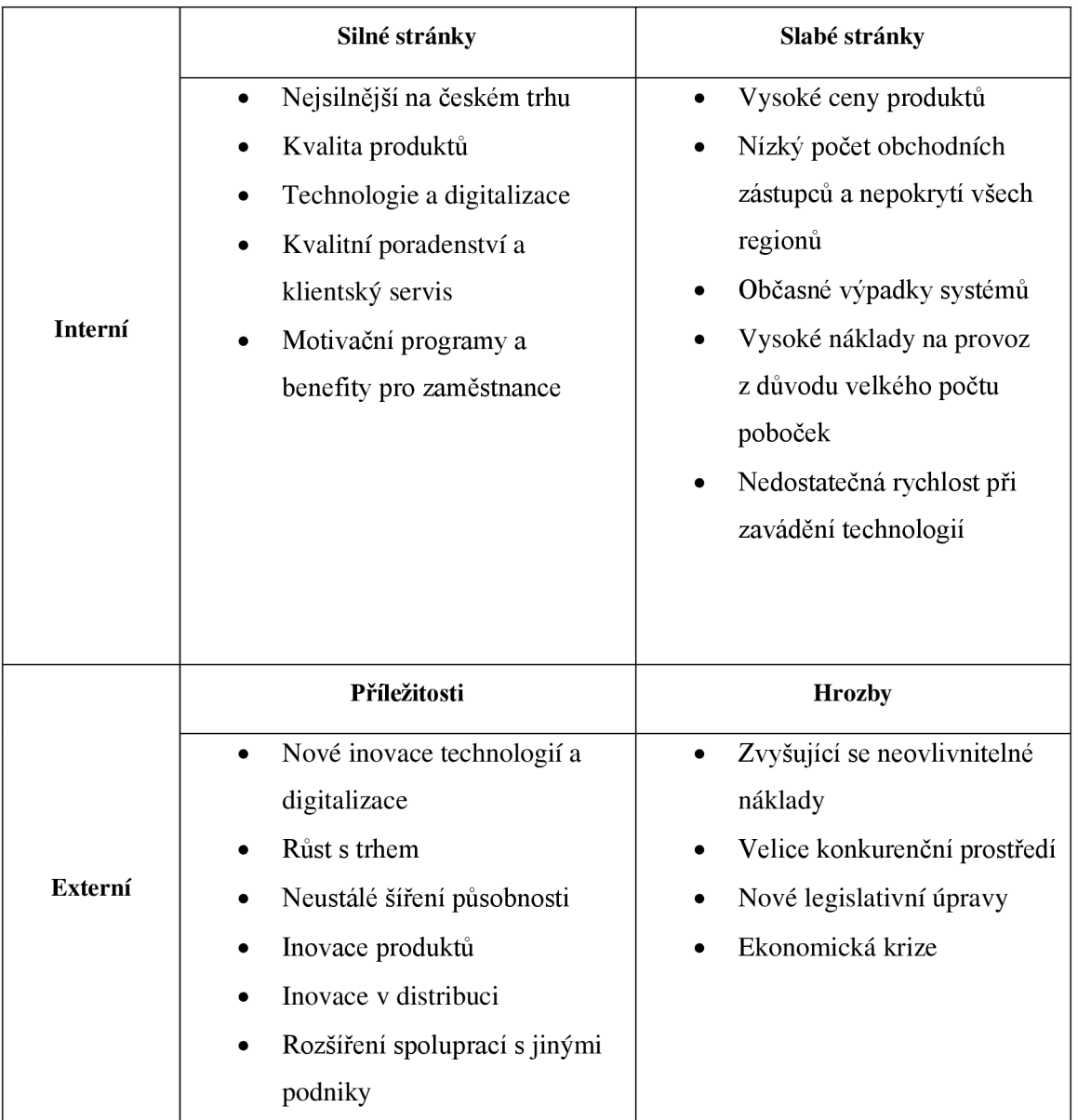

SWOT analýza poukázala na silné stránky vybrané společnosti. Ta se snaží udržet svou pozici lídra na trhu a s tím je velice spojena kvalita jejich produktů a služeb. Také velice dobře zvládá tlak na vývoj nových technologií a digitalizace, kdy je společnost schopna sledovat nové trendy a plánuje jejich postupné zavádění. Dále si zakládá na kvalitním servisu a poradenství pro své zákazníky. Společnost také neustále myslí na své zaměstnance a každoročně rozšiřuje svou nabídku benefitů a motivačních programů.

Slabé stránky společnosti jsou především v ceně produktů, které jsou někdy vyšší než od konkurenčních společností. Další slabou stránkou může být rozložení poboček a možné nepokrytí všech regionů a tím horší přístup k obchodním zástupcům, ale zároveň společnost má už tak velké provozní náklady. Také se potýká s občasnými výpadky systémů, které znemožňují obchodním zástupcům ve chvíli výpadku vykonávat svou práci, což vždy zasáhne i zaměstnance na centrálních budovách. Posledním zmíněným bodem je nedostatečná rychlost při zavádění automatizací a celkově technologií. Z důvodu takto velké společnosti musí docházet k zavádění postupně, a to v řádů několika let. Z toho důvodu můžou být některé oddělení mírně pozadu a nemusí být tak automatizované, jak by mohly být.

Společnost se potýká s několika příležitostmi. Jednou z nich jsou opět technologie, a to v rámci možných inovací a zavádění lepších a lepších automatizací či robotů. Technologie se týkají jak interního fungování firmy, tak i rozšiřování technologií do komunikace s klienty. Velká příležitost pro společnost je i růst s trhem a neustálé rozšiřování působnosti na trhu, a tím navyšovat svoje postavení a budování jména jako značky. Dalším bodem jsou inovace, které by měly být neustále součástí produktů, které se přizpůsobují pro klienty tak, aby pro ně byly neustále atraktivní. Inovace do distribuce produktů je úzce spojena s již zmíněnými technologiemi. V neposlední řadě je příležitost v navázání spolupráce s jinou společností, které bude pomáhat rozšiřovat produkty této společnosti.

Za jednu z hrozeb lze považovat náklady, které nelze ovlivnit a neustále se navyšují. Také je na tomto trhu velice konkurenční prostředí a společnosti se neustále předhánějí a snaží se přetáhnout své zákazníky. Další hrozbou může být fakt, že se jedná o společnost, která se zabývá finančními službami a tím pádem vždycky záleží i na legislativních úpravách, které můžou činnost společnosti zkomplikovat.

#### **2.4 Shrnutí kritické analýzy**

Společnost má velice silnou stránku v podobě své značky, reputace a široké škály produktů, kterou nabízí. Ale i tak se potýká se silnou konkurencí na trhu a případnými legislativními úpravami. Měli by se zaměřit na udržení svého významného postavení a získávat neustále nové zákazníky, prostřednictvím moderních technologií a nových a inovativních produktů.
Společnost aktivně pracuje na zjednodušení a zlepšení komunikace a srozumitelnosti jednotlivých produktů.

Analýza 7S poukazuje na to, jak opravdu i tak velká společnost nezapomíná na své zaměstnance a neustále je posouvá dopředu a dává jim dostatečnou podporu. Díky tomu může mít i spokojené zákazníky. Ve strategii nezapomíná ani na ekologii a pomoc neziskovým organizacím.

Neustále se posouvá dopředu i díky automatizaci a digitálním technologiím, které usnadňují práci zaměstnancům a působí velice dobře jak na stávající klienty, tak na ty potenciální.

### **2.5 Zadání společnosti**

Zadání společnosti bylo zlepšení a automatizace stávajících reportů v oddělené Správy digitalizace tak, aby došlo k odlehčení ruční práce na reportech. Pro upřesnění zadání bylo domluveno několik na sebe navazujících schůzek.

Na schůzkách byli vždy přítomni klíčoví zaměstnanci. Tito zaměstnanci byli vybráni buďto z důvodu expertních znalostí, nebo z důvodu přímé pracovní spojitosti.

#### **Tabulka č.** 2: **Popis vybraných zaměstnanců**

(Zdroj: vlastní zpracování)

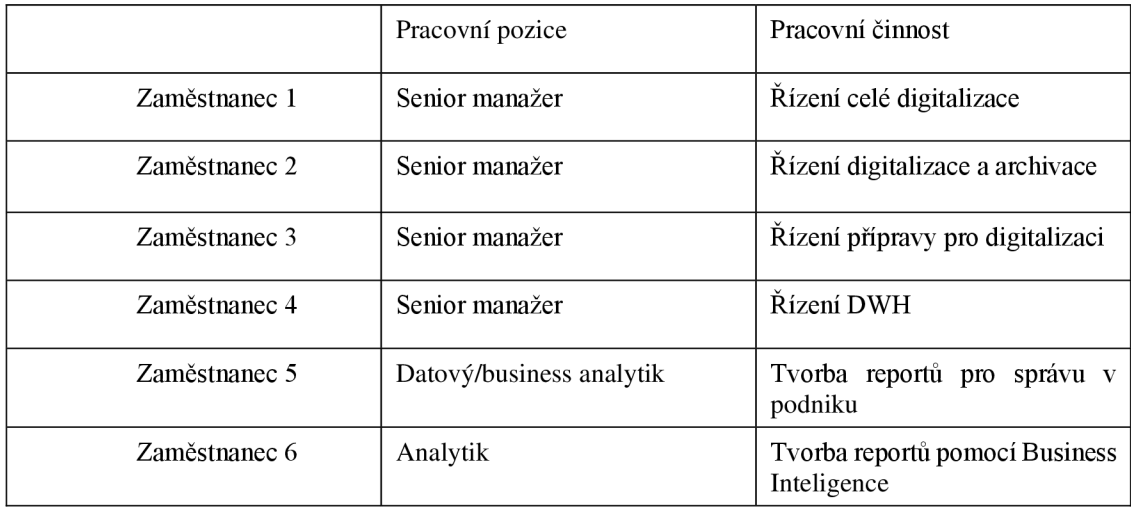

Ke kontaktování těchto zaměstnanců byly vytvořeny schůzky přes online prostředí a byly pokládány otevřené otázky k dané problematice. Byly vytvořené tři skupiny tak, aby každý meeting byl co nejvíce efektivní a přinesl co nejvíce informací ke každému z dílčích cílů. Jeden ze zaměstnanců byl přiřazen do více skupin z důvodu, že již vypracovával podobné projekty s těmito lidmi. Nebyla vytvořena pouze jedna hromadná skupina s těmi zaměstnanci, kterých se to týkalo, protože zaměstnanec 4 nemusel být přítomen u tolika řešitelských schůzek, jako zbylí dva zaměstnanci a naopak zaměstnanec 5 nemusel být u rozhodovacího procesu se zaměstnancem 4. Schůzky se průběžně pořádaly od září roku 2022. Skupiny byly následující:

- Skupina 1: zaměstnanec 1, zaměstnanec 2, zaměstnanec 3
- Skupina 2: zaměstnanec 4, zaměstnanec 6
- Skupina 3: zaměstnanec 5, zaměstnanec 6

Rozhovory začínaly vždy úvodem, ve kterém byla vysvětlená daná problematika a téma daného meetingu. Dále byla vždy poměrně otevřená debata o možnostech a požadavcích vybraných zaměstnanců na tuto problematiku. Rozhovory nebyly nahrávány, ale byly pouze vytvářeny poznámky, protože všechny rozhovory probíhaly pouze mezi interními zaměstnanci firmy a byly i různé doplňkové rozhovory a konzultace i průběžně během řešení problému. Z toho důvodu nebylo nahrávání nutné a bylo by to velice neštandartní chování mezi zaměstnanci, kteří společně pracují na projektu v této firmě. Doplňkové rozhovory a konzultace probíhaly pomocí emailové komunikace, MS Teams, či na osobních schůzkách.

Jako inspirace pro výběr vhodných zaměstnanců až po zrealizování projektu byly samozřejmě použity aktuální reporty, na kterých byl zadán celý projekt.

## **2.6 Analýza dat a výsledky výzkumu**

V kapitole analýza dat a výsledky výzkumu jsou zpracovány rozhovory, které probíhaly s vybranými zaměstnanci, kteří byli rozděleni do skupin a je zanalyzovaná technická část.

## **2.7 Rozhovory ve skupinách**

Z rozhovorů byly vybrány klíčové body, které je důležité neopomenout při realizaci tohoto projektu. Každá skupina přinesla své klíčové body.

### **2.7.1 Skupina 1**

Skupina číslo jedna, je složena ze tří manažerů, kteří zadávali úkol a používají aktuální reporty na denní bázi.

Pro tuto skupinu bylo klíčové co nejvíce zautomatizovat jejich reporty tak, aby nemohlo docházet k chybovosti v číslech a ušetření času, aby se mohli více věnovat svým týmům. Také chtěli zachovat historii dat, z důvodu srovnávání a možného odhadu do budoucna. Dalším bodem je, že potřebují neustále aktuální data.

Zároveň by uvítali možnost samostatné změny pohledů v reportu, aniž by museli kontaktovat dalšího zaměstnance a prodlužovat tak čas úpravy.

### **2.7.2 Skupina 2**

Skupina číslo dva, byla složena z vedoucího pracovníka DWH skladu, kde jsou uloženy veškerá data a z jeho přímého podřízeného, Analytika, který spravuje reporty pro Správu pojišťovny, pod kterou spadá digitalizace smluv.

Tato skupina se pohlížela na problém z více technického hlediska. Je pro ně tedy důležité, aby nebyl při používání reportů přetěžován datový sklad a aby byl příkaz, který se bude připojovat do datového skladu dostatečně optimalizován. Také nemohou bohužel aktuálně nabídnout svou pomoc při sestrojování reportů, protože jejich kapacita je vyčerpána, ale byli ochotni odpovědět na jakékoliv otázky, které se toho týkaly.

Dále požadovali malou velikost souboru, která se bude muset spravovat v DWH .

### **2.7.3 Skupina 3**

Skupina číslo tři, která byla složena ze dvou analytiků, měla nejvíce spíše praktické připomínky k realizaci projektu a ke správnému zvolení druhu Business Inteligence.

Tato skupina měla nejvíce společných rozhovorů z důvodu možnosti zvážení všech možností a variant tak, aby mohly být doporučeny opravdu co nej vhodnější možnosti pro tuto situaci. Zároveň dokázala dát pohled na to, jak bývají někteří analytici zavaleni jednoduchými úpravami v reportech, protože uživatelé těchto reportů nemají přístupy do aplikací, ve kterých byly vytvářeny. Snažili se tedy poukázat na možnost OLAP kostky, kde si uživatel je schopný přidat sloupce, či různě upravovat tabulky, měřítka a podobně.

## **2.7.4 Shrnutí skupin**

Každá z vybraných skupin pohlížela při dotazování na problém z jiné strany. Pro větší přehlednost je přidána tabulka 2 níže, ve které jsou ještě jednou shrnuty požadavky všech tří skupin na jednom místě. Některé požadavky se samozřejmě opakovaly. Pro shrnuté byla vytvořena i škála důležitosti dané situace pro zrovna dotazovanou skupinu. Jedná se o stupnici, která je seřazena od nejvíce důležité po méně důležité:

- 1. Podmínka (u tohoto stupně je bezpodmínečně důležité dodržení, jinak nebude splněno zadání projektu)
- 2. Důležité
- 3. Méně důležité

### **Tabulka č.** 3: **Shrnutí požadavků vybraných skupin**

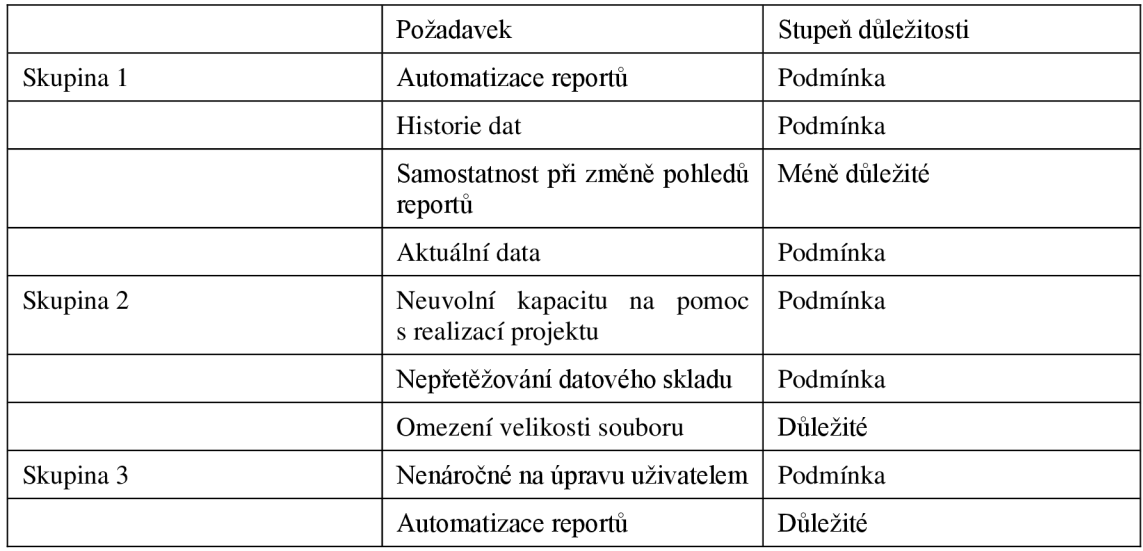

## **2.8 Informační technologie**

Projekt je náročný i z hlediska informačních technologií. Je důležité navrhnout nástroj, který bude splňovat ideálně všechny požadavky, které vyplynuly z rozhovorů.

### **2.8.1 Analýz a současného reportu**

Současný report je vytvořen v programu Microsoft Reporting Services. To bohužel neumožnuje uživatelům vytvářet si neustále nové a nové kombinace pohledů. Na druhou stranu je možné vybrat si mezi několika filtry a vybrat si pouze tu část, která je potřeba. Filtry, které tedy dávají možnost výběru, fungují v tomto programu tak, že nejprve uživatel zadá své požadavky právě do filtrů, systém se poté dovolá do dat a na základě toho, co je zrovna v datech a jaké filtry byly zadány, tak dostane uživatel zpátky report.

Nevýhodou je, že bohužel při ne příliš specifickému zadání filtrů trvá zpětná vazba i kolem 20 minut, než dokáže všechny data dát uživateli, tak jak je chtěl.

## 2.8.2 Možnosti pro nový reporting

Nový reporting musí zachovat všechno, na co byli zvyklí uživatelé od reportu doposud. Musí být zanechána možnost širokého filtrování, kvůli zachování volitelnosti dat.

Zároveň nemůže se odvolávat do datového skladu, či jiné platformy, kde budou data uloženy, 20 minut. Docházelo by k velikému přetěžování tohoto úložiště a výrazně by to mohlo omezit jiné uživatele, kteří také toto úložiště využívají.

Musí být nastavené automaty, které budou o reporty pečovat a nebudou tedy tolik náročné na každodenní přípravu.

Zapojení Business Inteligence do tohoto projektu a prozkoumání jeho možností by mohlo pomoci vyhovět všem požadavkům.

## **2.9 Shrnutí zadání projektu**

V této kapitole je shrnuto zadání projektu, které vyplynulo ze sjednaných schůzek. Na schůzkách se projednaly dvě možnosti:

- Nechat reporty ve stávajícím programu, pouze je optimalizovat
- Vytvoření OLA P kostky a následná vizualizace v Microsoft Excel a Power BI

Jelikož ponechání reportu ve stávajících programech a jenom jejich optimalizace nepomůže s variabilností reportů, na což byl kladen velký důraz, tak tento návrh nakonec nebyl schválen.

Vytvoření OLAP kostky a následná vizualizace ve dvou programech, ale se stejným datovým základem bylo nakonec schválené řešení tohoto problému. V tomto případě dojde ke splnění všech požadavků. Dojde k automatizaci a omezení každodenního manuálního zásahu. Dále bude umožněna variabilita projektů. V případě optimalizovaných SQL příkazů nebude ani přetěžován datový sklad.

OLAP kostka se připojí do dvou programů. První z nich je Microsoft Excel, který se bude používat na denní bázi a bude v něm veliká variabilita. Druhý z nich je vytvoření pohledů v Power BI, který bude sloužit k prezentaci dat mimo oddělení.

## **2.10 Data použita ve vlastních návrzích v práci**

Je nesmírně důležité pochopit, jaká jsou k dispozici data v datovém skladu, aby mohly reporty odpovídat představě a data v nich byla správná a zaměstnanci jim mohli věřit. Proto budou podrobně představeny v této kapitole tabulky, které jsou k sestavení reportu k dispozici.

Jak bylo zadáno a rozhodnuto po několika schůzkách s klíčovými zaměstnanci bude report vytvořen v Microsoft Excelu a v Power BI. Vytvoří se na základě dat, které jsou uloženy v interní databázi v datovém skladu společnosti. Jedná se o tabulky, které budou pomocí SQL upraveny na view tak, aby co nejvíce vyhovovaly požadavkům, které byly předem stanoveny vybranými lidmi ve firmě. Nej důležitější tabulky jsou představeny právě v této kapitole. Ve všech se vyskytují surová data bez úprav přímo z programu, ze kterého jsou data čerpána.

### **Batch category**

V této tabulce jsou vyjmenovány veškeré druhy dávek. Každý druh dávky podléhá jinému typu zpracování. Dávky bývají rozřazeny už v Kofaxu, do kterého přijdou se speciálními kódy, který určuje jejich zařazení.

### **Tabulka č.** 4: **Popis tabulky Batch category**

(Zdroj: vlastní zpracování)

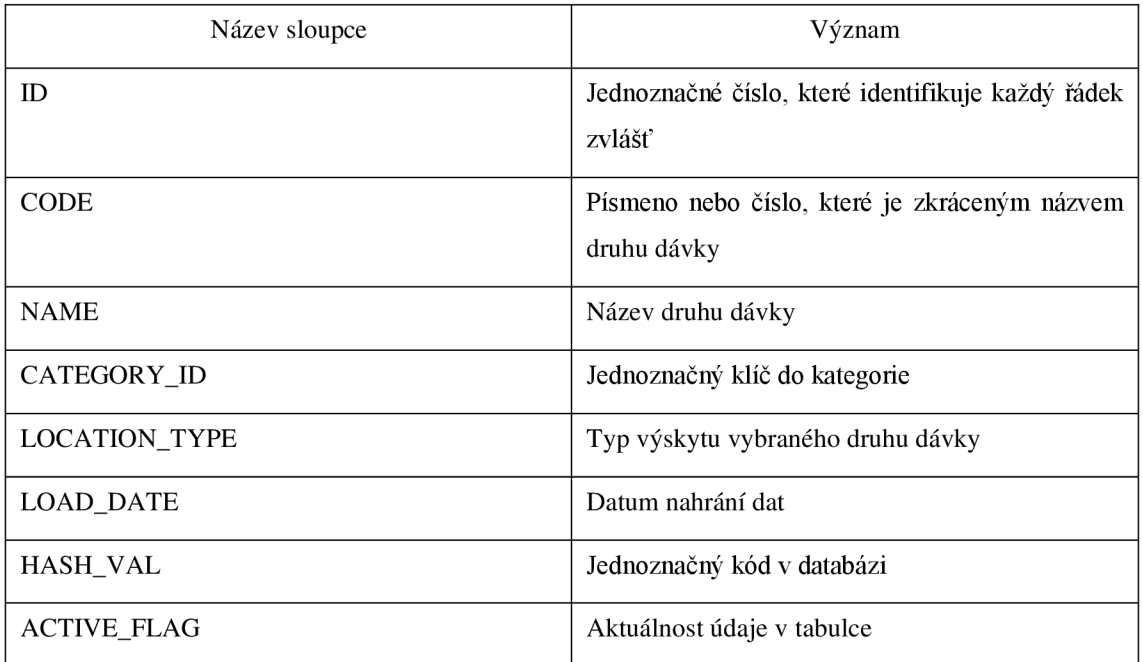

## **Batch class**

V této tabulce jsou popsány a vyjmenovány veškeré fronty, které jsou následně zpracovávány zaměstnanci. Každá opět podléhá jinému zpracování a následně i jinému zhodnocení při výkonových reportech. V této tabulce už je možné vidět mnohem více cizích klíčů, které jsou velice nápomocné při psaní SQL a následnému propojení dat, aby jejich vizualizace dala jednoznačné informace pomocí filtrování na různé fronty.

### **Tabulka č.** 5: **Popis tabulky Batch class**

(Zdroj: vlastní zpracování)

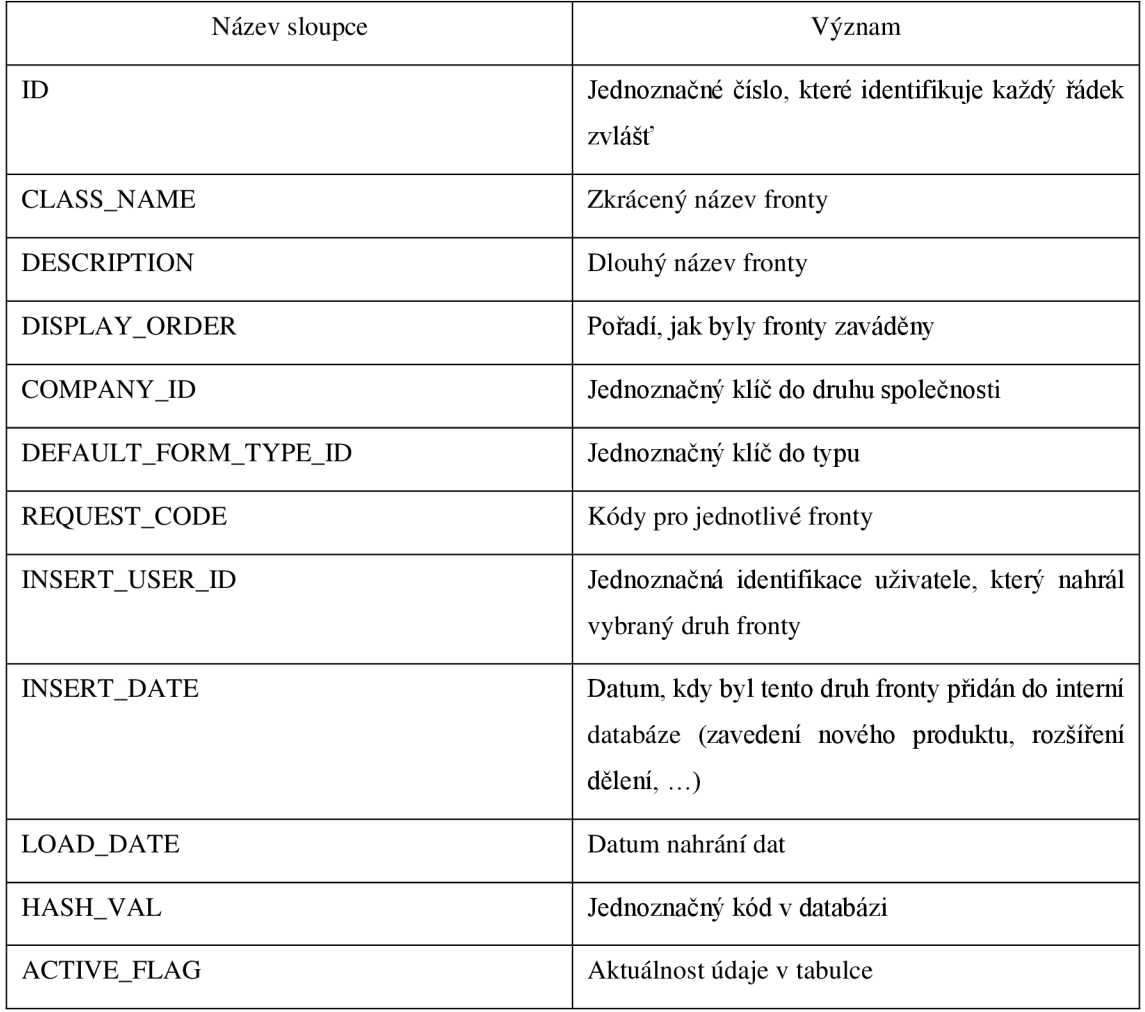

## **Codebook data**

Tato tabulka je považována za číselník. Připojením této tabulky získáváme vysvětlení k číselným kódům. Pomocí tohoto číselníku je možné rozlišit, z jakého systému vybraný údaj přišel, o jakou smlouvu se jedná, způsob doručení a podobně.

### **Tabulka č.** 6: **Popis tabulky Codebook data**

(Zdroj: vlastní zpracování)

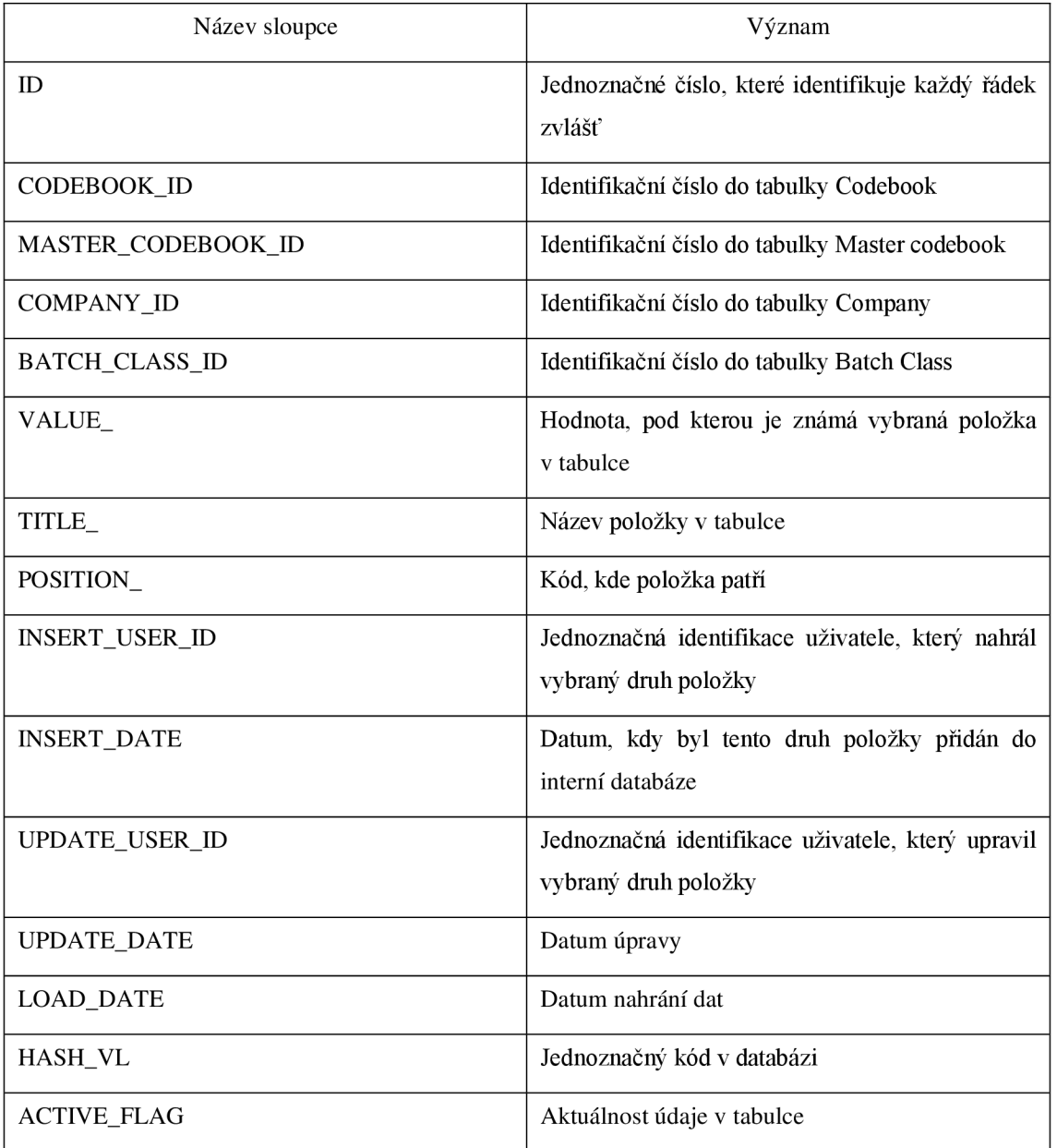

# **Company**

V tabulce Company jsou vyjmenovány společnosti, které mezi sebou spolupracují a jejich údaje je tedy možné vidět ve vybraných datech. Jedná se o mateřské a dceřiné společnosti, které mají společné oddělení digitalizace, jejich rozlišení je tedy stěžejní pro odlišení dat.

#### **Tabulka č.** 7: **Popis tabulky Company**

(Zdroj: vlastní zpracování)

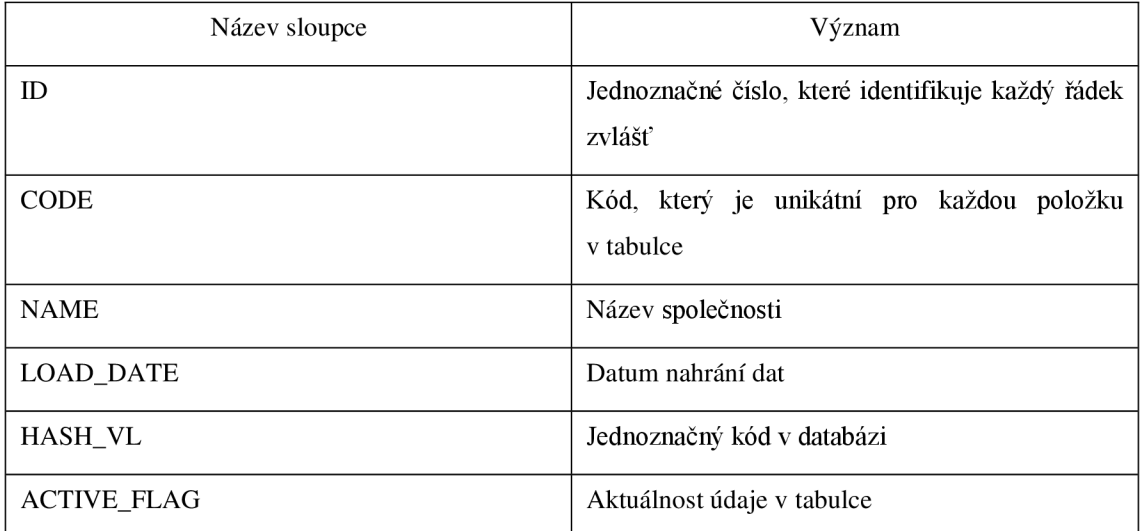

# **Department**

V tabulce Department jsou vidět oddělení a týmy, kam patří zaměstnanci ve vybrané společnosti. Data tak slouží koncovým uživatelům pro možnou filtraci svého týmu.

### **Tabulka č.** 8: **Popis tabulky Department**

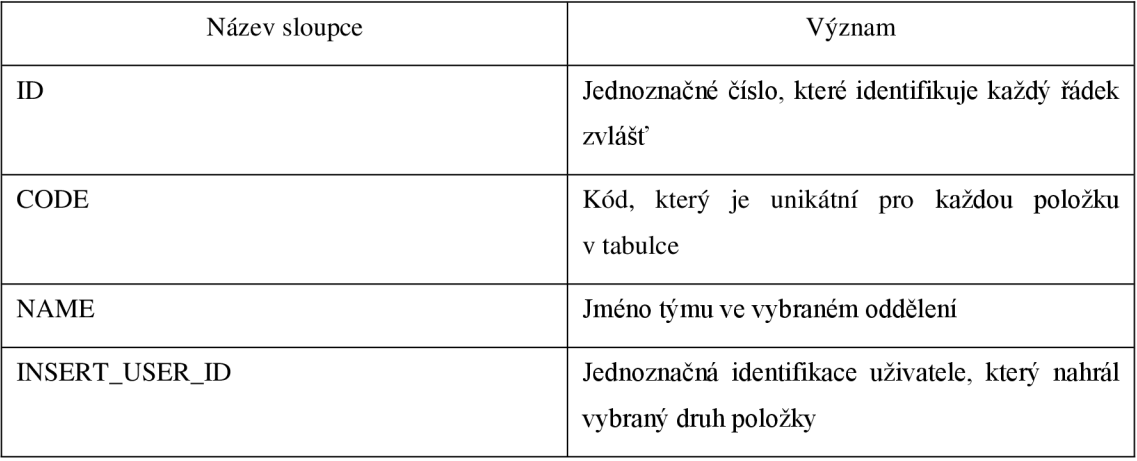

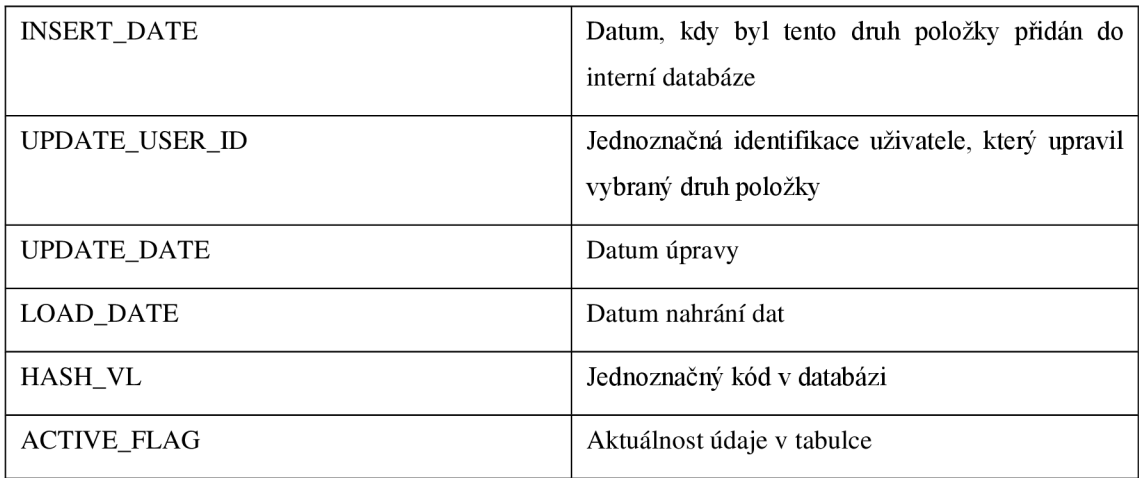

## **Report batch**

Tabulka Report Batch má nejširší pohled z tabulek, které začínají slovem report. Nese informace o dávce, která byla přidána do systému.

Je v ní možné vidět datum od počátku nahrání dávky do systému až po poslední úpravu uživatelem. Podle názvu je možné poznat, co může daná dávka obsahovat a jaké dokumenty v ní očekávat. Takové rozřazení následně pomáhá jejímu zpracování a případnému následnému dohledávání. Dávka se dále dělí na dokumenty a ty se rozřazují podle indexů. Tyto detaily je možné vidět v následujících tabulkách.

### **Tabulka č.** 9: **Popis tabulky Report batch**

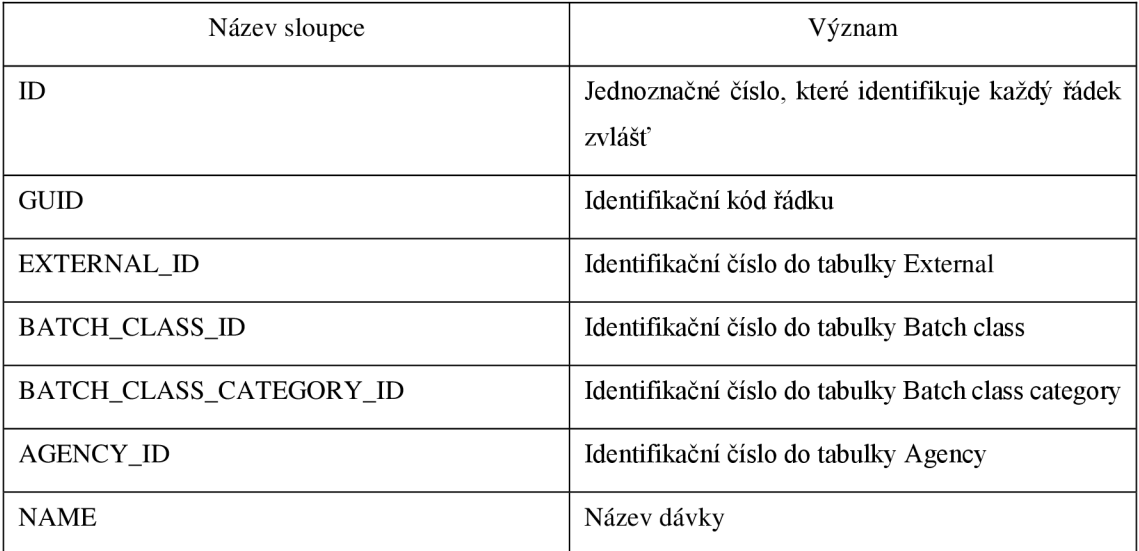

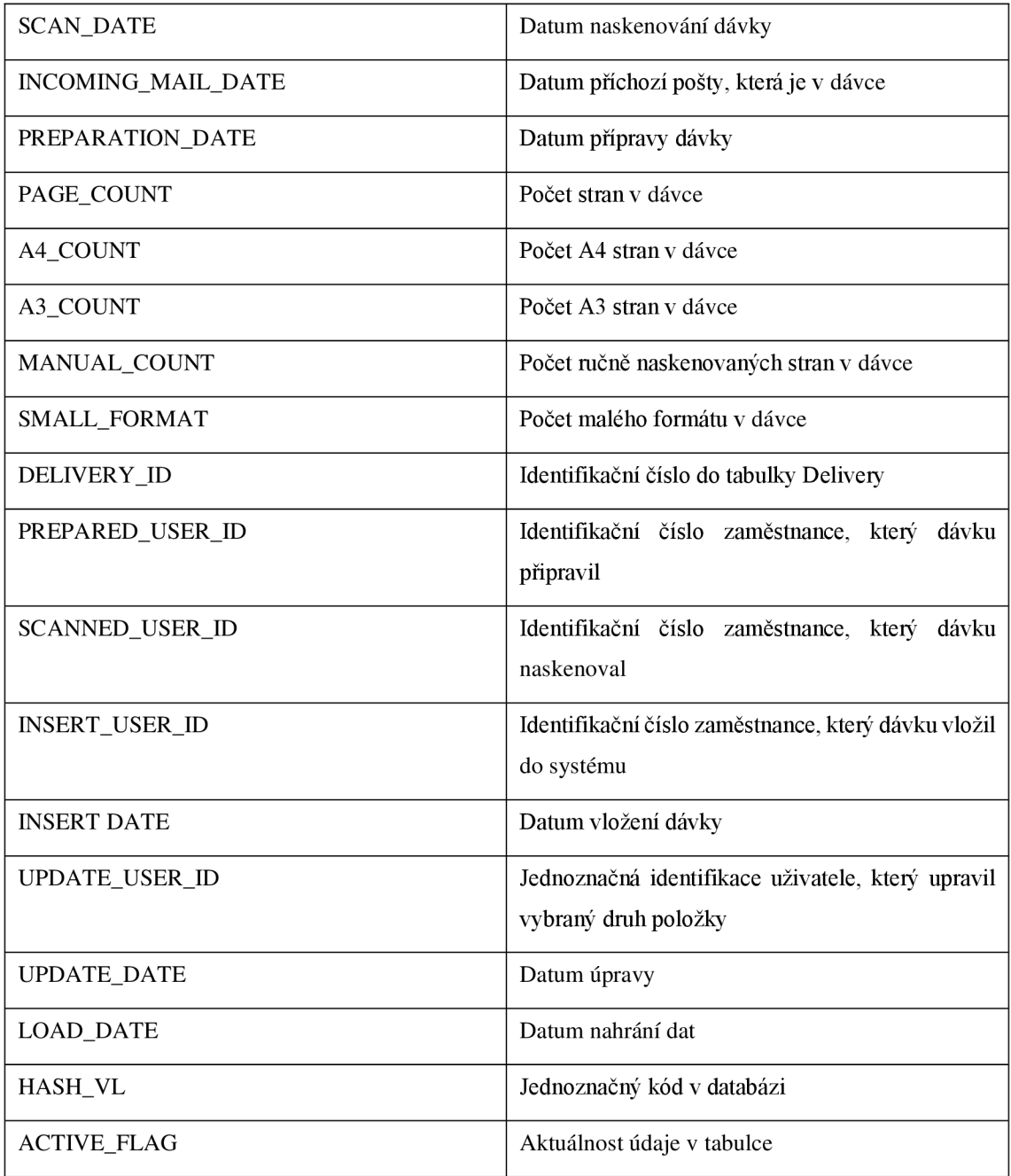

## **Report document**

Tabulka Report document nese veškerý detail na dokumenty, které jsou v dávce. Jedná se tedy o podrobnější tabulku, než byla předchozí tabulka Report batch. Pomocí této tabulky je možné identifikovat povahu dokumentu, což je velice důležité pro rozřazení pro následné správné zpracování dokumentu. Většina dokumentů nese specifické označení pomocí TC kódu. Ten je pro každý druh dokumentu vytvořený zvlášť tak, aby z něj program získal potřebné informace.

## **Tabulka č. 10: Popis tabulky Report document**

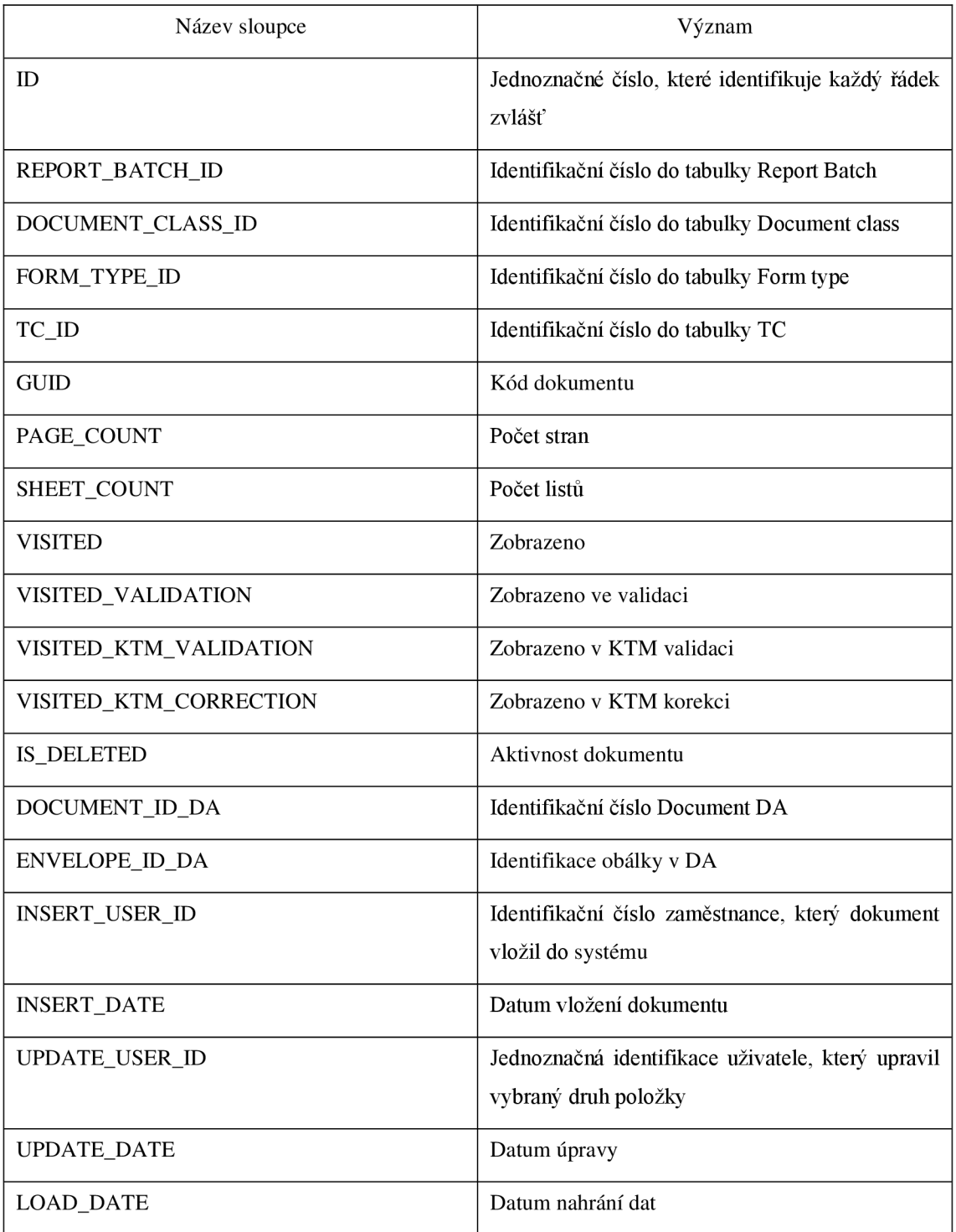

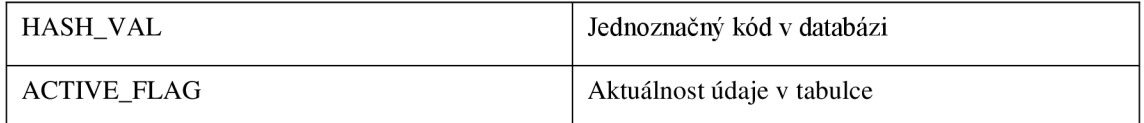

# **Report index**

Tabulka Report index je ještě větší detail, než je v tabulce Report Dokument. V této tabulce se k vybranému dokumentu přiřadí vybraný index. To pomáhá rozřadit dokumenty pro další kroky zpracování. Indexy jsou buď samostatně vytěženy programem Kofax, nebo dochází k manuálnímu doplnění, či opravě.

### **Tabulka č. 11: Popis tabulky Report index**

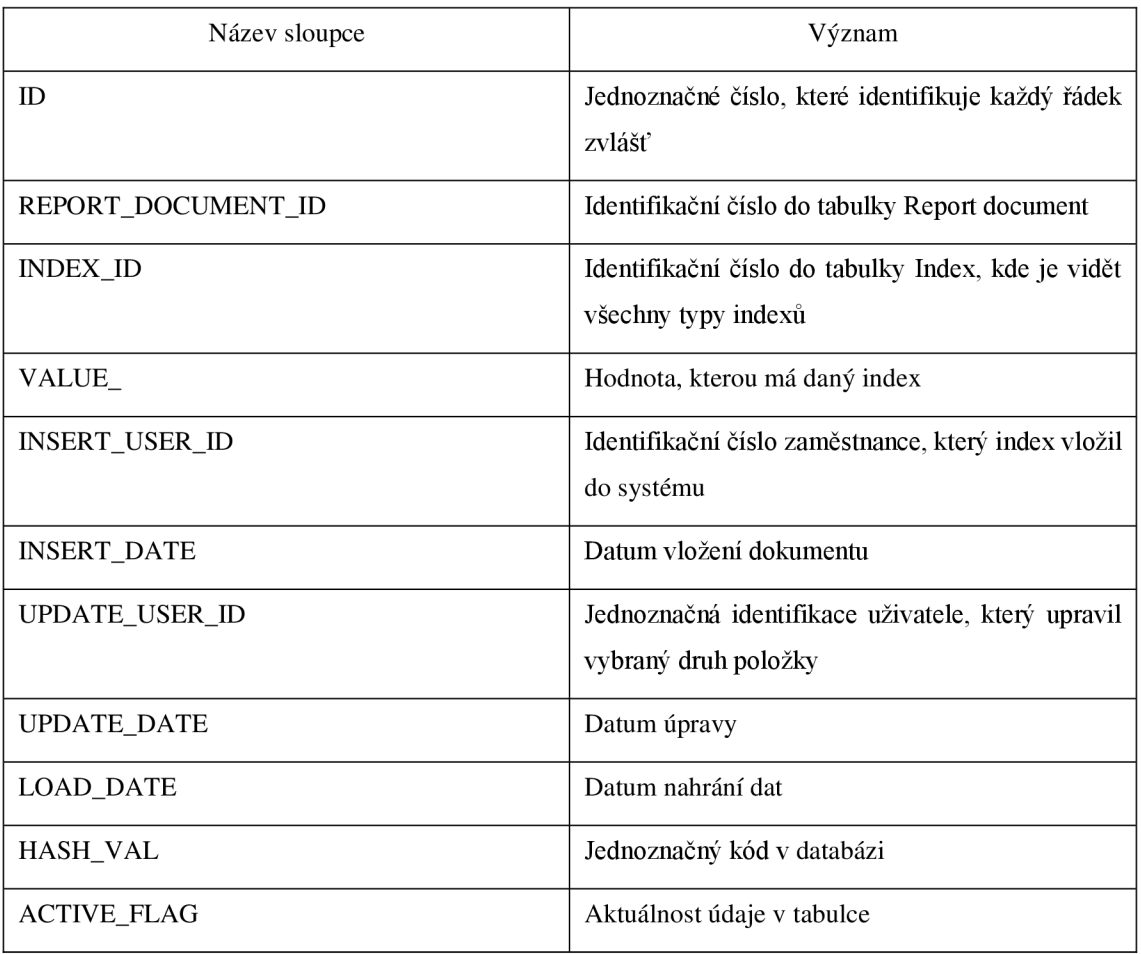

## **Report index history**

Tabulka Report index history navazuje na tabulku Report index. V téhle tabulce jdou vidět provedené změny na indexech. Vždy je uvedena původní hodnota a následně i hodnota nová. Tento report je velice důležitý při určování výkonu pracovníka, jelikož zde jsou vidět změny, které v programu Kofax provedl.

### **Tabulka č. 12: Popis tabulky Report index history**

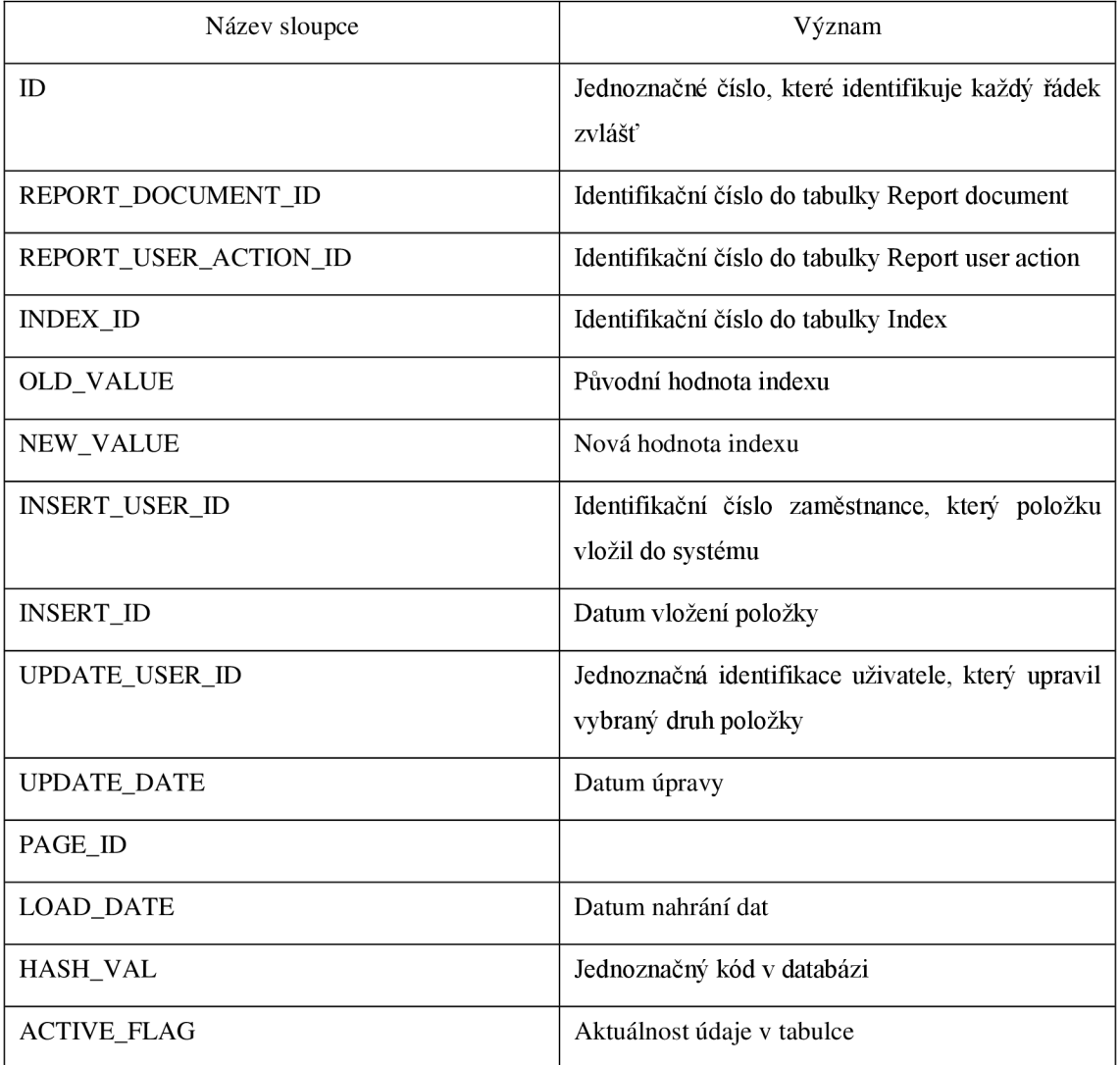

## **Report user action**

V tabulce Report user action jsou vidět veškeré stavy, kterými může dávka projít. Některé z nich zpracovávají pouze automaty. Pouze v určitých momentech je dávka v takovém stavu, že je připravena zaměstnanci k otevření a následnému zpracování.

### **Tabulka č. 13: Popis tabulky Report user action**

(Zdroj: vlastní zpracování)

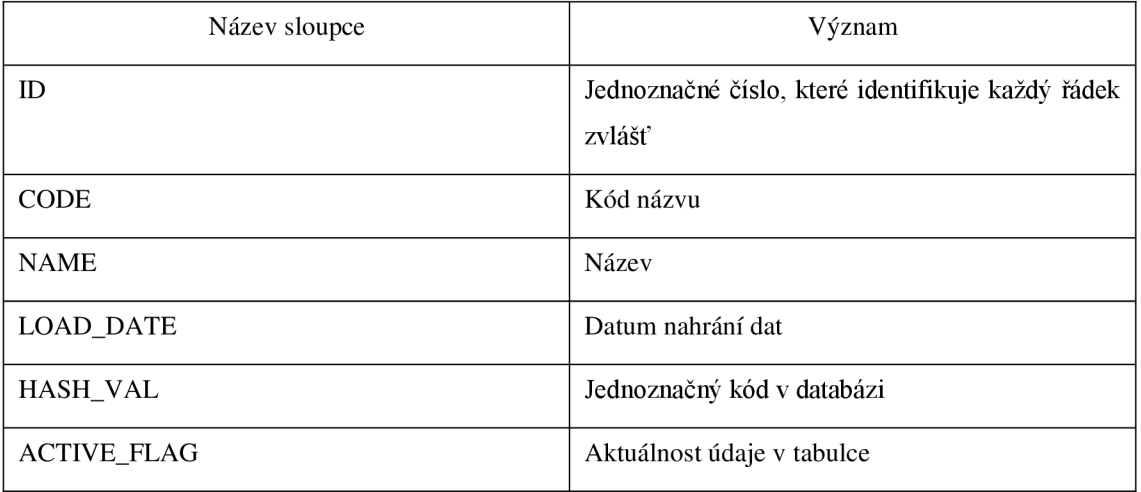

## **Report user**

Tabulka Report user je další nepostradatelnou tabulku, co se týká výkonů zaměstnance. V této tabulce lze vidět časy zpracování pro konkrétní dávku na konkrétního zaměstnance. Pomocí těchto časů je možné zjistit, jak dlouho byla dávka otevřena, případně zda se nezpozdila někde u nějaké automatické funkce v programu Kofax.

## **Tabulka č. 14: Popis tabulky Report user**

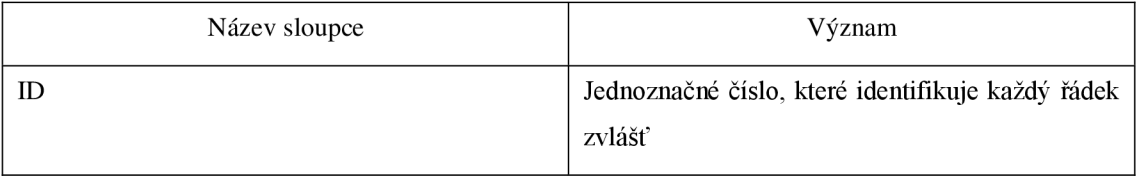

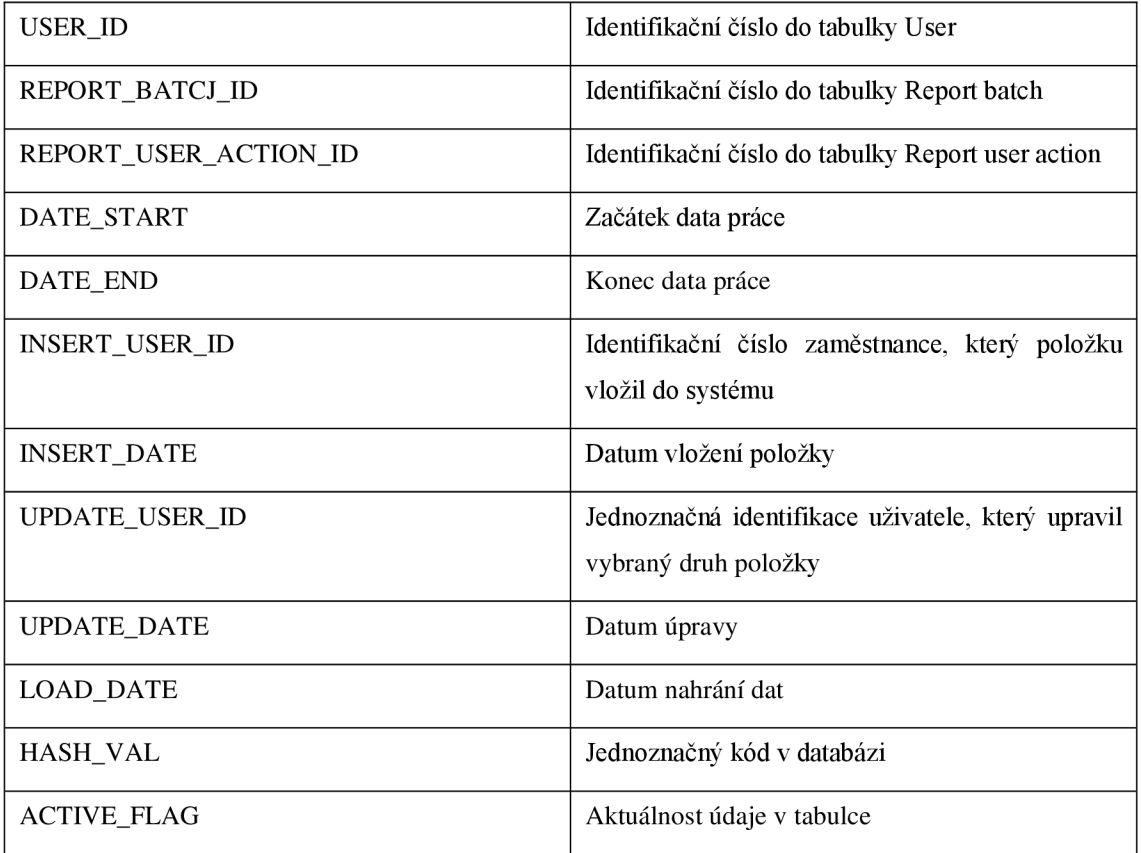

## **Tc**

V tabulce s názvem Tc jsou vidět veškeré typy indexů, které může dokument mít. Tyto typy jsou schovány pod takzvanými TC-kódy, které nesou podrobnosti o dokumentu. Tyto TC - kódy bývají často vytěžovány samotnými automaty a zaměstnanci jsou pouze kontrolovány, v případě potřeby opraveny či doplněny, když Kofax TC - kód nerozezná.

### **Tabulka č. 15: Popis tabulky Tc**

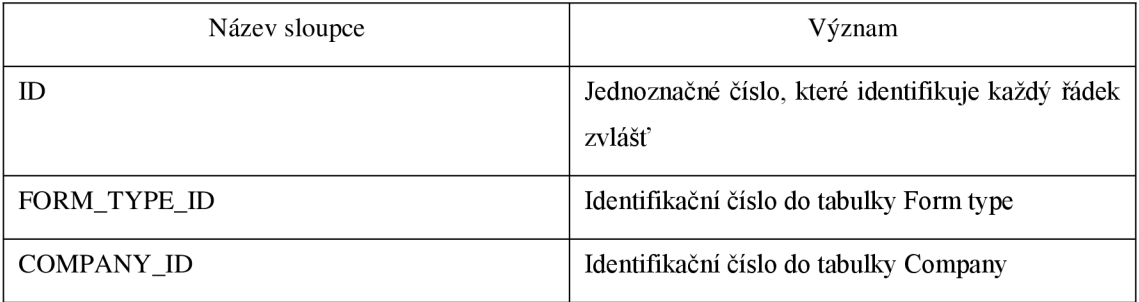

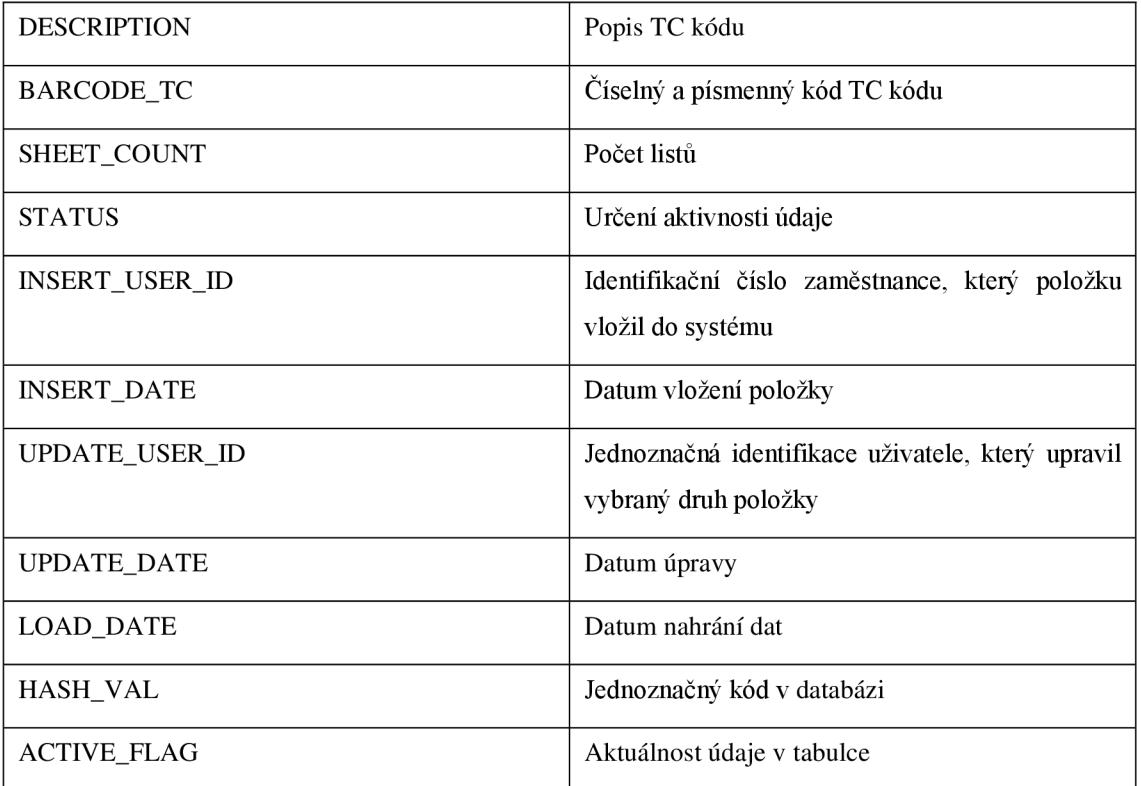

## **User**

V tabulce User jsou údaje o všech zaměstnancích, kteří používají program, či ho používali v minulosti, jelikož dochází ke srovnávání různých časových období. Je zde jejich jméno a příjmení, dále jejich login, pod kterým jsou zapsáni v systému a zanechávají tak svou stopu. V této tabulce je možné najít i názvy automatů, kteří zasahují do dávek při zpracování.

#### **Tabulka č. 16: Popis tabulky User**

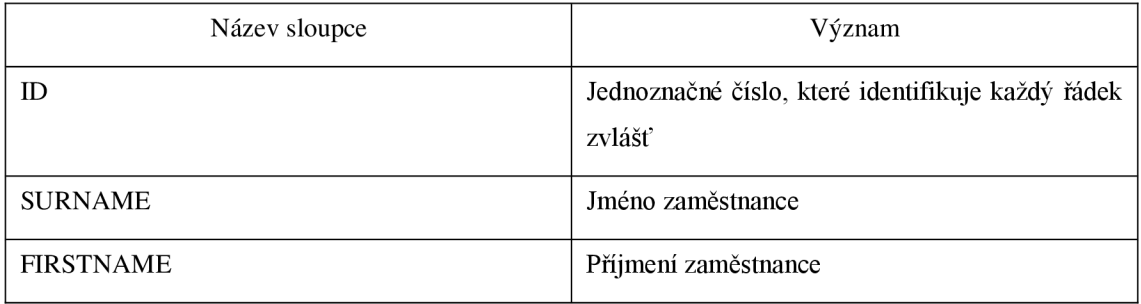

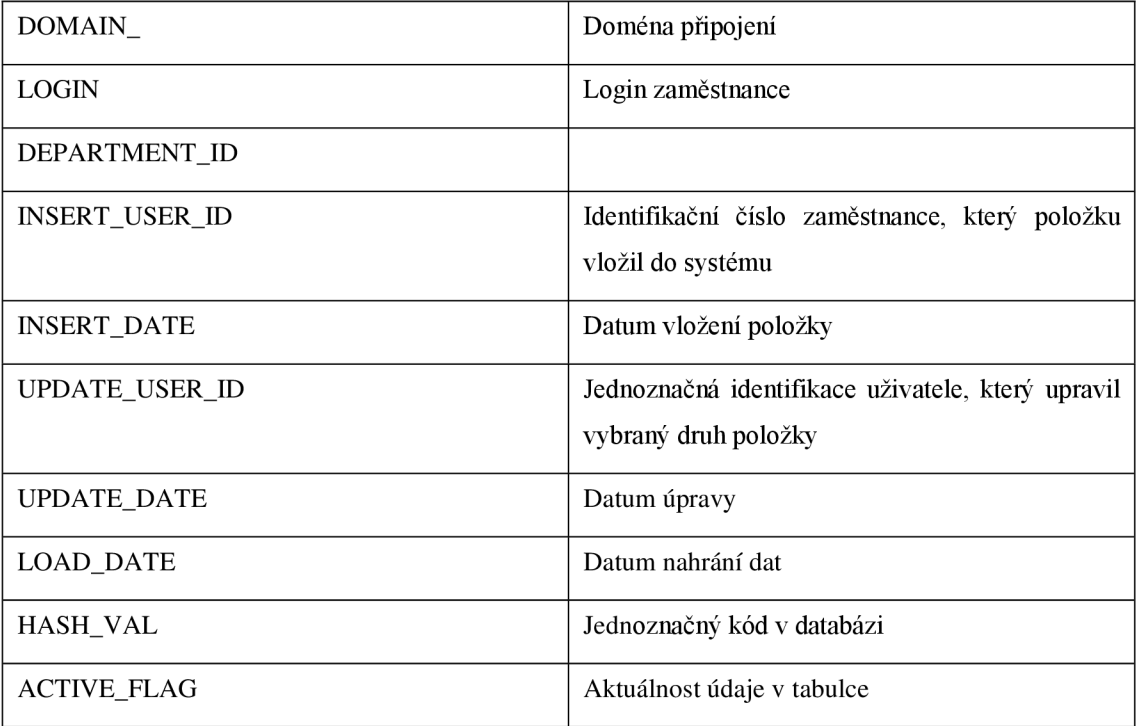

Tyto tabulky jsou pouze nejčastěji využívané při tomto problému. Velice často byla použita i tabulka, která udává kalendářní a pracovní dny a je v interní databázi využívána všeobecně na velké množství projektů. Data ve zmíněných tabulkách jsou se všemi údaji, které je schopný program KOFAX sledovat, ne všechny údaje z jednotlivých tabulek jsou tedy nakonec použity pří zobrazování dat ve vizualizacích.

Všechny tabulky musí být ještě upraveny a propojeny tak, aby odpovídaly všem požadavkům od uživatelů a aby byly schopny plnohodnotně nahradit staré reporty.

# **3 Vlastní návrh řešení**

V této části bude popsáno, jak jsou vytvořeny View, které se připojují do programu Visual Studio a jak se s nimi následně pracuje. V druhé části bude ukázána možná vizualizace v programu Power BI a Microsoft Excel.

## **3.1 Vytvoření View**

První fází v návrzích je zpracování dat tak, aby vyhovovaly potřebám, které byly stanovené společností. Nejdříve jsou vytvořeny tabulky faktů jako View, na které se budou připojovat dimenze, které jsou také ve formě view tak, aby byly hodnoty správně zobrazeny.

View byly vytvořeny pomocí SQL příkazu, který je složen z tabulek, které jsou v interní databázi společnosti. Toto View se poté připojí do Visual Studia, kde dochází k jeho přizpůsobení tak, aby vyhovoval jak vizuálně, tak datově do vybraných pohledů. Jednotlivé View jsou spojeny pomocí primárních a cizích klíčů. Jsou vytvořeny měřítka, která jsou později použita jako hodnoty v pohledech. Dále jsou vytvořeny ve vybraných view hierarchie, které pomáhají seskupit vybranou tabulku.

### **3.1.1 Tabulky faktů**

V tomto případě pracujeme se dvěma tabulkami faktů. První z nich je View, které je potřebné k správnému sledování statistických dat. Toto View zobrazuje primární klíče z připojených tabulek, datumy, ID uživatelů, a provádí se v něm výpočty listů, stran a dávek. V neposlední řadě zobrazuje veškeré příznaky, které se můžou týkat statistických dat. Také je zde připojen Kalendář, který počítá pouze s pracovními dny na případné sledování SLA . Základem pro sestavení tohoto View a veškerých dat je tabulka Report Batch, kde jsou vidět veškeré potřebné pohledy na dávku. K té jsou potom připojeny pomocí příkazu tabulky Report document, Batch class, Batch category a Document class.

Pomocí tohoto spojení je možné zobrazit údaje o konkrétní dávce, jako jsou konkrétní datumy a časy ve vybraných fázích, všechny identifikační čísla uživatelů, kteří na ní pracovali, ale především je možné vyhodnocovat a porovnávat mezi sebou

statistická data, jako jsou počty listů v systému za vybrané období, v konkrétní frontě a podobně. Záleží pak už jen na konečném nastavení vizualizace.

```
CREATE VIEW prod_app_opsbox.KFX_DATA_DAVKA_V AS 
SELECT 
dav.ID_DAVKA, 
dav.DAVKA, 
dav.ID_SPOLECNOST, 
dav.ID_TYP_DAVKY, 
dav.ID_DORUCENI, 
dav.ID_FRONTA, 
-DATUMY 
dav.DATUM_DORUCENI, 
dav.DATUM_SKEN, 
dav.DATUM_PRIPRAVA, 
dav.DATUM_VLOZENI, 
dav.DATUM_UPRAVY, 
-UŽIVATELE 
dav.ID_USER_PRIPRAVA, 
Coalesce (dav.ID_USER_SKEN, 999999) AS ID_USER_SKEN, 
dav.ID_USER_VLOZENI, 
dav.ID_USER_UPRAVY, 
dav.ID_POBOCKA, 
-POCTY: 
CASE WHEN (dav.SHEET_COUNT - (dav.A3+dav.A4_3+dav.A4_4+dav.MANUAL_COUNT))<=0 T 
HENO
   ELSE (dav.SHEET_COUNT -(dav.A3+dav.A4_3+dav.A4_4+dav.MANUAL_COUNT)) END 
  + (2 * day.A3)+ (3<sup>*</sup>dav.A4_3)
  + (4*dav.A4_4)
```
+ dav.MANUAL\_COUNT

**AS** POCET\_PREPOCET\_A4,

**CASE WHEN** (dav.SHEET\_COUNT - (dav.A3+dav.A4\_3+dav.A4\_4+dav.MANUAL\_COUNT))<=0 **T HENO** 

**ELSE** (dav.SHEET\_COUNT -(dav.A3+dav.A4\_3+dav.A4\_4+dav.MANUAL\_COUNT)) **END AS** POCET\_A4,

dav.A3 **AS** POCET A3, dav.A4\_3 **AS** POCET\_A4\_3, dav.A4\_4 **AS** POCET\_A4\_4, dav.MANUAL\_COUNT AS POCET\_RUCNI, dav.SMALL\_FORMAT **AS** POCET\_MALY\_FORMAT, dav.PAGE\_COUNT **AS** POCET\_STRAN, dav.DOCUMENTS\_COUNT **AS** POCET\_DOKUMENTU, dav.SHEET\_COUNT AS POCET\_LISTU,

*-PRÍZNAKY* 

dav.PRIZNAK\_KONVERZE,

dav.PRIZNAK\_SMAZANO,

dav.PRIZNAK\_PRUVODKA,

Cast (dav.datum\_sken AS DATE) AS DATUM\_DD\_MM\_RRRR\_SKEN,

Cast (dav.datum\_DORUCENI AS DATE) AS DATUM\_DD\_MM\_RRRR\_DOR

—v *pripade, ze interval začne a skonči ve stejný den, chci vykázat hodnotu 1 den, proto pričítam 1* 

,Cast(dav.DATUM\_UPRAVY AS DATE) - Cast(dav.DATUM\_DORUCENI AS DATE) +1 ASdoba\_da vka\_kal\_dny

,CASE WHEN (kal\_do.suma\_prac\_dnu - kal\_od.suma\_prac\_dnu) =0 ANDkal\_od.KAL\_PRIZ\_PRAC  $DNE = '0'$  THEN 0

WHEN (kal\_do.suma\_prac\_dnu - kal\_od.suma\_prac\_dnu) = 1 ANDkal\_od.KAL\_PRIZ\_PRAC\_DN  $E = '0'$  **THEN** (kal\_do.suma\_prac\_dnu -kal\_od.suma\_prac\_dnu)

**ELSE** (kal\_do.suma\_prac\_dnu - kal\_od.suma\_prac\_dnu) +1 **END** ASdoba\_davka\_prac\_dny

#### **FROM**

#### ( SELEC T

B.ID AS ID\_DAVKA, -- TECHNICKE ID B. NAME AS DAVKA, --BYZNYSOVE OZNAČENI DAVKY B.INCOMING\_MAIL\_DATE AS DATUM\_DORUCENI, B.SCAN\_DATE AS DATUM\_SKEN, B.BATCH\_CATEGORY\_ID AS ID\_TYP\_DAVKY, B .DELIVERY\_ID AS ID\_DORUCENI, B.BATCH\_CLASS\_ID AS ID\_FRONTA, CASE WHEN BCT.CODE = 'K' THEN 1 ELSE  $0$  END AS PRIZNAK\_KONVERZE, Coalesce(BCL.COMPANY\_ID, 1) AS ID\_SPOLECNOST, Coalesce(B.A3\_COUNT,0) AS A3,  $Coalesce(B.A4, 3$  COUNT,0) AS A4, 3, Coalesce(B.A4\_4\_COUNT,0) AS A4\_4, Coalesce(B.MANUAL\_COUNT,0) AS MANUAL\_COUNT, Coalesce(B.SMALL\_FORMAT,0) AS SMALL\_FORMAT, Coalesce(Sum(D.PAGE\_COUNT),0) AS PAGE\_COUNT, Coalesce(Sum(D.SHEET\_COUNT),0) AS SHEET\_COUNT, Count(D.ID) AS DOCUMENTS\_COUNT, CASE WHEN StrTok(B.NAME,'\_',2) IS NOT NULL THEN 1 ELSE 0 END ASPRIZNAK\_SMAZ ANO, DC .DISPATCH AS PRIZNAK\_PRUVODKA,

B.PREPARED\_USER\_ID AS ID\_USER\_PRIPRAVA, B.SCANNED\_USER\_ID AS ID\_USER\_SKEN, B.INSERT\_USER\_ID AS ID\_USER\_VLOZENI, B.UPDATE\_USER\_ID AS ID\_USER\_UPRAVY,

B.AGENCY ID AS ID POBOCKA,

B.PREPARATION\_DATE **AS** DATUM\_PRIPRAVA, B.INSERT\_DATE **AS** DATUM\_VLOZENI, B.UPDATE\_DATE AS DATUM\_UPRAVY

FROM PROD\_V0\_KOFAX\_00.KFX\_KFT\_REPORT\_BATCH\_F B JOIN PROD\_V0\_KOFAX\_00.KFX\_KFT\_REPORT\_DOCUMENT\_F D ON B.ID = D.REPORT\_BATCH\_ID INNER JOIN PROD\_V0\_KOFAX\_00.KFX\_KFT\_BATCH\_CLASS\_F BCL ON B.BATCH\_CLASS\_ID = BCL.ID  $AND$  BCL.ACTIVE\_FLAG = 1

INNER JOIN PROD\_V0\_KOFAX\_00.KFX\_KFT\_BATCH\_CATEGORY\_F BCT ON B.BATCH\_CATEGORY\_ID = BCT.ID AND BCT.ACTIVE  $FLAG = 1$ INNER JOIN PROD\_V0\_KOFAX\_00.KFX\_KFT\_DOCUMENT\_CLASS\_F DC ON D.DOCUMENT\_CLASS\_ID = DC.ID  $AND$  DC.ACTIVE\_FLAG = 1

WHERE D.IS\_DELETED  $= 0$  $AND B.$ ACTIVE\_FLA $G = 1$ AND D.ACTIVE  $FLAG = 1$ 

AND B.INCOMING\_MAIL\_DATE BETWEEN DATE'2022-01-01' AND Current\_Date

#### **GROUP BY**

B .INCOMING\_MAIL\_DATE, B.SCAN\_DATE, B .BATCH\_CATEGORY\_ID, b.ID, **B.NAME**, B.DELIVERY\_ID, BA3\_COUNT, B.A4\_3\_COUNT, BA4\_4\_COUNT, B.MANUAL\_COUNT, B.SMALL\_FORMAT, B.BATCH\_CLASS\_ID,  $CASE **WHEN** BCT. CODE = 'K' **THEN** 1 **ELSE** 0 **END**,$ Coalesce(BCL.COMPANY\_ID, 1), CASE WHEN StrTok(B.NAME,'\_',2) IS NOT NULL THEN 1 ELSE 0 END, DC.DISPATCH,

```
B.PREPARED_USER_ID , 
B.SCANNED_USER_ID, 
B.INSERT_USER_ID, 
B.UPDATE_USER_ID,
```
#### B.AGENCY\_ID,

```
B. PREPARATION DATE,
 B.INSERT_DATE, 
 B.UPDATE_DATE
) AS dav
```
LEFT JOIN (SELECT k.DATUM, KAL\_PRIZ\_PRAC\_DNE, Cast(Sum(k.KAL\_PRIZ\_PRAC\_DNE) Over **(ORDER BY** k.DATUM ROWSBETWEEN Unbo unded Preceding **AND CURRENT** ROW) **AS** INTEGER) **AS** SUMA\_PRAC\_DN U FROM PROD\_v1\_a\_01. KAL\_KALENDAR K **WHERE** kal\_rok BETWEEN 2020 AND Extract(YEAR FromCurrent\_Date) ) kal\_od **ON** kal\_od.datum = Cast(dav.DATUM\_DORUCENI **AS** DATE)

LEFT JOIN (SELECT k.DATUM ,KAL\_PRIZ\_PRAC\_DNE, Cast(Sum(k.KAL\_PRIZ\_PRAC\_DNE) Over **(ORDER BY** k.DATUM ROWSBETWEEN Unbo unded Preceding **AND CURRENT** ROW) **AS** INTEGER) **AS** SUMA\_PRAC\_DN U FROM PROD\_v1\_a\_01.KAL\_KALENDAR K **WHERE** kal\_rok BETWEEN 2020 AND Extract(YEAR FromCurrent\_Date) ) kal\_do **ON** kal\_do.datum = Cast(dav.DATUM\_UPRAVY **AS** DATE);

Druhou tabulkou faktů je ve skutečnosti také View, které především nese údaje pro určení výkonů. V tomto faktovém View je za hlavní tabulku považována Report user, protože právě v téhle tabulce je možné vidět údaje o uživatelích, kterým se výkony sledují. Na tuto tabulku jsou připojeny tabulky Report user action, Report Batch, Report document, Batch class, Report index history a Index configuration.

Stejně jako v prvním faktovém view jde vidět, že jsou zde především sloupce, které nesou ID, právě kvůli správnému připojení dimenzí ve vytváření modelu, který se bude dělat v dalším kroku. V této faktovce je vidět pouze jeden kalendář, a to kalendář práce. Také i v tomto view jsou již vytvořeny výpočty tak, aby byla následně co nejjednodušší tvorba měřítek v samotném modelu ve Visual Studiu.

Pomocí tohoto View je možné zobrazovat výkony zaměstnanců. Je možné vidět, jak dlouho pracovali v tomto systému, kolik změn či úprav provedli, kolik viděli dávek, či ve větším detailů dokumentů nebo listů či stran.

**CREATE VIEW** prod\_app\_opsbox.KFX\_DATA\_DAVKA\_ZPRACOVANI\_V **AS** 

**SELECT** 

DATA.DATUM\_PRACE, DATA.user\_id,

DATA.REPORT\_USER\_ACTION\_ID AS resolution\_id,

DATA.batch\_id,

PAGES.PAGE\_COUNT\_1 AS PAGE\_COUNT,

CASE WHEN Row\_Number() Over (PARTITION BYDATA.batch\_id,DATA.REPORT\_USER\_ACTI ON ID ORDER BYDATA.date start  $\text{ASC}$  = 1 AND DATA.RESOLUTION = 'Validace' THEN PAGES. VISITED\_VALIDATION

WHEN Row\_Number() Over (PARTITION BYDATA.batch\_id,DATA.REPORT\_USER\_ACTION  $ID$  ORDER BYDATA.date\_start ASC)  $= 1$  AND DATA.RESOLUTION = 'KTM Correction' THEN PAGES.VISITED KTM\_CORRECTION

WHEN Row\_Number() Over (PARTITION BYDATA.batch\_id,DATA.REPORT\_USER\_ACTION  $ID$  ORDER BYDATA.date\_start ASC)  $= 1$  AND DATA.RESOLUTION = KTM Validation' THEN PAGES.VISITED KTM\_VALIDATION

**ELSE 0 END AS VISITED** 

,Sum(CHANGES) AS CHANGES ,Sum(CHANGES\_BEZ\_AUTOMATU) AS CHANGES\_WO\_AUTO, DATA.date\_start AS DATE\_START, DATA.date\_end **AS** DATE\_END ,DATA.doba\_res AS DOBA\_RES ,Cast (DATA.DATUM\_PRACE AS DATE) AS DATUM\_DD\_MM\_RRRR\_DP

### **FROM**

D

( **SELECT** 

**Cast**(RU.DATE\_END AS DATE) AS DATUM\_PRACE,

(Cast**((Cast**(ru.date\_end AS DATE**)-Cast**(ru.date\_start AS DATE)) AS DECIMAL(18,6))  $*$  60 $*$ 60 $*$ 24)

+ ((Extract( HOUR **From** ru.date\_end) - Extract( HOUR **From** ru.date\_start)) \* 60\*60)

- + ((Extract(MINUTE **From** ru.date\_end) Extract(MINUTE **From** ru.date\_start)) \* 60)
- + (Extract(SECOND **From** ru.date\_end) Extract(SECOND **From** ru.date\_start)) AS doba\_res,

ru.date\_end, ru.date\_start, B.ID AS BATCH\_ID, D.ID AS DOCUMENT\_ID, RUA.NAME AS RESOLUTION, RUA.ID AS REPORT\_USER\_ACTION\_ID,

RU.USER ID AS USER ID.

Coalesce(CASE WHEN D.IS\_DELETED =  $0$  THEND.PAGE\_COUNT ELSE  $0$  END,0) AS P AGE\_COUNT,

CASE WHEN D.VISITED =  $1$  AND D.IS DELETED = 0 THEN  $1$  ELSE 0 END AS VISITE

J.pocet - Coalesce(i.pocet\_ignor,0) ASCHANGES\_BEZ\_AUTOMAT U ,i.pocet **AS** CHANGES

FROM prod\_v0\_kofax\_00.kfx\_KFT\_REPORT\_USER\_f RU INNER JOINprod\_v0\_kofax\_00.kfx\_KFT\_REPORT\_USER\_ACTION\_F RUA

ON RU.REPORT\_USER\_ACTION\_ID = RUA.ID  $AND$  rua. $ACTIVE$   $FLAG = 1$ INNER JOIN prod\_v0\_kofax\_00.kfx\_KFT\_REPORT\_BATCH\_F B  $ON B.ID = RU.REPORT_BATCHID$ AND  $b$ . ACTIVE FLAG = 1

INNER JOINprod\_v0\_kofax\_00.kfx\_KFT\_REPORT\_DOCUMENT\_f D ON B.ID = D.REPORT\_BATCH\_ID  $AND$  d.ACTIVE\_FLAG = 1 INNER JOIN prod\_vO\_kofax\_OO.kfx\_KFT\_BATCH\_CLASS\_f BCL ON B.BATCH\_CLASS\_ID = BCL.ID AND bcl.ACTIVE  $FLAG = 1$ 

LEFT JOIN (SELECT Count (DISTINCT IH.INDEX\_ID) ASpocet,

Count ( DISTINCT ic.INDEX ID)AS pocet ignor, IH.REPORT\_DOCUMENT\_ID. IH.REPORT\_USER\_ACTION\_ID, IH.INSERT\_USER\_ID ,Max(Ih.insert\_date) ASmax\_insert\_date ,Min(Ih.insert\_date) ASmin\_insert\_date

FROMprod\_v0\_kofax\_00.kfx\_KFT\_REPORT\_INDEX\_HISTORY\_f IH

#### LEFT JOIN (SELECT DISTINCTINDEX\_ID FROM

PROD\_V0\_KOFAX\_00.KFX\_KFT\_INDEX\_CONFIGURATION\_F **WHERE**ignore\_report =  $1$ AND aCTIVE\_FLAG= 1) ic ON ic.index\_id = ih.index\_id

**WHERE** ih. ACTIVE FLAG =  $1$ AND Ih.insert\_date BETWEENDATE'2022-01-01' AND Current\_Date

GROUP BYIH.REPORT\_DOCUMENT\_ID, IH.REPORT\_USER\_ACTION\_ID, IH.INSERT\_USER\_ID

#### $i$

ON *i.REPORT\_DOCUMENT\_ID = D.ID*  $AND$  i.REPORT\_USER\_ACTION\_ID = RUA.ID  $AND$  i.INSERT\_USER\_ID = RU.usER\_ID AND i.min\_insert\_date BETWEENru.date\_start AND ru.date\_end

WHERE  $1=1$ 

AND ru.ACTIVE  $FLAG = 1$ AND Cast(RU.DATE\_END AS DATE) BETWEEN DATE'2022-01-01' AND Current\_Date

#### GROUP BY Cast(RU.DATE\_END AS DATE),

ru.date\_end, ru.date\_start,

B.ID, D.ID, D.DOCUMENT\_CLASS\_ID, RUA.NAME, RUA.ID, RU.USER\_ID, Coalesce(CASE WHEN D.IS\_DELETED =  $0$  THEN D.PAGE\_COUNT ELSE  $0$  END,

0),

```
CASE WHEN D.VISITED = 1 ANDD.IS DELETED = 0 THEN 1 ELSE 0 END
,i.pocet, i.pocet_ignor
```
)

**AS DATA** 

#### INNER JOIN

(SELECT REPORT BATCH ID,

```
Sum (CASE WHEN IS_DELETED = 0 THEN sheet_countELSE 0 END) AS PAGE_COUNT_
1,
```
Sum(CASE WHEN VISITED KTM\_VALIDATION = 1 ANDIS DELETED = 0 THEN sheet count ELSE 0 END) ASVISITED KTM\_VALIDATION,

Sum(CASE WHEN VISITED\_KTM\_CORRECTION =  $1$  ANDIS\_DELETED =  $0$  THEN sheet count ELSE 0 END) ASVISITED\_KTM\_CORRECTION,

Sum(CASE WHEN VISITED\_VALIDATION =  $1$  ANDIS\_DELETED =  $0$  THEN sheet\_count ELSE 0 END) ASVISITED\_VALIDATION

### **FROM**

```
prod_vO_kofax_OO.kfx_kft_report_document_f d 
 JOIN prod_v0_kofax_00.kfx_KFT_REPORT_BATCH_f b
    ON d.REPORT_BATCH_ID = b.IDAND b. ACTIVE FLAG = 1
WHERE 1=1AND d. ACTIVE<sub>FLAG</sub> = 1
```
#### **GROUP BY**

report\_batch\_ID ) PAGES ON PAGES.report\_batch\_ID=DATA.batch\_id

#### **GROUP BY**

DATA.DATUM\_PRACE, DATA.DOBA\_RES, DATA.RESOLUTION, DATA.batch\_id, DATA.date\_start, DATA.date\_end, DATA.REPORT\_USER\_ACTION\_ID, DATA.USER\_ID,

PAGES.PAGE\_COUNT\_l, PAGES.VISITED\_VALIDATION, PAGES. VISITED KTM CORRECTION, PAGES. VISITED\_KTM\_VALIDATION;

Tabulky je možné vidět v modelu níže. Statistická tabulka faktů je pod názvem "Dávka" a výkonová faktová tabulka pod názvem "Výkony".

Obě tabulky faktů jsou mezi sebou propojeny pomocí sloupce ID DÁVKA, Pracují i tedy mezi sebou. Více o propojení tabulek je v následující kapitole.

# **3.2 Tabulky dimenzí**

Tabulky dimenzí, v tomto případě se jedná opět o view, které je úspornější v rámci prostoru v interní databázi, jsou doplňujícími tabulkami k faktovým tabulkám, zatímco ve faktových hodnotách lze vidět ID uživatele, v dimenzích je možné najít jeho jméno, příjmení a zařazení do týmu, což jsou pro zobrazení reportu podstatné informace.

Tabulky dimenzí jsou opět vytvořeny pomocí jazyka SQL v interní databázi z původních tabulek, které byly již představeny.

První tabulka dimenzí je Data dávka detail. Tato tabulka slouží k vytvoření detailů k výkonovým měřítkům, což bude více vysvětleno dále. Tato tabulka je následně ve vizualizaci celá skryta právě z tohoto důvodu. Dochází v ní ke spojení několika tabulek, které jsou už využity ke statistickým datumům a jejich zobrazení u výkonů je podstatné především v nej širším detailu.

## **CREATE VIEW** PROD\_APP\_OPSBOX.KFX\_DATA\_DAVKA\_DETAIL\_V **AS SELECT**  KFX\_DATA\_DAVKA\_V.ID\_DAVKA, KFX\_DATA\_DAVKA\_V.DAVKA, KFX\_POLE\_typ\_davky\_V.typ\_davky\_name, KFX\_POLE\_fronta\_V.fronta\_description, KFX\_POLE\_spolecnost\_V.SPOLECNOST\_name

**FROMPROD**\_APP\_OPSBOX.KFX\_DATA\_DAVKA\_V

**LEFT JOIN** PROD\_APP\_OPSBOX.KFX\_DATA\_DAVKA\_ZPRACOVANI\_V ONKFX\_DATA\_DAVKA\_V.ID\_DAVKA=KFX\_DATA\_DAVKA\_ZPRACOVANI\_V.BATCH\_ID JOINPROD\_APP\_OPSBOX.KFX\_POLE\_spolecnost\_V ONKFX\_POLE\_spolecnost\_V.spolecnost\_id=KFX\_DATA\_DAVKA\_V.ID\_SPOLECNOST

**JOIN PROD APP OPSBOX.KFX POLE typ davky V** ONKFX\_POLE\_typ\_davky\_V.typ\_davky\_id=KFX\_DATA\_DAVKA\_V.ID\_TYP\_DAVKY

JOIN PROD\_APP\_OPSBOX.KFX\_POLE\_fronta\_V ON KFX POLE fronta V.fronta id=KFX DATA DAVKA V.ID FRONTA

#### **GROUP BY**

KFX\_DATA\_DAVKA\_V.ID\_DAVKA, KFX\_POLE\_spolecnost\_V.SPOLECNOST\_name, KFX\_DATA\_DAVKA\_V.DAVKA, KFX POLE typ davky V typ davky name, KFX\_POLE\_fronta\_V.fronta\_description;

Tabulka Doruceni je vytvořena trochu jinou logikou než ty následující. Dohází zde k ručnímu vytvoření a spojení jednotlivých řádků, kvůli zachování přesného tvaru, který se nedal využít z interní databáze. V modelu níže je možné ji vidět pod názvem Doručení.

CREATE VIEW PROD\_APP\_OPSBOX.KFX\_DORUCENI\_V AS SELECT mo.ID\_DORUCENI, mo.DORUCENI FROM (SELECT 4 AS ID\_DORUCENI,'Mobilní aplikace' ASDORUCENI) mo UNION SELECT mu.ID\_DORUCENI, mu.DORUCENI FROM (SELECT 3 AS ID\_DORUCENI,'Multifunkce' AS DORUCENI) mu UNION SELECT a.ID\_DORUCENI, a.DORUCENI FROM (SELECT 1 AS ID\_DORUCENI,'Agentura' AS DORUCENI) a UNION SELECT p.ID\_DORUCENI, p.DORUCENI FROM (SELECT 2 AS ID\_DORUCENI, P.O.Box' AS DORUCENI) p;

V další tabulce Fronta jsou vytvořeny ručně úrovně, které pomáhají při zobrazování dat, které se pomocí úrovní seskupí do skupin, které byly předem dohodnuty s koncovými uživateli. V modelu této tabulce zůstává název Fronta.

CREATE VIEW prod\_app\_opsbox.KFX\_FRONTA\_V AS

**SELECT** FR.ID\_FRONTA, FR.FRONTA **AS** Fronta nazev, Coalesce (F.FRONTA\_UROVEN1, 'N/A') AS Fronta\_uroven1, Coalesce (F.FRONTA\_UROVEN2, 'N/A') AS Fronta\_uroven2 **FROM** (SELECT BCL.ID AS ID\_FRONTA, BCL.DESCRIPTION AS FRONTA

FROM PROD\_V0\_KOFAX\_00.KFX\_KFT\_BATCH\_CLASS\_F BCL WHERE BCL.ACTIVE  $FLAG = 1$ ) FR **LEFT JOIN** opsbox.KFX\_POLE\_fronta F ON FR.ID\_FRONTA=F.fronta\_id;

V tabulce Pobočka nedochází k přílišným úpravám a jsou zde pouze upřesněny sloupce, jaké se budou používat z interní databáze.

CREATE VIEW prod\_app\_opsbox.KFX\_POBOCKA\_V AS SELECT ag.ID AS ID\_POBOCKA, ag.NAME POBOCKA

FROM PROD\_V0\_KOFAX\_00.KFX\_KFT\_AGENCY\_F ag

WHERE AG.ACTIVE\_FLAG =  $1$ ;

Tabulka Príznak je rozhodovací tabulkou. Je možné v ní vidět pouze dvě hodnoty a to "ano" a "ne". Tato tabulka je v modelu použita hned několikrát právě ke sloupcům k faktovým tabulkám, ve kterých se vyskytují pouze tyto dvě hodnoty. V modelu jsou pod názvem Příznak smazáno, Příznak konverze a Příznak průvodka. Díky stejnému prvnímu slovu v názvu budou seřazeny ve vizualizaci v programu Microsoft Excel vždy pod sebou. To ulehčí jejich hledání a následné používání.

CREATE VIEW PROD\_APP\_OPSBOX.KFX\_PRIZNAK\_V AS **SELECT** a.ID\_PRIZNAK, a.PRIZNAK FROM (SELECT 1 AS ID\_PRIZNAK,'Ano' AS PRIZNAK) a UNION

### **SELECT** n.ID\_PRIZNAK, n.PRIZNAK **FROM (SELECT** 0 **AS** ID\_PRIZNAK,'Ne' **AS** PŘÍZNAK) n;

V tabulce Rozlišeni je možnost vidět jednotlivé fáze, kterou dávka projde v systému. I v této tabulce jsou nastaveny ručně sloupce, které poté vytvoří hierarchii, která pomáhá zobrazovat data. V modelu je možné vidět tabulku Rozlišení.

**CREATE VIEW** PROD\_APP\_OPSBOX.KFX\_rozliseni\_V **AS SELECT** 

RUA.ID **AS** ID\_ROZLISENI, **RUA.NAME AS ROZLISENI,** Coalesce (RO.rozliseni\_UROVENl, 'N/A') **AS** Rozliseni\_urovenl

FROM PROD\_V0\_KOFAX\_00.KFX\_KFT\_REPORT\_USER\_ACTION\_F RUA

```
LEFT JOIN PROD_APP_OPSBOX.KFX_POLE_rozliseni_V RO ON RO.rozliseni id=RUA.id 
WHERE RUA.ACTIVE FLAG = 1;
```
Tabulka Společnost je třetí z tabulek, kde je ručně přidán sloupce, ze kterého se později vytvoří hierarchie. Jelikož je tato společnost velká, dochází k jejímu pod rozdělení na části, z tohoto důvodu i v tabulce Společnost dává naplánování hierarchie smysl. V modelu je poté tabulka k nalezení pod názvem Společnost.

**CREATE VIEW** PROD\_APP\_OPSBOX.KFX\_SPOLECNOST\_V **AS SELECT** 

c.ID **AS** ID\_SPOLECNOST, c.NAME **AS** Spolecnost\_nazev, Coalesce (S.spolecnost\_UROVEN1, 'N/A') AS Spolecnost\_uroven1

FROM PROD\_V0\_KOFAX\_00.KFX\_KFT\_COMPANY\_F c **LEFT JOIN PROD\_APP\_OPSBOX.KFX\_POLE\_spolecnost\_V S ONS.spolecnost\_ID = C.ID WHERE C.ACTIVE\_FLAG = 1;** 

Typ dávky je poslední z tabulek, kde jsou ručně vytvořeny sloupce kvůli pozdějšímu vytvoření hierarchie. Zde se jedná o tři úrovně, na rozdíl od dvou předcházejících. V modelu se tabulka nazývá Typ dávky.

**CREATE VIEW** PROD\_APP\_OPSBOX.KFX\_TYP\_DAVKY\_V **AS SELECT** 

bct.ID **AS** ID\_TYP\_DAVKY , bct.NAME **AS** TYP\_DAVKY\_NAZEV , Coalesce (td.UROVENl, 'N/A') **AS** Typ\_davky\_urovenl, Coalesce (td.UROVEN2, 'N/A') AS Typ\_davky\_uroven2

FROM PROD\_V0\_KOFAX\_00.KFX\_KFT\_BATCH\_CATEGORY\_F bct

LEFT JOIN PROD\_APP\_OPSBOX.KFX\_POLE\_typ\_davky\_V TD ONTD.typ\_davky\_id = bct.ID

**WHERE** bct.ACTIVE\_FLAG = 1;

Tabulka Uživatel je v modelu k vidění pod názvy Pracovník, Uživatel sken a Uživatel příprava. Tyto tabulky mají stejný datový základ a jejich použití je vázáno na kalendáře. Dochází zde ke spojení jména uživatele a názvu pobočky. V případě, že se jedná o elektronický dokument, tak nenese název konkrétního uživatele. V případě neošetření této skutečnosti by docházelo k výskytu prázdných polí v řádcích a tím nedostatečnému datovému detailu.

```
CREATE VIEW prod_app_opsbox.KFX_UZIVATEL_V 
AS 
SELECT 
UZ.ID AS ID_UZIVATEL,
uZ.LOGIN AS LOGIN, 
Coalesce (UZ.NAME, 'N/A') AS TYM , 
Coalesce (uZ.SURNAME ||' '|| uZ.FIRSTNAME, uZ.LOGIN) AS PRIJMENIJMENO
```

```
FROM (SELECT U.ID,U.SURNAME,U.FIRSTNAME,D.NAME,U.LOGIN 
    FROM PROD_V0_KOFAX_00.KFX_KFT_USER_F u 
     LEFT JOINPROD_V0_KOFAX_00 .KFX_KFT_DEPARTMENT_F d 
        ON U.DEPARTMENT ID = D.ID
       AND D.ACTIVE_FLAG = 1 
      WHERE U.ACTIVE_FLAG = 1
```
#### **UNION ALL**

)UZ

#### **SELECT**

### POBOCKA.ID\_UZIVATEL, POBOCKA.LOGIN,POBOCKA.TYM,POBOCKA.JMENO\_PRIJMENI FROM (SELECT 99999 AS ID\_UZIVATEL, 'pobocka' AS LOGIN, 'N/A'AS TYM, 'Pobočka' AS JMEN 0\_PRIJMENI) POBOČKA;

V dimenzích je dále možné vidět kalendáře s různými názvy. Jedná se o jednu tabulku, která již je zavedena v interní databázi a má multifunkční využití.

## **3.3 Zobrazení datového modelu**

V předchozích kapitolách byly představeny tabulky a následně upravené View, které se připojí do programu Visual Studio, ve kterém je vytvořen datový model. V tomto programu je možné propojit tabulky faktů s tabulkami dimenzí pomocí primárních a cizích klíčů, aby vznikla OLAP kostka a veškerá propojení mezi sebou fungovala. Všechny View jsou přejmenována již ve Visual Studiu tak, aby v zobrazení již byly názvy, které jsou jednoznačné a v českém jazyce.

Datový model lze označit jako sněhovou vločku, jelikož se jedná o dvě tabulky faktů a šestnáct tabulek dimenzí, které jsou mezi sebou připojeny. Vše, co jde v modelu vidět zasedle je v zobrazení skryto pro koncového uživatele. Jedná se ve většině případů o sloupce, které nesou identifikační a jednoznačná označení údajů v tabulkách a jsou určeny k propojení tabulek. Koncovému uživateli by pouze překáželi a tímto schováním dojde k větší přehlednosti při vytváření pohledů.

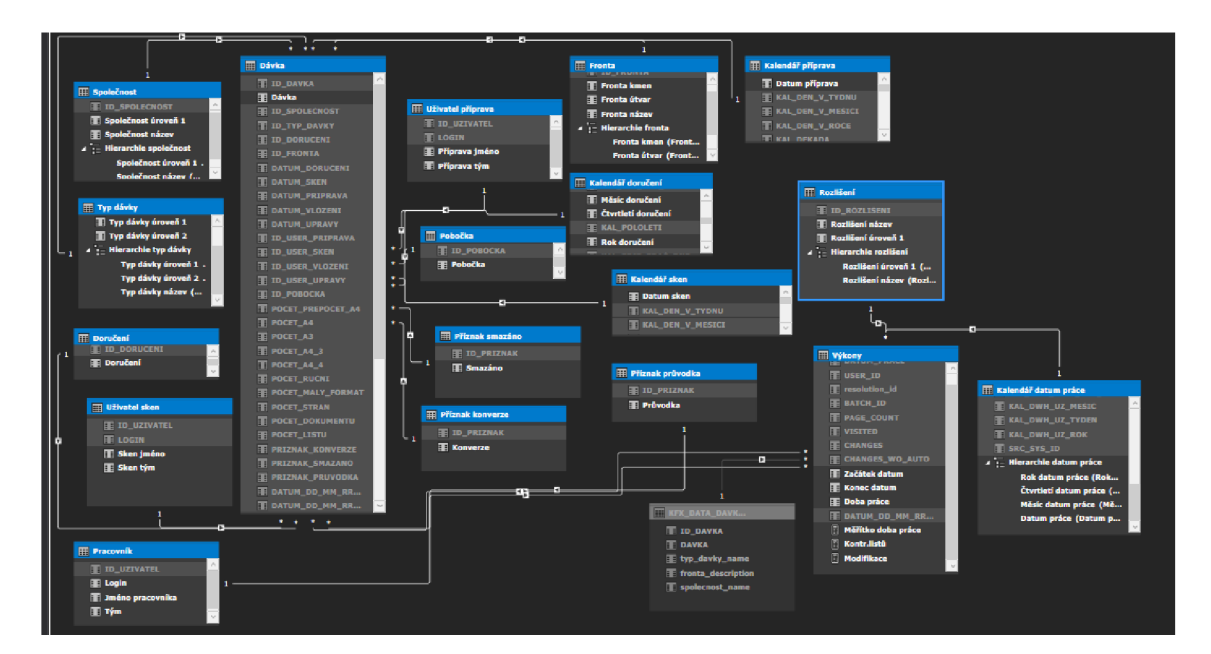

**Obrázek č.** 6: **Datový model**  (Zdroj: vlastní zpracování)

Postup vytváření modelu:

- 1. Nejdříve dojde k připojení datového zdroje, který je v tomto případě interní databáze.
- 2. Dále jsou tabulky nahrány do Visual Studia a jsou jim upraveny názvy podle potřeb a požadavků koncového uživatele, vše již bylo popsáno v kapitole, kde je přesně popsáno vytváření tabulek.
- 3. Připojení tabulek dimenzí *Společnost, Typ dávky, Doručení, Uživatel sken, Uživatel příprava, Fronta, Pobočka, Kalendář doručení, Kalendář sken, Příznak průvodka, Příznak smazáno, Příznak konverze* na tabulku faktů s názvem *Dávka.*  V tomto případě se jedná o vazby 1:N, kdy tabulka faktů nese " $N$ " a dimenze mají vždy 1 znak a nic se neopakuje. V těchto připojeních jsou obsaženy veškeré potřebné údaje pro vytvoření statistických reportů tak, aby byly schopné nahradit staré reporty v poměru jedna ku jedné.
- 4. Připojení tabulek dimenzí *Data dávka detail, Pracovník, Rozlišení, Kalendář datum práce* na tabulku faktů s názvem *Výkony.* **I** ve druhém případě se jedná o vazby 1 :N, kde tabulka faktů nese N znaků k jednomu znaku v tabulkách dimenzí. Po těchto připojeních je možné vytvořit pohledy, které mají potřebné

údaje pro určení výkonu zaměstnanců v tomto případě v podobném, mírně upraveném poměru vůči starým reportům.

5. Tabulky faktů *Dávka* a *Výkony* jsou mezi sebou propojeny vazbou **N:M .** Díky tomuto propojení stačí jedno připojení na OLAP kostku, která bude obsahovat jak statistické údaje, tak i výkonové.

| <b>Active</b> | Table 1                       | <b>Cardinality</b>  | <b>Filter Direction</b> | Table 2                            |
|---------------|-------------------------------|---------------------|-------------------------|------------------------------------|
| Yes:          | Dávka [DATUM DD MM RRRR DOR]  | Many to One $(*:1)$ | << To Dávka             | Kalendář doručení [Datum doručení] |
| Yes           | Dávka [DATUM_DD_MM_RRRR_SKEN] | Many to One $(*:1)$ | << To Dávka             | Kalendář sken [Datum sken]         |
| Yes           | Dávka [DATUM PRIPRAVA]        | Many to One $(*:1)$ | << To Dávka             | Kalendář příprava [Datum příprava] |
| Yes           | Dávka [ID_DAVKA]              | Many to One (*: 1)  | << To Both Tables >>    | Výkony [BATCH_ID]                  |
| Yes           | Dávka [ID DORUCENI]           | Many to One $(*:1)$ | $<<$ To Dávka           | Doručení [ID_DORUCENI]             |
| Yes           | Dávka [ID FRONTA]             | Many to One $(*:1)$ | << To Dávka             | Fronta [ID FRONTA]                 |
| Yes           | Dávka [ID_POBOCKA]            | Many to One $(*:1)$ | << To Dávka             | Pobočka [ID_POBOCKA]               |
| Yes           | Dávka [ID SPOLECNOST]         | Many to One $(*:1)$ | << To Dávka             | Společnost [ID SPOLECNOST]         |
| Yes           | Dávka [ID_TYP_DAVKY]          | Many to One $(*:1)$ | << To Dávka             | Typ dávky [ID TYP DAVKY]           |
| <b>Yes</b>    | Dávka [ID_USER_PRIPRAVA]      | Many to One $(*:1)$ | ≺< To Dávka             | Uživatel příprava [ID_UZIVATEL]    |
| Yes           | Dávka [ID USER SKEN]          | Many to One $(*:1)$ | << To Dávka             | Uživatel sken [ID UZIVATEL]        |
| Yes           | Dávka [PRIZNAK KONVERZE]      | Many to One $(*:1)$ | << To Dávka             | Příznak konverze [ID PRIZNAK]      |
| Yes           | Dávka [PRIZNAK PRUVODKA]      | Many to One $(*:1)$ | << To Dávka             | Příznak průvodka [ID PRIZNAK]      |
| Yes           | Dávka [PRIZNAK SMAZANO]       | Many to One $(*:1)$ | << To Dávka             | Příznak smazáno [ID PRIZNAK]       |
| Yes           | Výkony [BATCH ID]             | Many to One $(*:1)$ | << To Výkony            | KFX_DATA_DAVKA_DETAIL_V [ID_       |
| Yes           | Výkony [DATUM DD MM RRRR DP]  | Many to One $(*:1)$ | << To Výkony            | Kalendář datum práce [Datum práce] |
| Yes           | Výkony [resolution id]        | Many to One $(*:1)$ | << To Výkony            | Rozlišení [ID ROZLISENI]           |
| Yes           | Výkony [USER ID]              | Many to One $(*:1)$ | << To Výkony            | Pracovník [ID UZIVATEL]            |

**Obrázek č.** 7: **Propojení tabulek v datovém modelu** 

(Zdroj: vlastní zpracování)

# **3.4 Tvorba měřítek**

Pro vytvoření vizualizace je důležité vytvořit měřítka, které budou ukazovat číselné hodnoty. Většina výpočetních vzorců již byla vyřešena při sestavovaní View, které přímo vstupují do Visual Studia. Vše je tedy nachystáno a vytvoření měřítek je v tomto případě již poměrně jednoduché. Měřítka se dělí na statistická a výkonová a jsou vytvořena v jim příslušné faktové tabulce.

## **3.4.1 Statistické měřítka**

Statistické měřítka jsou vytvořeny pro výpočet statistických hodnot, které jsou sledovány v různých časových obdobích. Příklady statistického měřítka níže.

Přepočet A4: =CALCULATE(SUM('Dávka'[POCET\_PREPOCET\_A4])) Počet dávek: =CALCULATE(DISTINCTCOUNT('Dávka'[ID\_DAVKA]))

## **3.4.2 Výkonov é měřítka**

Výkonové měřítka jsou vytvořeny pro výpočet výkonových hodnot, i v tomto případě jsou již výpočty předpřipravené a dochází k napsaní jednoduchých příkazů. Příklad výkonového měřítka níže.

Modifikace: =CALCULATE(SUM('Výkony'[CHANGES]))

### **3.4.3 Určen í detailní hodnoty v řádk u v měřítku**

Ve vizualizaci při použití měřítka, je nutné stanovit, jaké hodnoty se budou zobrazovat v detailním zobrazení. V případě nestanovení se v detailním zobrazení ukazují hodnoty z tabulky faktů, ke které je měřítko připojeno. V tomto konkrétním případě se většinou jedná o různá číselná ID všech dimenzí, které používají k napojení. Pomocí jazyka DAX jsou napsány jednoznačné požadavky, jaké hodnoty v řádcích mají být zobrazeny. Podmínky zobrazení jsou rozdílné pro statistické a výkonové reporty. Pro detail ve statistických reportech je použito:

#### SELECTCOLUMNS(

'Dávka' ,"Dávka", 'Dávka'[Dávka] ,"Datum doručení", 'Dávka'[Datum\_doruceni] ,"Datum sken", 'Dávka'[DATUM\_SKEN] /'Přepočet A4", 'Dávka'[POCET\_PREPOCET\_A4] ,"Počet A4", 'Dávka'[POCET\_A4] ,"Počet A3", 'Dávka'[POCET\_A3] ,"Počet A4-3", 'Dávka'[POCET\_A4\_3] ,"Počet A4-4", 'Dávka' [POCET\_A4\_4] ,"Počet ruční", 'Dávka'[POCET\_RUCNI] ,"Počet malý formát", 'Dávka'[POCET\_MALY\_FORMAT] ,"Počet stran", 'Dávka'[POCET\_STRAN] ,"Počet dokumentů", 'Dávka'[POCET\_DOKUMENTU] ,"Počet listů", 'Dávka'[POCET\_LISTU] ,"Konverze", 'Dávka'[PRIZNAK\_KONVERZE] ,"Smazáno", 'Dávka'[PRIZNAK\_SMAZANO] ,"Průvodka", 'Dávka' [PRIZNAK\_PRUVODKA]

, "Doručení", RELATED('Doručení' [Doručení]) ,'' Fronta'',RELATED('Fronta' [Fronta název]) /'Pobočka" ,RELATED('Pobočka' [Pobočka])

,"Společnost",RELATED('Společnosť[Společnost název]) ,"Typ dávky",RELATED('Typ dávky'[Typ dávky název])
/'Uživatel skenoval",RELATED('Uživatel sken'[Sken jméno]) /'Uživatel příprava",RELATED('Uživatel příprava'[Příprava jméno]) )

Pro detail ve statistických reportech je použito:

```
SELECTCOLUMNS( 
'Výkony' 
," DATE_START", 'Výkony' [Začátek datum]
,'' DATE_END'','Výkony' [Konec datum] 
,"DOBA ŘEŠENÍ",'Výkony'[Doba práce] 
,"Počet listů", 'Výkony'[PAGE_COUNT] 
,"Zobrazeno", 'Výkony'[VISITED] 
,"Změny", Výkony'[CHANGES] 
."Rozlišení", RELATED('Rozlišení'[Rozlišení název]) 
,"Jméno pracovníka", RELATED('Pracovník'[Jméno pracovníka]) 
,"Tým Pracovníka", RELATED('Pracovník'[Tým]) 
,"Dávka",RELATED('KFX_DATA_DAVKA_DETAIL_V'[DAVKA]) 
,"Typ dávky",RELATED('KFX_DATA_DAVKA_DETAIL_V'[typ_davky_name]) 
,"Fronta", RELATED('KFX_DATA_DAVKA_DETAIL_V'[fronta_description])
```
/'Společnost", RELATED('KFX\_DATA\_DAVKA\_DETAIL\_V'[spolecnost\_name]) )

#### **3.5 Vizualizace**

V této kapitole budou popsány a ukázány vizualizace v Microsoft Excelu a v Power BI.

#### **3.5.1 Vizualizace v programu Microsoft Excel**

Vizualizace v Microsoft Excelu je zvolena kvůli možnosti variability pro koncového uživatele. Toto zobrazení vypadá jako kontingenční tabulka a má i obdobné vlastnosti. Uživatel má možnost ne jenom filtrovat v datech, ale i přidávat sloupce či zaměnit řádky se sloupci a podobné úpravy, na které by jinak potřeboval správce reportu. Samozřejmě je vždy schopen se vrátit na původní podobu při nechtěné úpravě. Tato varianta byla vybrána z důvodu možné variability a samostatnosti manažerů, jelikož většinu pohledů, které kontrolují je tu možné vidět, ale je možné si pohled upravit a podívat se na něj z jiné strany a udělat si i jiné analýzy a podobně.

Pohled v programu Microsoft Excel pomáhá snížit nároky na rychlé vytváření reportů pro management právě z důvodu jeho možné variabilnosti pro všechny jeho uživatele. Je používán každodenně. Jeho vizuál je tedy čistě praktický tak, aby vyhovoval

koncovým uživatelům, kteří mají možnost vlastních úprav, bez kontaktování další strany o pomoc.

Pro zobrazení v této práci byly vybrány dva listy. První list se týká výkonu zaměstnanců, který byl pro potřeby této práce anonymizován a druhý je zaměřen na celková statistická data.

#### **Výkony**

Z listu výkonů je možné vidět, jaké počty dávek a listů zpracovali vybraní zaměstnanci.

Jsou zde vidět v levé části obrázku filtry, které byly stanoveny manažery, kteří budou s tímto reportem pracovat a dále je vidět kontingenční tabulka, která zobrazuje data, a to na pravé polovině obrázku níže. Výkony zaměstnanců jsou sledovány na denní bázi. V tomto konkrétním pohledu se filtrují data podle Rozlišení, Doručení a Fronty a Týmu, kde jsou uživatelé zařazeni. Je možné vidět filtrování na jeden tým, vybraný časový úsek a jaké dávky podle doručení jsou kontrolovány. Není zde vybrána konkrétně v jakém rozlišení zrovna dávka byla, když byla zaměstnanci zpracována.

V řádcích v kontingenční tabulce je možné vidět jména zaměstnanců, která jsou anonymizována a ve sloupcích jsou hodnoty, které odpovídají počtu listů a je zde i měřítko doby práce, které bylo taktéž stanoveno koncovými uživateli reportu.

Rozdíly mezi zaměstnanci mohou být zapříčiněny různými výpomoci mezi týmy z důvodu dovolených, či zvětšení nemocnosti anebo z důvodu právě zvolených filtrů.

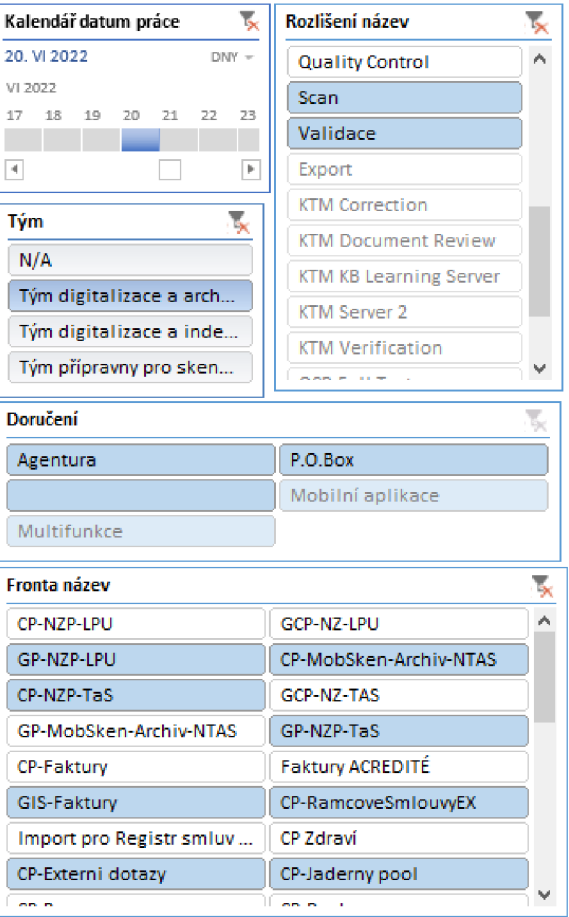

Hierarchie datum práce All <sup>T</sup>

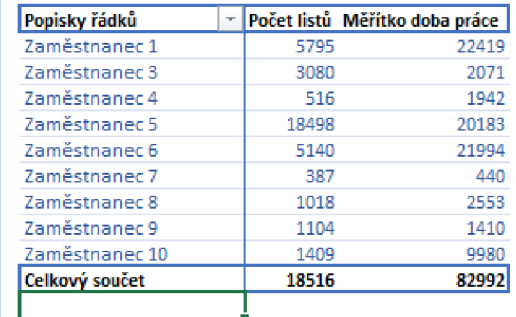

**Obrázek č.** 8: **Možné zobrazení výkonových dat v Microsoft Excelu** 

(Zdroj: vlastní zpracování)

#### **Statistická data**

Z listu v programu Microsoft Excel s všeobecnými statistickými daty je možné vyčíst počty zpracované příchozí korespondence.

Na levé straně obrázku je možné vidět průřezy, které jsou určeny k filtrování v kontingenční tabulce, která je na pravé straně. Na levé straně v horním rohu je možné vidět i Kalendář doručení, což je časová osa a je určena taktéž k filtrování v datech.

Pro filtrování ve statistických datech byly zvoleny trochu jiné filtry než ve výkonovém pohledu. Je zvolen kalendář, který dává důraz na doručení příchozí pošty.

Dále je možné specifikovat data podle společnosti, názvu fronty, typu dávky, doručení a zda se jedná o konverzi, průvodku, nebo zda musela být dávka nakonec smazána.

V tomto pohledu lze vidět vyfiltrované datum, čtyři různé fronty a zobrazení je bez smazaných dávek a bez průvodek. V kontingenční tabulce v řádcích jde vidět použitá hierarchie z tabulky Fronta, kdy je možné se pomocí kliknutí dostat až na největší detail, který fronta může mít, pro potřeby reportu pojmenována jako Fronta název, v případě potřeby je možné tento krok přeskočit a vybrat si konkrétní název fronty ve filtru, který byl již představen. Ve sloupcích je možné vidět hodnoty, které představují Přepočet A4 , Počet dokumentů, Počet stran a Počet dávek.

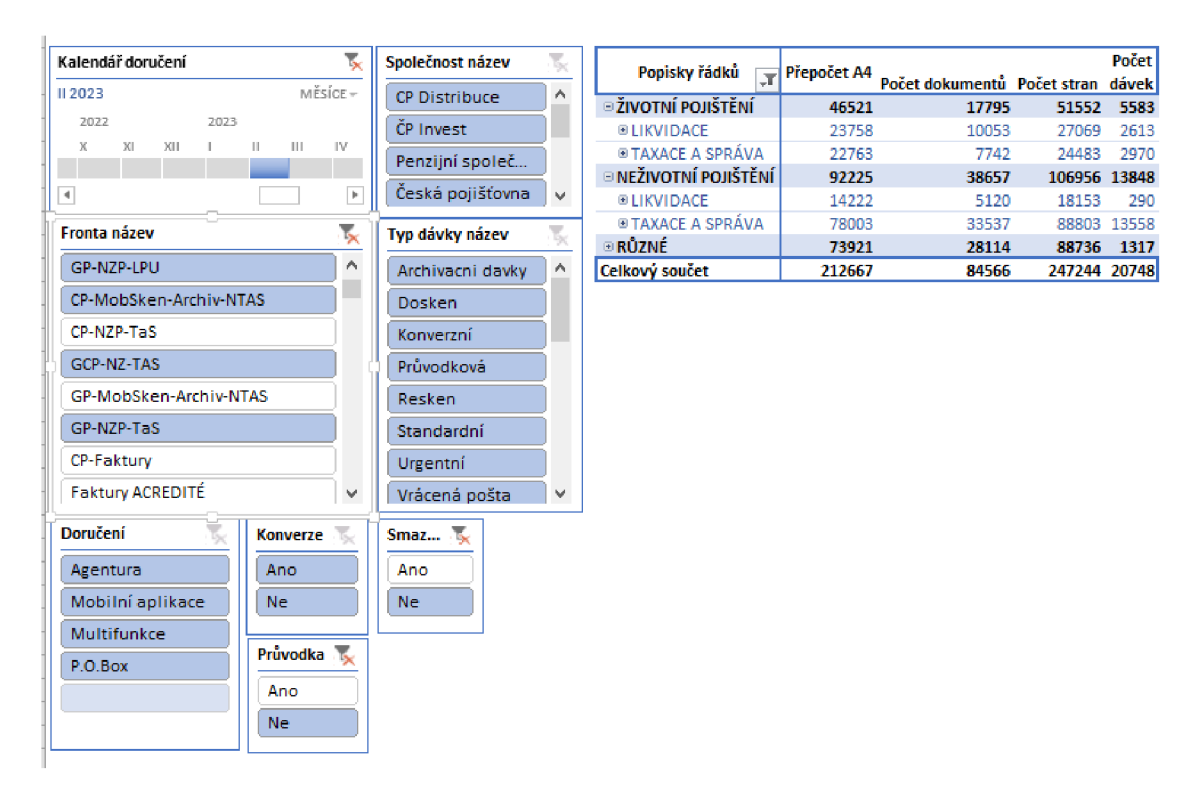

**Obrázek č.** 9: **Možné zobrazení statistických dat v Microsoft Excelu** 

(Zdroj: vlastní zpracování)

#### **3.5.2 Vizualizace v Power BI Desktop**

Vizualizace v Power BI je určena především pro prezentaci dat mimo oddělení digitalizace. Je možné v ní udělat vizuálně oku líbivější zobrazení, ale koncový uživatel nemá takovou variabilitu, jako tomu bylo u předešlé vizualizace.

Zde jsou představeny velice podobné vizuály, které byly nastaveny i v předešlém zobrazení, které bylo v programu Microsoft Excel. V Power BI je vytvořen i Dashboard, kde jsou pouze ty nejdůležitější informace a při pohledu na něj se uživatel dozví nej důležitější informace z různých částí vybraného oddělení. Obsahuje souhrnná data jak za statistické a výkonové údaje, tak i plnění požadovaného SL A jednotlivých oddělení, či tok dokumentů a domluvené položky, které jsou pravidelně sledovány.

Vizuály, které jsou představeny v této kapitole slouží k tomu, aby při jakýchkoliv okolnostech byl vždy připraven i možný detail v případě nejasností na hlavním dashboardu nebo při čisté zvědavosti uživatele.

#### **Výkony**

Výkony v Power BI jsou vytvořeny na první pohled v menším detailu, než je tomu v předešlém programu. Ale při rozkliknutí týmu se uživateli rozbalí jména uživatelů, kteří k danému týmu patří.

V levé části obrázku je možné vidět domeček a šipku. Pomocí těchto znaků, které slouží jako tlačítka je možné se vrátit na předchozí list, v případě šipky, nebo na domovskou stránku reportu, což je v našem případě právě již zmíněný dashboard. Zobrazení výkonových dat je zde jak v tabulce, která ukazuje názvy týmů, po rozbalení zaměstnance a počty dávek, listů, modifikací, kontrolovaných listů či časový údaj, tak i graficky. Graf je vybrán sloupcový a ukazuje, jak si týmy vedou v počtu modifikací. Datajsou vyfiltrována a upravena pomocí pravé části reportu, kde je možné vidět průřezy, které dokážou dostat data do aktuálně potřebného zobrazení.

Na zobrazení je použita šablona pro Power BI od vybrané společnosti. V tomto zobrazení se konkrétně jedná o červený pruh na levé straně, který se pravidelně používá u reportů, které jsou prezentovány ve společnosti.

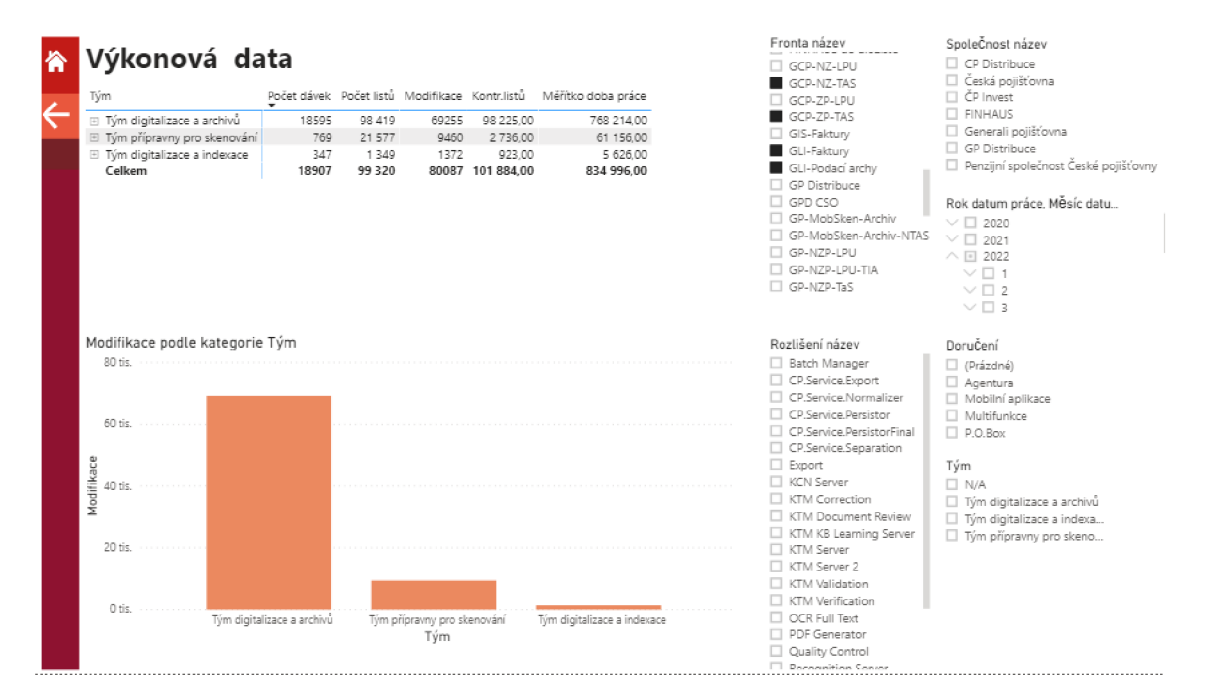

**Obrázek č. 10: Možné zobrazení výkonových dat v Power BI** 

(Zdroj: vlastní zpracování)

#### **Statistická data**

Statistická data v zobrazení Power BI jsou taktéž v už zmíněném desktopu a po rozkliknutí je možné se dostat na tento detail, který je vidět v obrázku níže. Domeček v levé části v horním rohu dokáže navrátit uživatele zpátky na hlavní stranu, kterou je právě desktop. Šipka zpět, která je vidět pod domečkem vrátí uživatele na předchozí list, ať už byl jakýkoliv. Zobrazení dat i zde probíhá formou tabulky a grafu. Tabulka ukazuje možné fronty a u nich počet dávek, přepočet na A4 , počet stran a počet listů. K těmto údajům nechybí ani celkový součet. Graf zobrazuje počet A4 , které jsou sečteny podle front. V levé polovině zobrazení je možné opět vidět průřezy. Je zde vidět jak průřezy "zaklikávací", tak i schovány v roletě, která se rozbalí po rozkliknutí.

V tomto zobrazení jde vidět, stejně tak jak tomu bylo u vizualizace výkonů v Power BI, červený pruh v různých odstínech na levé straně, což je typická šablona pro vizualizaci reportů ve společnosti.

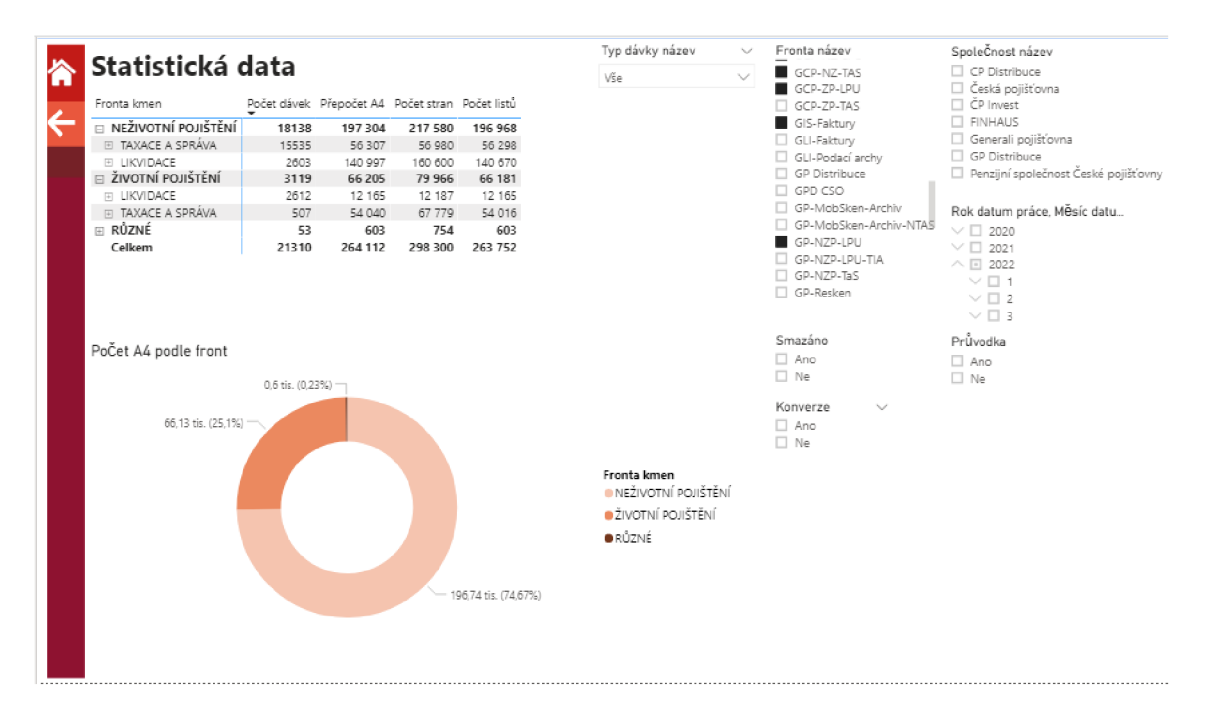

**Obrázek č. 11: Možné zobrazení statistických dat v Power BI** 

(Zdroj: vlastní zpracování)

#### **3.5.3 Využívání reportů**

Obě zobrazení byly nasazeny do testovacího prostředí tak, aby mohly být porovnány se starými reporty a reporty mohly být spuštěny do plného provozu. Reporty vExcelu jsou využívány na denní bázi, jak bylo předpokládáno, díky jejich možnosti úprav v zobrazení samotnými koncovými uživateli. Zobrazení v Power BI je využíváno na týdenní bázi, kdy jsou zobrazovány na schůzkách vedoucích manažerů, kde dochází ke kontrole oddělení a předávání informací.

OLAP kostka napojena na oba vizualizační nástroje umožnila rychlý chod reportů a aktuální data bez manuálního přepisování dat, jak tomu bylo v minulosti.

Jelikož byly dodrženy body, které byly zmíněny v zadání od společnosti, tak jsou reporty aktivně využívány.

### **Závěr**

Tato diplomová práce se zabývala zavedením Business Intelligence ve vybrané společnosti, což pomohlo společnosti s problémy, které měl zastaralý systém reportů ve vybraném oddělení, které poukazovalo na problémy, které s tím byly spojeny. Následná vizualizace dat byla po dohodě vytvořena dvěma způsoby, konkrétně se jednalo o vizualizaci v Microsoft Excelu a v Power BI Desktopu.

Nejdříve byl čtenář diplomové práce seznámen s teoretickými východisky, která jsou důležitá pro pochopení problému, který je následně řešen v další kapitole. Byly definovány inovace v podniku, digitalizace a automatizace. Dále byly představeny informační systémy, které upozornily na možnost využití Business Intelligence. V neposlední řadě byly představeny analýza 7S a SWOT matice.

V analýze současného stavu došlo k stručnému představení vybrané společnosti a následně jejího oddělení, pro které byly reporty vypracovávány. Dále byly vypracovány již zmíněné analýzy 7S a SWOT a bylo představeno zadání společnosti se všemi body, které bylo nutné splnit. Poté byly představeny data, která jsou v interní databázi společnosti a jsou důležité pro pochopení, aby mohlo být zpracováno zadání společnosti správně.

V možnostech řešení je představen datový model a propojení faktových tabulek s tabulkami dimenzí. Zároveň je představena i jejich logika, jak došlo k úpravě dat z interní databáze. Jsou vytvořena měřítka, které udávají číselné údaje následně v zobrazení a stanoveno, jaké sloupce se budou zobrazovat při otevření detailů dat. Posledním krokem v této kapitole bylo zobrazení vizualizaci v obou programech a následné zhodnocení, jak jsou reporty využívány.

80

### **Seznam použité literatury**

DOLEŽAL, Jan. *Projektový management: komplexně, prakticky a podle světových*  standardů. Praha: Grada Publishing, 2016. Expert (Grada). ISBN 9788024756202.

DUDOVSKIY , John. *Microsoft McKinsey 7S Model. Business research methodology* [online]. 7.2.2019 [cit. 2023-05-13]. Dostupné z: [https://research](https://research-)[methodology.net/microsoft-mckinsey-7s-model/](http://methodology.net/microsoft-mckinsey-7s-model/) 

FEW, Stephen. *Common pitfalls in Dashboard Design* [online]. February 2006 [cit. 2023-04-14]. Dostupné z: [https://www.perceptualedge.com/articles/Whitepapers/Common\\_Pitfalls.pdf](https://www.perceptualedge.com/articles/Whitepapers/Common_Pitfalls.pdf) 

FIBÍROVÁ, Jana. *Reporting : moderní metoda hodnocení výkonnosti uvnitř firmy. 2.*  aktualizované vyd. Praha: Grada, 2003. ISBN 80-247-0482-X.

GÁLA, Libor, Jan POUR a Zuzana ŠEDIVÁ. Podniková informatika: počítačové *aplikace v podnikové a mezipodnikové praxi.* 3. aktualizované vydání. Praha: Grada Publishing, 2015. Management v informační společnosti. ISBN 978-80-247-5457-4.

*ITnetwork* [online], 2023. [itnetwork.cz](http://itnetwork.cz) [cit. 2023-04-13]. Dostupné z: <https://www.itnetwork.cz/ms-office/excel/seznameni-s-aplikaci-excel>

KAĎOUSKOVÁ, Barbora, 2023. *Informační systémy v kostce: ERP, CRM, Implementace. Rascasone* [online]. Praha: Rascasone, 11.10.2021 [cit. 2023-05-13]. Dostupné z: [https://www.rascasone.com/cs/blog/informacni-systemy-erp-crm](https://www.rascasone.com/cs/blog/informacni-systemy-erp-crm-)implemetace

KANE, Gerald C., Doug PALMER, Anh NGUYEN PHILLIPS, David KIRON a Natasha BUCKLEY , 2023. *Strategy, not technology, drives digital transformation: Becoming a digitally ma. MITSloan Management Review* [online]. Massachusetts Institute of Technology, 14. 7.2015 [cit. 2023-04-13]. Dostupné z: <https://sloanreview.rnit.edu/projects/strategy-drives-digital-transformation/>

KARLÍČEK, Miroslav. *Základy marketingu.* 2., přepracované a rozšířené vydání. Praha: Grada, 2018. ISBN 9788024758695.

*KOFAX: About us* [online], 2023. Kofax [cit. 2023-04-13]. Dostupné z: <https://www.kofax.com/about>

KOMÁRKOVA, Jitka, Hana KOPÁČKOVÁ, and Stanislava SIMONOVÁ. 2004. Informační systémy a informační sítě. Vyd. 1. Pardubice: Univerzita Pardubice. ISBN 80-7194-698-2. [online], [cit. 2023-04-16]. Dostupné z: <https://ndk.cz/uuid/uuid:bed7b770-> 23e5-l Ie6-8145-5ef3fc9bb22f.

LACKO, Ľuboslav. Databáze: datové sklady, OLAP a dolování dat s příklady v Microsoft *SQL Serveru a Oracle.* Brno: Computer Press, 2003. ISBN 80-7226-969-0

MACHAČ, Otakar, 2001 - 2023. *Reporting: jako součást informačního systému podniku. IT systems* [online]. **2003**(12) [cit. 2023-04-13]. ISSN 1802-615X. Dostupné z: <https://www.systemonline.cz/clanky/reporting.htm>

MELTON , Jim, SIMON , Alan R. *Understanding the new SQL: a complete guide.* Morgan Kaufmann, 1993. ISBN 978-1-55860-245-8

*Microsoft: Microsoft 365* [online], 2023. Microsoft [cit. 2023-04-13]. Dostupné z: <https://www.microsoft.com/cs-cz/microsoft-365/excel>

*Microsoft: Power BI* [online], 2023. Microsoft [cit. 2023-04-13]. Dostupné z: <https://powerbi.microsoft.com/cs-cz/>

*Microsoft: Přehled jazyka DAX* [online], 2023. Microsoft [cit. 2023-04-13]. Dostupné z: <https://learn.microsoft.com/cs-cz/dax/dax-overview>

Ministerstvo průmyslu a obchodu, © 2023. *Hlavní cíle koncepce Digitální ekonomika a společnost. Ministerstvo průmyslu a obchodu* [online]. Praha, 2019 [cit. 2023-04-03]. Dostupné z: [https://www.mpo.cz/cz/podnikani/digitalni-spolecnost/hlavni-cile](https://www.mpo.cz/cz/podnikani/digitalni-spolecnost/hlavni-cile-)koncepce-digitalni-ekonomika-a-spolecnost-243491/

NOVOTNÝ, Ota, Jan POUR a David SLÁNSKÝ. Business intelligence: jak využít *bohatství ve vašich datech.* Praha: Grada, 2005. Management v informační společnosti. ISBN 80-247-1094-3.

OECD/Eurostat. 2005. *Oslo manual: Guidelines for Collecting and Interpreting Innovation Data,* 3rd Edition, The Measurement od Scientific and Technological Activities. [online]. Paris: OECD Publishing. [cit. 2023-04-03]. Dostupné z: [https://doi.org/10.](https://doi.org/10)1787/9789264013100-en.

*OLAP kostka: Dimenze* [online], 2023. Microsoft [cit. 2023-01-06]. Dostupné z: [https://learn.microsoft.com/cs-cz/system-center/scsm/olap-cubes-overview?view=sc](https://learn.microsoft.com/cs-cz/system-center/scsm/olap-cubes-overview?view=sc-)sm-2022

OWEN – HILL, Alex. What's the Difference Between Automation and Robotics? In: *ROBOTIQ* [online]. QC: ROBOTIQ, 2017 [cit. 2023-04-30]. Dostupné z: <https://blog.robotiq.com/whats-the-difference-between-automation-and-robotics>

POUR, Jan, Miloš MARYŠKA a Ota NOVOTNÝ. *Business intelligence v podnikové praxi.* Praha: Professional Publishing, 2012. ISBN 978-807-4310-652

POUR, Jan, Miloš MARYŠKA, Iva STANOVSKÁ a Zuzana ŠEDIVÁ. *Self service business intelligence: jak si vytvořit vlastní analytické, plánovací a reportingové*  aplikace. Praha: Grada Publishing, 2018 ISBN 9788027106165

RAIS, Karel a Radek DOSKOČIL. *Risk management: studijní text pro kombinovanou formu studia*. Brno: Akademické nakladatelství CERM, 2007, ISBN 978-80-214-3510-0

SCHEPS, Swain. *Business intelligence for dummies*. Hoboken: Wiley, 2008. ISBN 978-0- 470-12723-0.

*SQL* [online]. TechTerms, 2007 [cit. 2023-01-05]. Dostupné z: <https://techterms.com/definition/sql>

ŠOLJAKOVÁ, Libuše a Jana FIB IROVA , 2010. *Reporting.* 3. rozšířené a aktualizované vydání. Praha: Grada. ISBN 978-80-247-6708-6.

TRIPATHI, Alok Mani. *Learning robotic process automation: create software robots and automate business processes with the leading RPA tool - UiPath.* Birmingham: Packt Publishing, 2018. ISBN 978-1-78847-094-0.

VEBER , Jaromír. *Digitalizace ekonomiky a společnosti: výhody, rizika, příležitosti.*  Praha: Management Press, 2018. ISBN 978-80-7261-554-4.

VEBER , Jaromír. *Management inovací.* Vydání 1. Praha: Management Press, 2016. ISBN 978-80-7261-423-3.

*What is Power BI?* [Powerbi.microsoft.com \[](http://Powerbi.microsoft.com)online], [cit. 2023-01-05]. Dostupné z: https://powerbi.microsoft.com/en-us/what-is-power-bi/

*WHAT IS THE DEFINITION OF OLAP?* [online]. Doylestown: PARIS Technologies [cit. 2023-01-05]. Dostupné z: <https://olap.com/olap-definition/>

ZEDNÍČEK, Jan. *Fakta a dimenze - Tabulky v datovém skladu.Business Intelligence portál[on\im].* Zedníček, c2016-2019, 23.7.2018 [cit. 2023-04-01]. Dostupné z: <https://biportal.cz/fakta-dimenze-tabulky-v-datovem-skladu/>

# **Seznam tabulek**

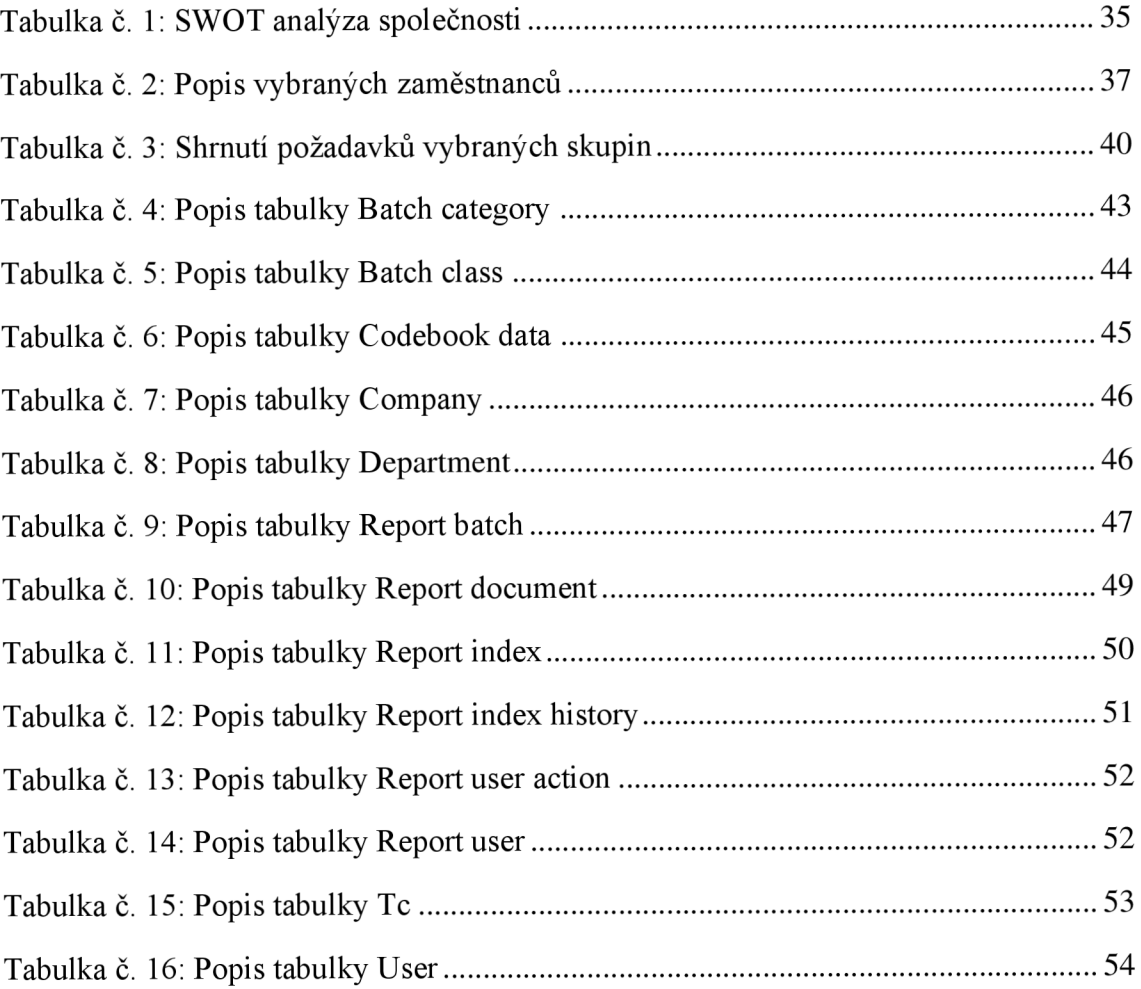

## **Seznam obrázků**

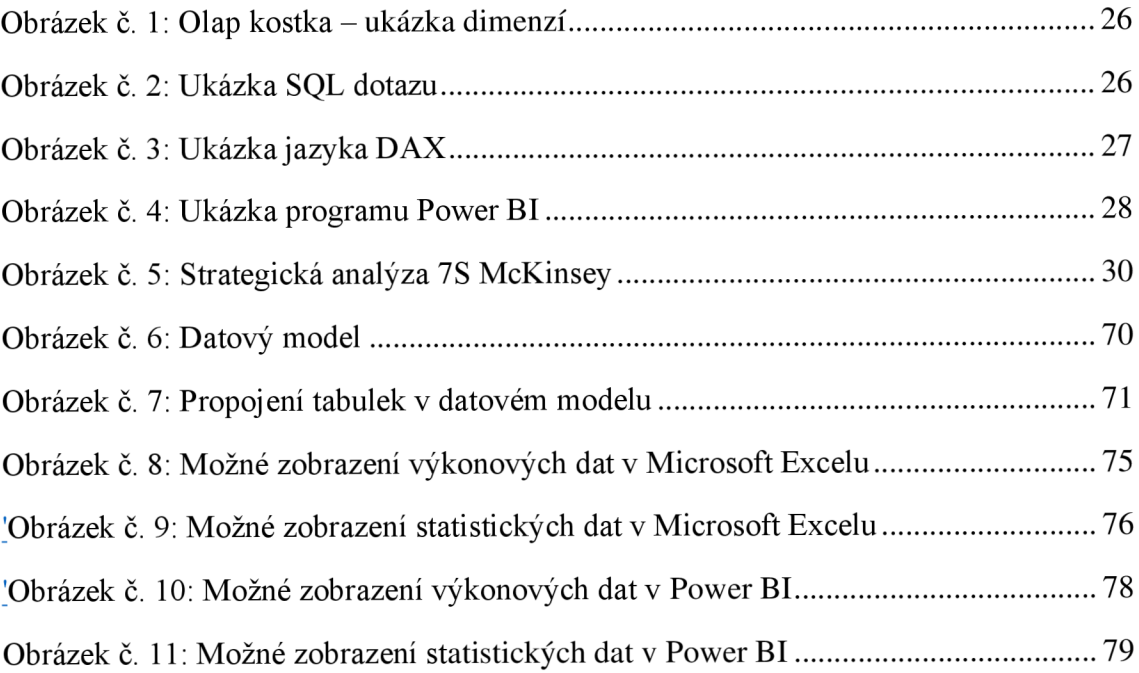